# **StorageTek Enterprise Library Software**

Installation d'ELS Version 7.3 **E63440-02**

**Septembre 2016**

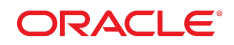

#### **StorageTek Enterprise Library Software**

Installation d'ELS

#### **E63440-02**

Copyright © 2015, 2016, Oracle et/ou ses affiliés. Tous droits réservés.

Ce logiciel et la documentation qui l'accompagne sont protégés par les lois sur la propriété intellectuelle. Ils sont concédés sous licence et soumis à des restrictions d'utilisation et de divulgation. Sauf stipulation expresse de votre contrat de licence ou de la loi, vous ne pouvez pas copier, reproduire, traduire, diffuser, modifier, accorder de licence, transmettre, distribuer, exposer, exécuter, publier ou afficher le logiciel, même partiellement, sous quelque forme et par quelque procédé que ce soit. Par ailleurs, il est interdit de procéder à toute ingénierie inverse du logiciel, de le désassembler ou de le décompiler, excepté à des fins d'interopérabilité avec des logiciels tiers ou tel que prescrit par la loi.

Les informations fournies dans ce document sont susceptibles de modification sans préavis. Par ailleurs, Oracle Corporation ne garantit pas qu'elles soient exemptes d'erreurs et vous invite, le cas échéant, à lui en faire part par écrit.

Si ce logiciel, ou la documentation qui l'accompagne, est concédé sous licence au Gouvernement des Etats-Unis, ou à toute entité qui délivre la licence de ce logiciel ou l'utilise pour le compte du Gouvernement des Etats-Unis, la notice suivante s'applique :

U.S. GOVERNMENT END USERS: Oracle programs, including any operating system, integrated software, any programs installed on the hardware, and/or documentation, delivered to U.S. Government end users are "commercial computer software" pursuant to the applicable Federal Acquisition Regulation and agency-specific supplemental regulations. As such, use, duplication, disclosure, modification, and adaptation of the programs, including any operating system, integrated software, any programs installed on the hardware, and/or documentation, shall be subject to license terms and license restrictions applicable to the programs. No other rights are granted to the U.S. Government.

Ce logiciel ou matériel a été développé pour un usage général dans le cadre d'applications de gestion des informations. Ce logiciel ou matériel n'est pas conçu ni n'est destiné à être utilisé dans des applications à risque, notamment dans des applications pouvant causer un risque de dommages corporels. Si vous utilisez ce logiciel ou matériel dans le cadre d'applications dangereuses, il est de votre responsabilité de prendre toutes les mesures de secours, de sauvegarde, de redondance et autres mesures nécessaires à son utilisation dans des conditions optimales de sécurité. Oracle Corporation et ses affiliés déclinent toute responsabilité quant aux dommages causés par l'utilisation de ce logiciel ou matériel pour des applications dangereuses.

Oracle et Java sont des marques déposées d'Oracle Corporation et/ou de ses affiliés. Tout autre nom mentionné peut correspondre à des marques appartenant à d'autres propriétaires qu'Oracle.

Intel et Intel Xeon sont des marques ou des marques déposées d'Intel Corporation. Toutes les marques SPARC sont utilisées sous licence et sont des marques ou des marques déposées de SPARC International, Inc. AMD, Opteron, le logo AMD et le logo AMD Opteron sont des marques ou des marques déposées d'Advanced Micro Devices. UNIX est une marque déposée de The Open Group.

Ce logiciel ou matériel et la documentation qui l'accompagne peuvent fournir des informations ou des liens donnant accès à des contenus, des produits et des services émanant de tiers. Oracle Corporation et ses affiliés déclinent toute responsabilité ou garantie expresse quant aux contenus, produits ou services émanant de tiers, sauf mention contraire stipulée dans un contrat entre vous et Oracle. En aucun cas, Oracle Corporation et ses affiliés ne sauraient être tenus pour responsables des pertes subies, des coûts occasionnés ou des dommages causés par l'accès à des contenus, produits ou services tiers, ou à leur utilisation, sauf mention contraire stipulée dans un contrat entre vous et Oracle.

# Table des matières

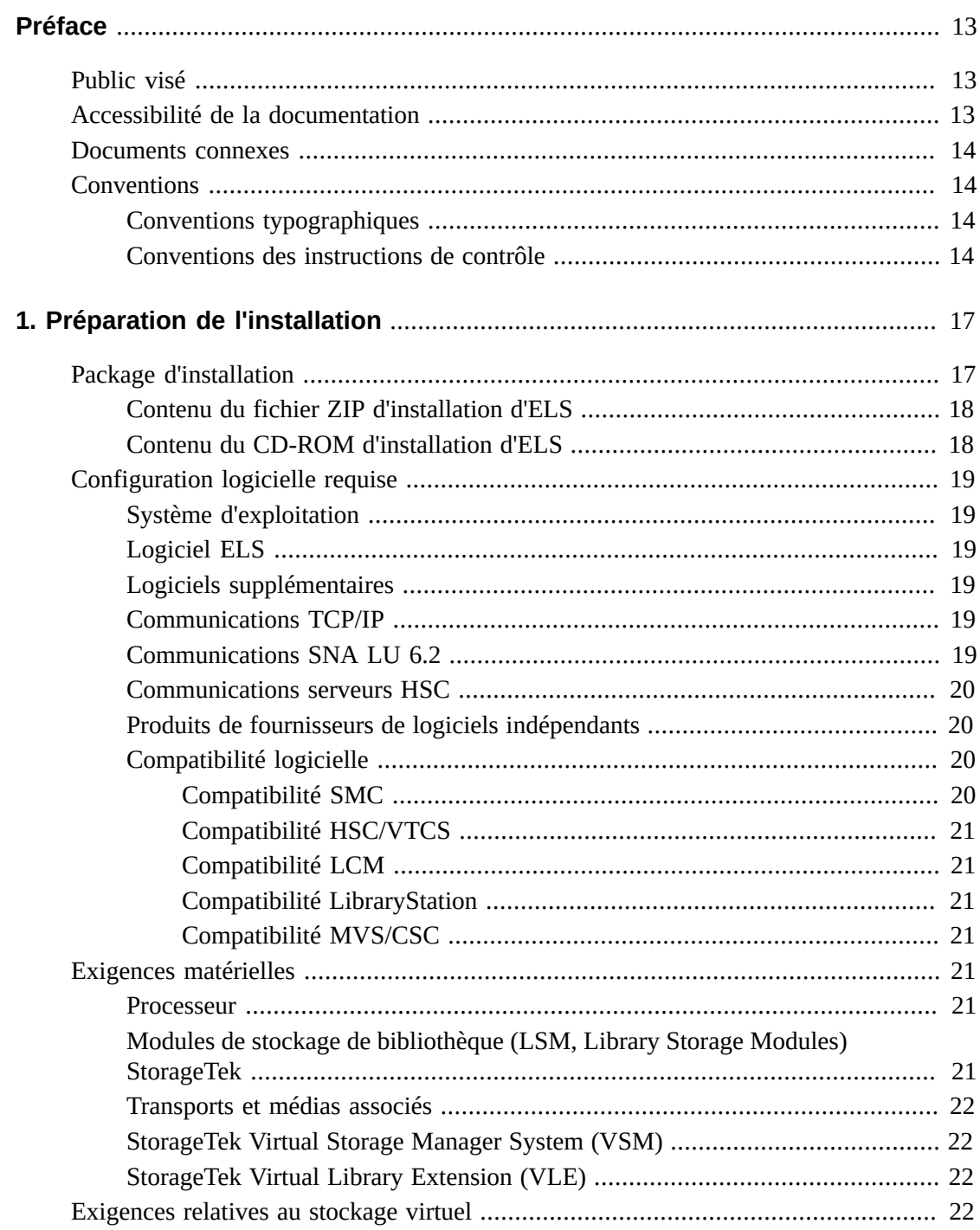

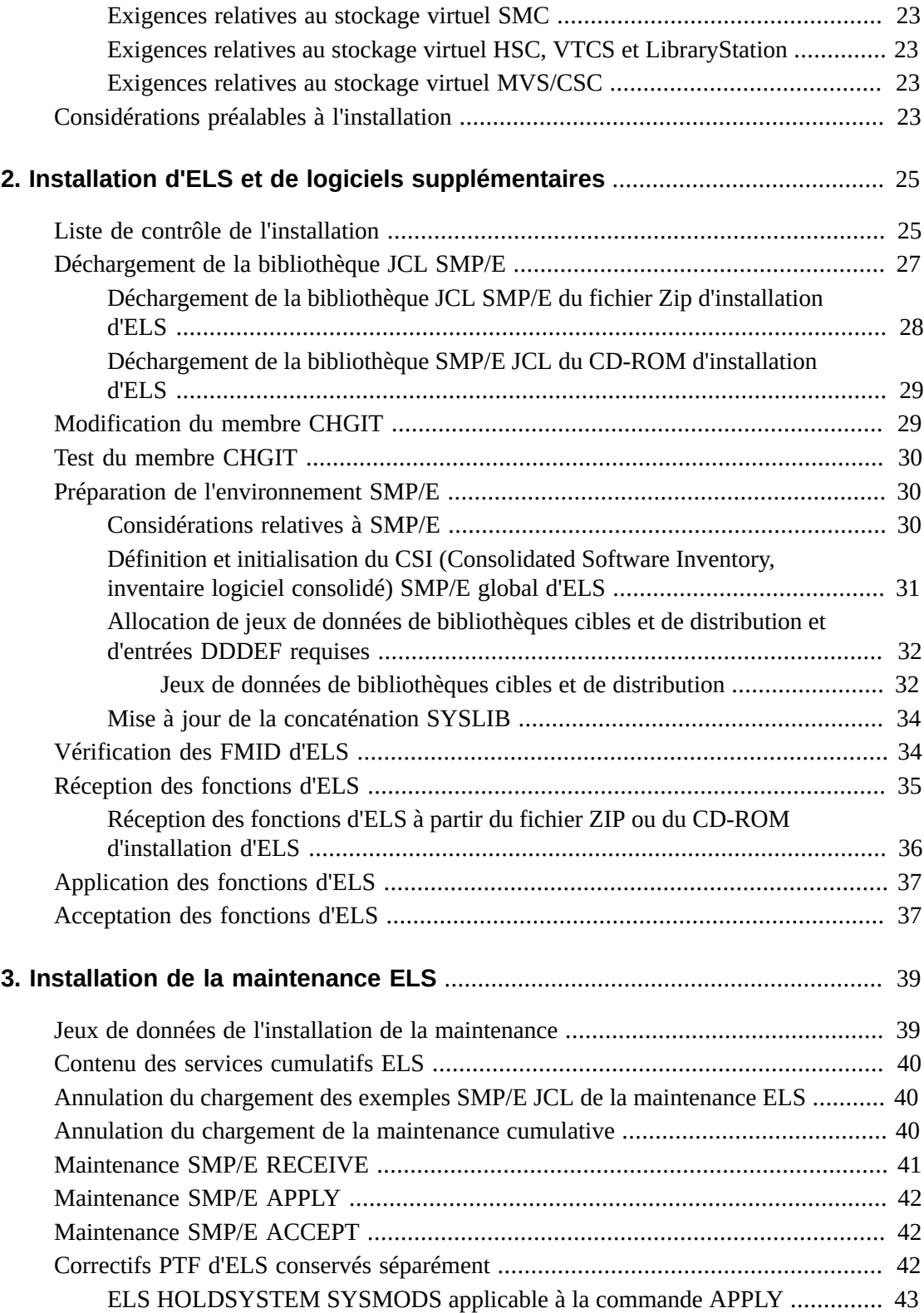

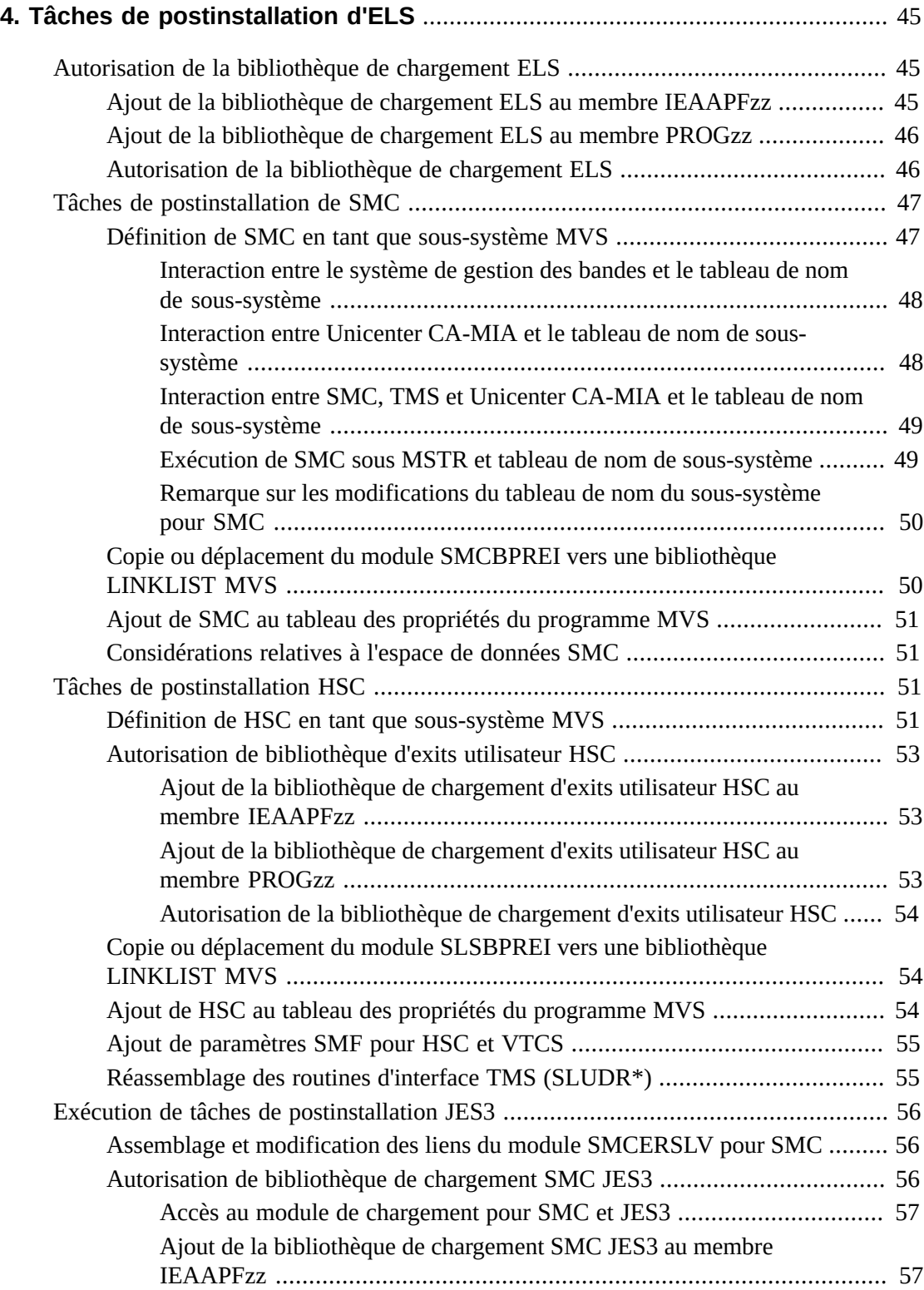

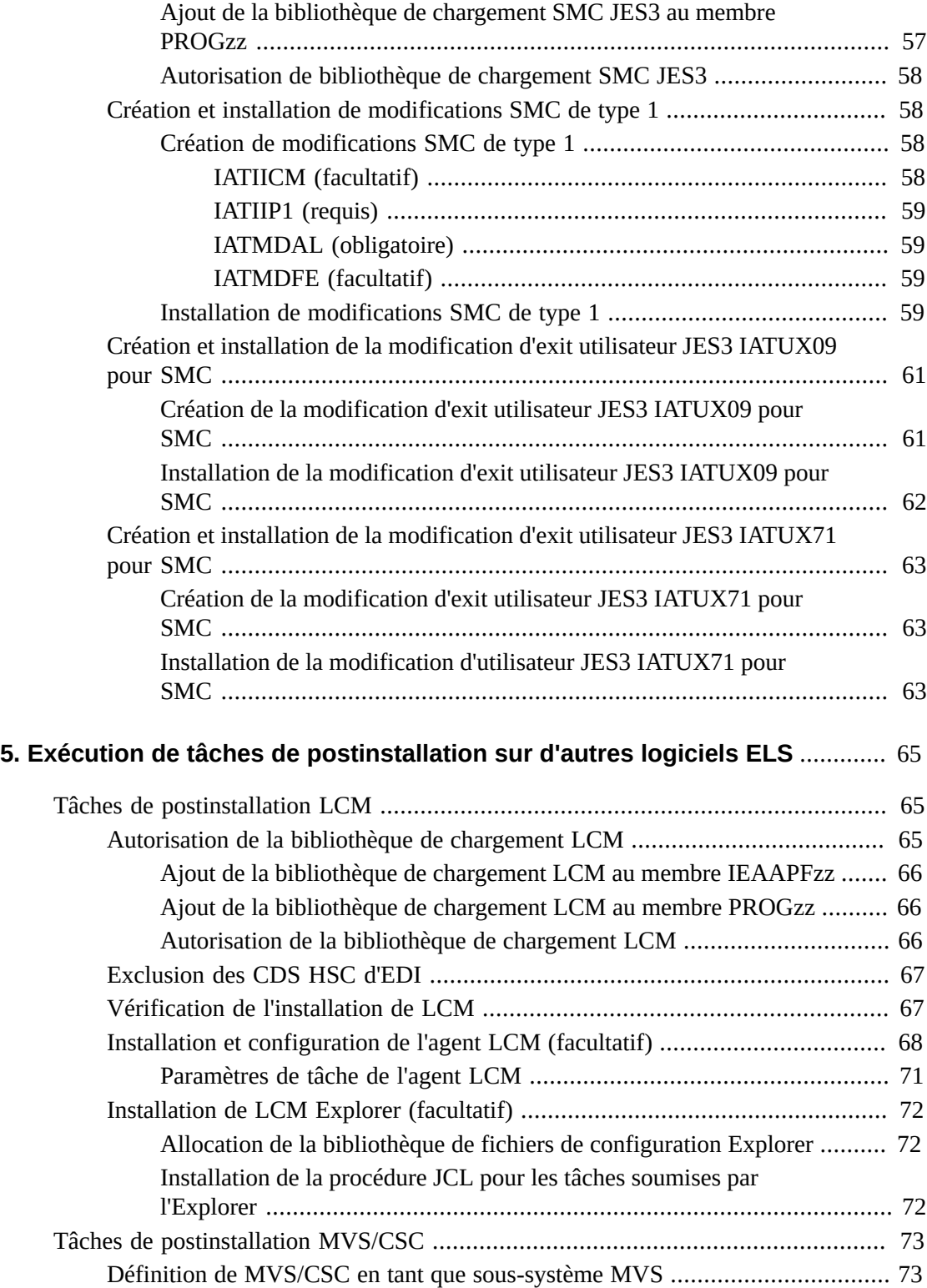

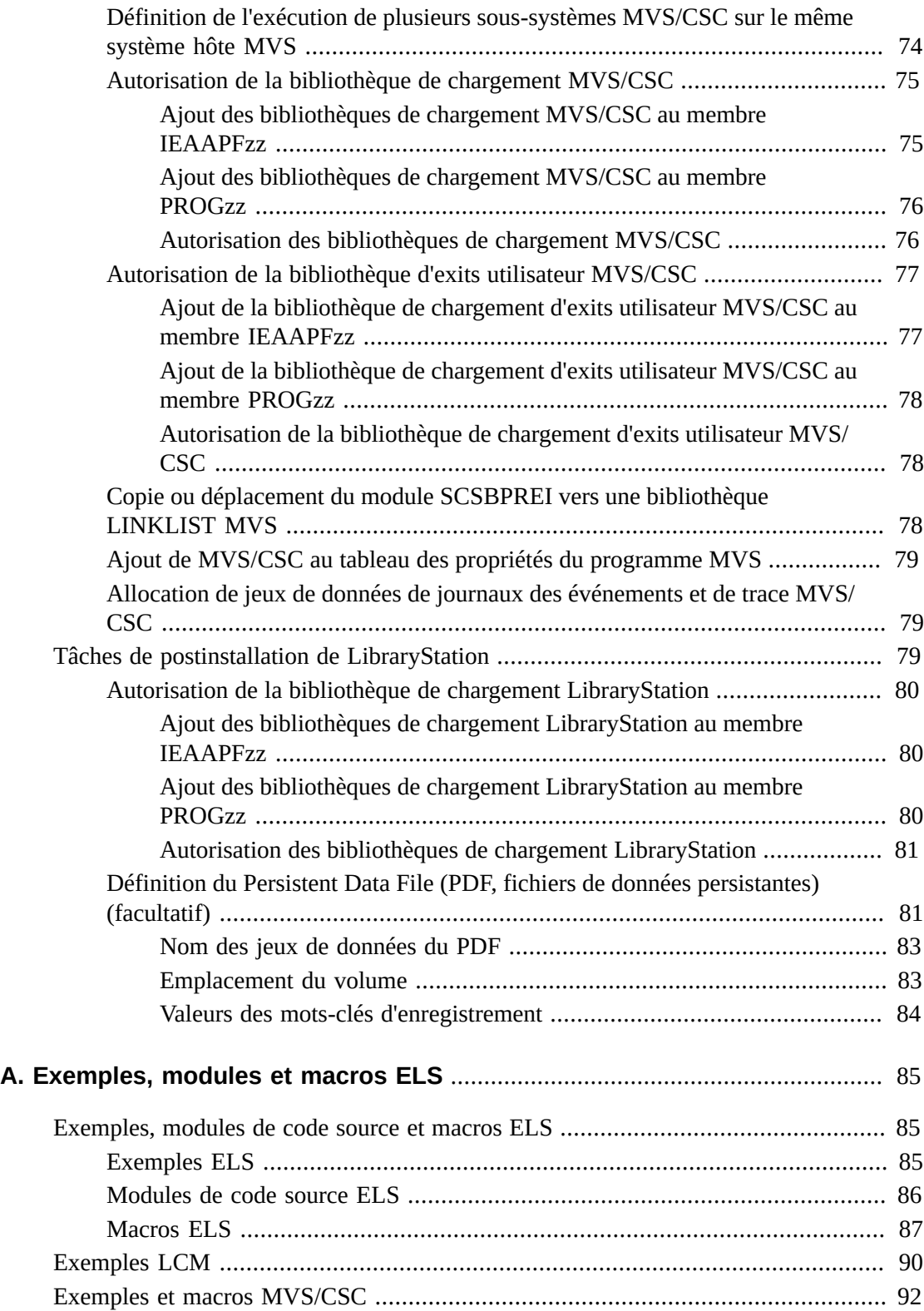

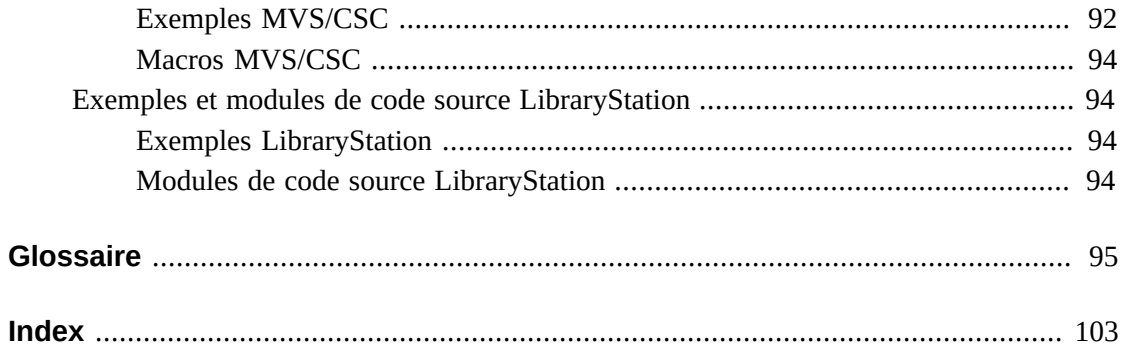

# **Liste des tableaux**

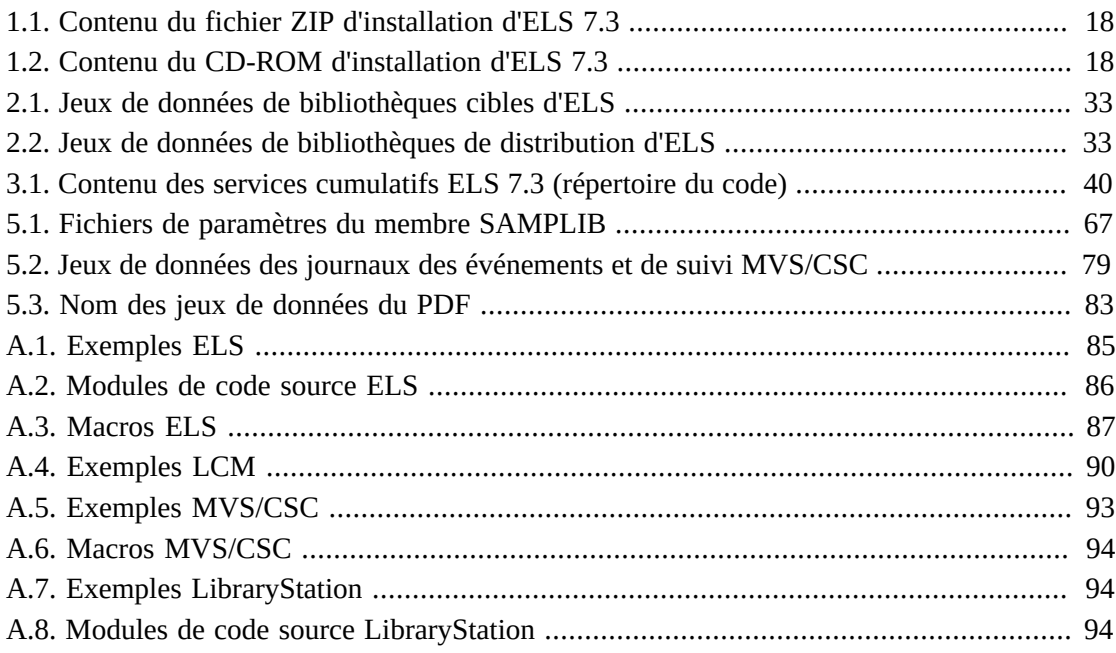

# Liste des exemples

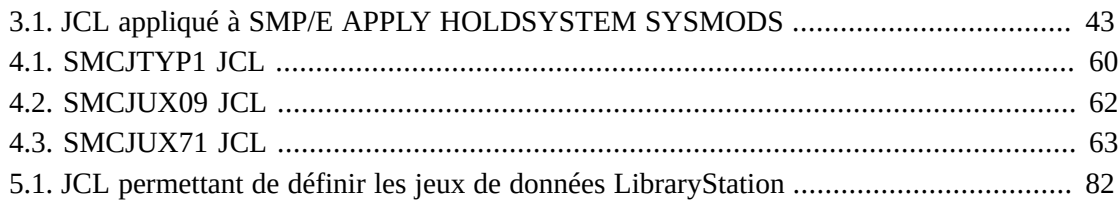

# <span id="page-12-0"></span>Préface

Cette publication décrit la procédure d'installation du logiciel StorageTek Enterprise Library Software (ELS) d'Oracle.

Cette solution logicielle comprend les logiciels suivants :

Logiciel de base :

• StorageTek Storage Management Component (SMC) d'Oracle

(comprend le produit anciennement nommé StorageTek HTTP Server)

- StorageTek Host Software Component (HSC) d'Oracle
- StorageTek Virtual Tape Control Software (VTCS) d'Oracle
- StorageTek Concurrent Disaster Recovery Test (CDRT) d'Oracle

Autres logiciels de support :

- StorageTek Library Content Manager (LCM) d'Oracle. LCM inclut une version améliorée du produit anciennement connu sous le nom d'Offsite Vault Feature.
- StorageTek Client System Component d'Oracle pour les environnements MVS (MVS/ CSC)
- StorageTek LibraryStation d'Oracle

## <span id="page-12-1"></span>**Public visé**

Ce document est destiné aux administrateurs de stockage, aux programmeurs système et aux opérateurs responsables de l'installation et de la configuration de leur environnement de stockage.

#### <span id="page-12-2"></span>**Accessibilité de la documentation**

Pour plus d'informations sur l'engagement d'Oracle pour l'accessibilité à la documentation, visitez le site Web Oracle Accessibility Program, à l'adresse [http://www.oracle.com/](http://www.oracle.com/pls/topic/lookup?ctx=acc&id=docacc) [pls/topic/lookup?ctx=acc&id=docacc](http://www.oracle.com/pls/topic/lookup?ctx=acc&id=docacc).

#### **Accès aux services de support Oracle**

Les clients Oracle qui ont souscrit un contrat de support ont accès au support électronique via My Oracle Support. Pour plus d'informations, visitez le site [http://www.oracle.com/](http://www.oracle.com/pls/topic/lookup?ctx=acc&id=info) [pls/topic/lookup?ctx=acc&id=info](http://www.oracle.com/pls/topic/lookup?ctx=acc&id=info) ou le site [http://www.oracle.com/pls/](http://www.oracle.com/pls/topic/lookup?ctx=acc&id=trs) [topic/lookup?ctx=acc&id=trs](http://www.oracle.com/pls/topic/lookup?ctx=acc&id=trs) si vous êtes malentendant.

## <span id="page-13-0"></span>**Documents connexes**

Pour accéder à la documentation relative aux bibliothèques et aux lecteurs de bande StorageTek ainsi qu'aux logiciels et aux matériels associés, visitez le site Oracle Technical Network (OTN) à l'adresse suivante :

<http://docs.oracle.com>

## <span id="page-13-2"></span><span id="page-13-1"></span>**Conventions**

Les conventions suivantes sont utilisées dans ce document :

### **Conventions typographiques**

Les conventions typographiques sont les suivantes :

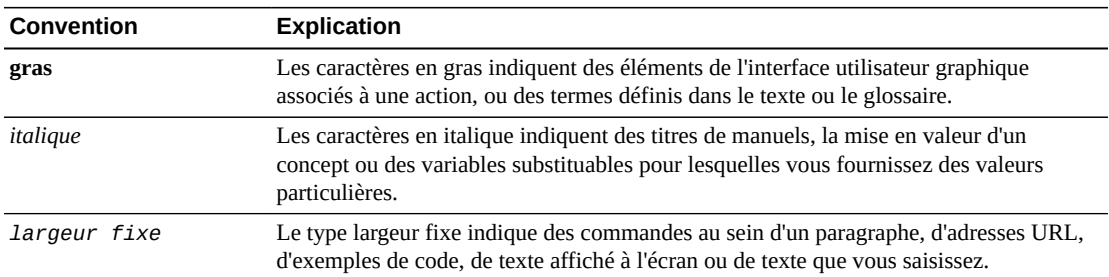

#### <span id="page-13-3"></span>**Conventions des instructions de contrôle**

Les conventions syntaxiques standard des instructions de contrôle sont les suivantes :

- Les seules informations valides en termes d'instructions de contrôle se trouvent entre la colonne 1 et la colonne 72. Les colonnes 73 à 80 sont ignorées.
- Les paramètres peuvent être séparés par un ou plusieurs espaces ou par une virgule.
- Pour associer une valeur à un paramètre, utilisez un symbole égal (=) ou inscrivez la valeur entre parenthèses directement à la suite du paramètre.
- La casse (majuscule ou minuscule) est ignorée dans les instructions de contrôle.
- Les continuations sont prises en charge par l'ajout d'un symbole plus (+) à la fin de la ligne à poursuivre. Un ordre de contrôle se termine lorsque l'instruction n'est pas complétée.
- Insérez des commentaires entre les symboles /\* et \*/ dans le flux de tâches. Les membres HSC PARMLIB et les jeux de données de définition doivent spécifier des commentaires sous ce format
	- Aucun commentaire n'est requis en tant que premier ordre de contrôle d'un membre PARMLIB.
	- Les commentaires peuvent s'étendre sur plusieurs lignes mais ne peuvent pas être imbriqués.

• La longueur maximale de tous les ordres de contrôle est de 1 024 caractères.

1

# <span id="page-16-0"></span>**Chapitre 1. Préparation de l'installation**

Ce chapitre décrit le package d'installation ELS et les exigences préalables à l'installation. Les sections suivantes sont abordées :

- [" Package d'installation "](#page-16-1)
- [" Configuration logicielle requise "](#page-18-0)
- [" Exigences matérielles "](#page-20-4)
- [" Exigences relatives au stockage virtuel "](#page-21-3)
- [" Considérations préalables à l'installation "](#page-22-3)

## <span id="page-16-1"></span>**Package d'installation**

Le package d'installation ELS contient les éléments suivants :

• Le fichier ZIP d'installation ou le média (CD-ROM) contenant les fonctions logicielles ELS (FMID) et les exemples utilisés pour les installer. Des fonctions logicielles sont fournies pour le logiciel suivant :

Logiciel de base :

◦ StorageTek Storage Management Component (SMC)

(comprend le produit anciennement nommé StorageTek HTTP Server)

- StorageTek Host Software Component (HSC)
- StorageTek Virtual Tape Control Software (VTCS)
- StorageTek Concurrent Disaster Recovery Test (CDRT)

Logiciels supplémentaires :

◦ StorageTek Library Content Manager (LCM, anciennement ExLM)

(comprend le produit anciennement nommé Offsite Vault Feature)

- StorageTek Client System Component pour les environnements MVS (MVS/CSC)
- StorageTek LibraryStation
- Document *ELS Read Me First* contenant des informations importantes sur le produit et spécifiques à cette version.

Dans le cadre de l'installation, vous devez vous procurer et installer la dernière maintenance cumulative (PTF et HOLDDATA) pour ELS 7.3 et pour toute version du logiciel Oracle StorageTek coexistant avec ELS 7.3.

Téléchargez les correctifs de maintenance cumulative à partir du site My Oracle Support  $(MOS)$ :

<http://www.myoraclesupport.com>

Consultez fréquemment ce site pour connaître les mises à jour HOLDDATA et PTF et pour installer régulièrement les mises à jour de maintenance cumulative. Les correctifs PTF sont publiés chaque mois sur MOS.

Pour plus d'informations sur l'installation de la maintenance cumulative d'ELS, reportez-vous au Chapitre 3, *[Installation de la maintenance ELS](#page-38-0)* .

#### <span id="page-17-0"></span>**Contenu du fichier ZIP d'installation d'ELS**

Le tableau suivant répertorie les dossiers et les fichiers inclus dans le fichier ZIP d'installation d'ELS :

#### <span id="page-17-2"></span>**Tableau 1.1. Contenu du fichier ZIP d'installation d'ELS 7.3**

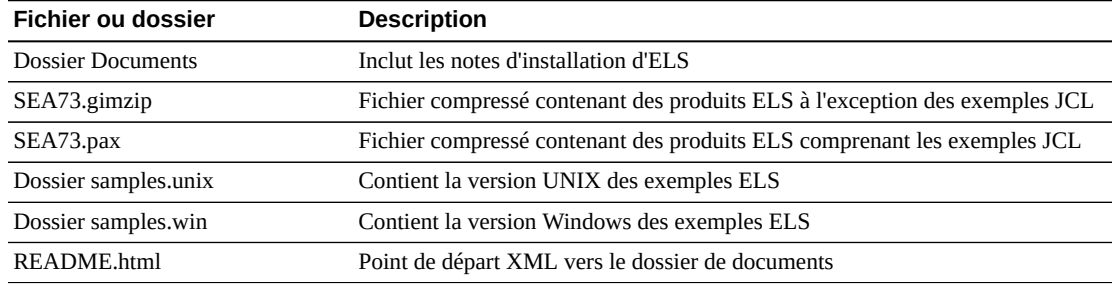

#### <span id="page-17-1"></span>**Contenu du CD-ROM d'installation d'ELS**

ELS est distribué sur un CD-ROM standard.

<span id="page-17-3"></span>Le tableau suivant répertorie les fichiers inclus sur le CD-ROM d'installation d'ELS :

**Tableau 1.2. Contenu du CD-ROM d'installation d'ELS 7.3**

| Numéro de<br>fichier | Nom du jeu de<br>données | <b>Description</b>                                                             |
|----------------------|--------------------------|--------------------------------------------------------------------------------|
|                      | <b>Documents</b>         | Notes d'installation du CD ELS                                                 |
|                      | SEA73.gimzip             | Fichier compressé contenant des produits ELS à l'exception des<br>exemples JCL |
|                      | SEA73.pax                | Fichier compressé contenant des produits ELS comprenant les<br>exemples JCL    |

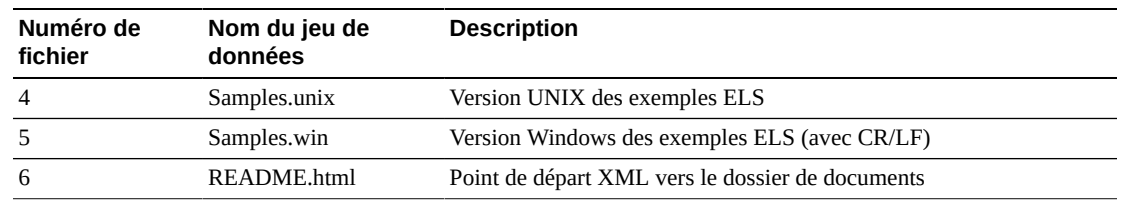

# <span id="page-18-1"></span><span id="page-18-0"></span>**Configuration logicielle requise**

Les exigences logicielles ELS sont les suivantes :

#### **Système d'exploitation**

Toute version de z/OS d'IBM prise en charge (environnements JES2 et JES3)

#### <span id="page-18-2"></span>**Logiciel ELS**

ELS Version 7.3

#### <span id="page-18-3"></span>**Logiciels supplémentaires**

L'un des logiciels suivants :

- StorageTek LCM 7.3
- StorageTek LibraryStation 7.3
- StorageTek MVS/CSC 7.3

#### <span id="page-18-4"></span>**Communications TCP/IP**

L'un des éléments suivants :

- IBM TCP/IP version 3.1 ou supérieure
- CA Unicenter TCPaccess Communications Server version 5.0 ou supérieure
- CA Unicenter TCPaccess X.25 Server version 1 ou supérieure

#### <span id="page-18-5"></span>**Communications SNA LU 6.2**

L'un des éléments suivants :

- IBM ACF/VTAM version 3.4.2 ou supérieure
- Services de communication IBM APPC/MVS

SNA LU 6.2 s'applique uniquement aux types de communication suivants :

- HSC hôte à hôte
- MVS/CSC pour ACSLS sur IBM UNIX

• Client RMLS 400 pour LibraryStation

#### <span id="page-19-0"></span>**Communications serveurs HSC**

IBM ACF/VTAM version 3.4.2 ou supérieure

### <span id="page-19-1"></span>**Produits de fournisseurs de logiciels indépendants**

L'un des logiciels suivants :

- ASG-Zara
- $\cdot$  CA-1
- CA-DYNAM/TLMS
- CA-1®/Copycat Computer Associates International
- CA-Dynam®/TLMS/Copycat Computer Associates International
- CONTROL-M/TAPE
- DFSMS
- DFSMSdfp
- DFSMSdss
- DFSMShsm
- DFSMSrmm
- DFSORT
- FATSCopy Innovation Data Processing
- FDR MIM Syncsort
- Sysplex
- Tape/Copy OpenTech Systems, Inc.
- <span id="page-19-2"></span>• TelTape Cartagena Software Limited

## **Compatibilité logicielle**

Tous les hôtes doivent être équipés de la version 7.1 d'ELS avant de passer au VSM CDS de niveau H. Cette exigence ne s'applique pas aux LPAR du client SMC, qui sont adaptés aux versions 7.0, 7.1, 7.2 et 7.3.

Prenez en compte les instructions de compatibilité de produit suivantes :

## <span id="page-19-3"></span>**Compatibilité SMC**

SMC 7.3 est compatible avec les produits suivants :

- HSC/VTCS 7.3 sur le même hôte
- HSC/VTCS 7.0, 7.1 7.2 ou 7.3 sur un hôte différent
- MVS/CSC 7.3

#### <span id="page-20-0"></span>**Compatibilité HSC/VTCS**

HSC/VTCS 7.3 est compatible avec les produits suivants :

- SMC 7.3 sur le même hôte
- SMC 7.0, 7.1, 7.2 ou 7.3 sur un hôte différent
- LibraryStation 7.3
- ExPR 6.1

VTCS 7.3 nécessite au moins un CDS de niveau F.

<span id="page-20-1"></span>La prise en charge de VTV de 32 Go requiert le niveau I de CDS.

#### **Compatibilité LCM**

<span id="page-20-2"></span>LCM 7.3 est compatible uniquement avec HSC/VTCS 7.3.

#### **Compatibilité LibraryStation**

LibraryStation 7.3 est compatible uniquement avec HSC/VTCS 7.3.

#### **Compatibilité MVS/CSC**

MVS/CSC 7.3 est compatible uniquement avec SMC 7.3.

#### <span id="page-20-4"></span><span id="page-20-3"></span>**Exigences matérielles**

#### **Remarque :**

- Un ACS peut contenir des transports et médias de bibliothèque mixtes.
- Pour plus d'informations sur la prise en charge par HSC des bibliothèques SL8500 et SL3000, reportezvous à la publication *Gestion du HSC et du VTCS*.
- Pour obtenir des informations de configuration des bibliothèques SL8500 et SL3000, reportez-vous à la publication *Configuration du HSC et du VTCS*.

<span id="page-20-5"></span>Les exigences matérielles d'ELS sont les suivantes :

#### **Processeur**

Processeur IBM ou compatible exécutant MVS (toute version de z/OS d'IBM prise en charge)

#### <span id="page-20-6"></span>**Modules de stockage de bibliothèque (LSM, Library Storage Modules) StorageTek**

• Système de bibliothèque modulaire StorageTek SL3000

- Système de bibliothèque modulaire StorageTek SL8500
- StorageTek PowderHorn™ 9310
- StorageTek TimberWolf 9740
- StorageTek WolfCreek 9360
- StorageTek Standard 4410

#### <span id="page-21-0"></span>**Transports et médias associés**

- StorageTek T10000A/B/C/D
- StorageTek T9940A/B
- StorageTek T9840A/B/C/D
- StorageTek TimberLine™ 9490EE
- StorageTek TimberLine™ 9490
- StorageTek 4490
- StorageTek 4480
- StorageTek SD3
- HP LTO Generations 2-6
- IBM LTO Generations 2-6

#### <span id="page-21-1"></span>**StorageTek Virtual Storage Manager System (VSM)**

- Tous les niveaux de version VSM
- Pour la prise en charge de VTV de 32 Go, niveau de microcode minimum VSM6 6.2

#### **Remarque :**

Les transports T9840A et T9840B ne prennent pas en charge la migration de VTV de 32 Go.

#### <span id="page-21-2"></span>**StorageTek Virtual Library Extension (VLE)**

- Correctif A3 de niveau de microcode minimum 1.4.2
- Pour la prise en charge de VTV de 32 Go, niveau de microcode minimum VLE 1.5.1

## <span id="page-21-3"></span>**Exigences relatives au stockage virtuel**

#### **Remarque :**

- Une quantité supplémentaire d'ECSA au-dessus de la ligne est acquise et libérée de manière dynamique lors du fonctionnement du MVS/CSC et de HSC. La quantité réelle varie selon l'activité et la taille de la bibliothèque, mais dépasse rarement 10 Ko.
- La quantité réelle d'ECSA varie légèrement selon la taille de la bibliothèque et le nombre de transports définis pour MVS.
- Des CSA supplémentaires peuvent s'avérer nécessaires lors de l'installation de bandes de service correctives, d'améliorations logicielles ou de nouvelles versions logicielles.

<span id="page-22-0"></span>Les exigences relatives au stockage virtuel d'ELS sont les suivantes :

### **Exigences relatives au stockage virtuel SMC**

- Dans JES2, environ 2,8 Mo d'ECSA au-dessus de la ligne de 16 M pour les modules de chargement et les structures de données.
- Dans JES3, 800 Ko supplémentaires d'ECSA au-dessus de la ligne de 16 M.
- Aucun CSA n'est requis en-dessous de la ligne de 16 M.

### <span id="page-22-1"></span>**Exigences relatives au stockage virtuel HSC, VTCS et LibraryStation**

- Environ 215 Ko d'ECSA au-dessus de la ligne de 16 M pour les modules de chargement et les structures de données.
- Environ 20 Ko de CSA en-dessous de la ligne de 16 M pour certains modules de chargement et structures de données.
- Une quantité supplémentaire d'ECSA au-dessus de la ligne est acquise et libérée de manière dynamique lors du fonctionnement de HSC. La quantité réelle varie selon l'activité et la taille de la bibliothèque, mais dépasse rarement 10 Ko.
- Taille minimale de région de 6 Mo, sauf si vous exécutez des utilitaires ou des commandes qui manipulent des fichiers manifestes. Dans ce cas, il vous faut la plus grande taille de région prise en charge par votre système.

#### **Remarque :**

- Ces exigences s'appliquent également à VTCS et à LibraryStation, car ils s'exécutent dans l'espace d'adressage HSC sur MVS.
- Environ 400 bits du stockage CSA en-dessous de la ligne se trouvent dans le sous-pool 228 (FIXED).

#### <span id="page-22-2"></span>**Exigences relatives au stockage virtuel MVS/CSC**

- Environ 200 Ko d'ECSA au-dessus de la ligne de 16 M pour les modules de chargement et les structures de données.
- Environ 34 Ko de CSA en-dessous de la ligne de 16 M pour certains modules de chargement et structures de données.

## <span id="page-22-3"></span>**Considérations préalables à l'installation**

- SMC et HSC sont des composants ELS essentiels et doivent être installés.
- Contactez le support StorageTek Software pour plus d'informations sur les PTF supplémentaires éventuellement nécessaires avant d'installer les composants de produits ELS.
- Si vous migrez depuis une version antérieure du logiciel ELS, consultez les instructions relatives à la migration et à la coexistence dans la documentation de votre produit ELS.
- Le logiciel ELS est installé via SMP/E. Toutes les instructions d'installation de ce guide sont basées sur la procédure d'installation à l'aide de l'outil SMP/E.
- Utilisez MVS Program Binder lors de l'installation et la maintenance des produits ELS. Dans le cas contraire, vous risquez de rencontrer des erreurs de modification de lien.

# <span id="page-24-0"></span>**Chapitre 2. Installation d'ELS et de logiciels supplémentaires**

Ce chapitre présente les tâches requises pour l'installation du logiciel ELS. Les sections suivantes sont abordées :

- [" Liste de contrôle de l'installation "](#page-24-1)
- [" Déchargement de la bibliothèque JCL SMP/E "](#page-26-0)
- [" Modification du membre CHGIT "](#page-28-1)
- [" Test du membre CHGIT "](#page-29-0)
- [" Préparation de l'environnement SMP/E "](#page-29-1)
- [" Vérification des FMID d'ELS "](#page-33-1)
- [" Réception des fonctions d'ELS "](#page-34-0)
- [" Application des fonctions d'ELS "](#page-36-0)
- [" Acceptation des fonctions d'ELS "](#page-36-1)

Avant d'installer ELS, consultez les conditions requises pour l'installation d'ELS ainsi que les considérations préalables à l'installation, décrites dans la section " *[Préparation de](#page-16-0) [l'installation](#page-16-0)* ".

#### <span id="page-24-1"></span>**Liste de contrôle de l'installation**

Effectuez les étapes suivantes afin de vérifier que vous avez terminé toutes les tâches d'installation d'ELS :

#### **Remarque :**

Avant d'installer ELS, consultez les conditions requises pour l'installation d'ELS ainsi que les considérations préalables à l'installation, décrites dans la section " *[Préparation de l'installation](#page-16-0)* ".

1. Déchargez la bibliothèque JCL SMP/E à partir du fichier ZIP ou du CD-ROM.

Reportez-vous à la section [" Déchargement de la bibliothèque JCL SMP/E.](#page-26-0)"

2. Modifiez éventuellement le membre *CHGIT* selon vos critères.

Utilisez un exemple de membre *CHGIT*.

Reportez-vous à la section [" Modification du membre CHGIT](#page-28-1)."

3. Testez le membre *CHGIT* pour vérifier vos modifications.

Utilisez un exemple de membre *I20TST*.

Reportez-vous à la section [" Test du membre CHGIT.](#page-29-0)"

4. Définissez et initialisez le CSI de SMP/E.

Utilisez un exemple de membre *I30CSI*.

Reportez-vous à la section [" Définition et initialisation du CSI \(Consolidated Software](#page-30-0) [Inventory, inventaire logiciel consolidé\) SMP/E global d'ELS.](#page-30-0)"

5. Affectez la cible ELS et JES3 et les jeux de données de bibliothèques de distribution ainsi que leurs entrées DDDEF requises.

Utilisez un exemple de membre *I40ZON*.

Reportez-vous à la section [" Allocation de jeux de données de bibliothèques cibles et de](#page-31-0) [distribution et d'entrées DDDEF requises](#page-31-0)."

6. Mettez à jour la concaténation *SYSLIB*.

Utilisez un exemple de membre *I50LIB*.

Reportez-vous à la section [" Mise à jour de la concaténation SYSLIB](#page-33-0)."

7. Vérifiez les FMID d'ELS.

Reportez-vous à la section [" Vérification des FMID d'ELS](#page-33-1)."

8. *Utilisez la commande SMP/E RECEIVE* pour les fonctions de base souhaitées, les fonctions de communication et éventuellement la fonction JES3 SMC. Utilisez un exemple de membre *I60RNTS*.

Reportez-vous à la section [" Réception des fonctions d'ELS](#page-34-0)."

9. *Utilisez la commande SMP/E APPLY* pour les fonctions de base souhaitées, les fonctions de communication et éventuellement la fonction JES3 SMC.

Utilisez un exemple de membre *I70APP*.

Reportez-vous à la section [" Application des fonctions d'ELS.](#page-36-0)"

10. *Utilisez la commande SMP/E ACCEPT* pour les fonctions de base souhaitées, les fonctions de communication et éventuellement la fonction JES3 SMC.

Utilisez un exemple de membre *I80ACC*.

Reportez-vous à la section [" Acceptation des fonctions d'ELS.](#page-36-1)"

11. *Utilisez la commande SMP/E RECEIVE* pour la maintenance des fonctions de base d'ELS.

Utilisez un exemple de membre *MAINTRCF*.

Reportez-vous à la section [" Maintenance SMP/E RECEIVE](#page-40-0)."

12. *Utilisez la commande SMP/E APPLY* pour la maintenance des fonctions de base d'ELS.

Utilisez un exemple de membre *MAINTAPF*.

Reportez-vous à la section [" Maintenance SMP/E APPLY.](#page-41-0)"

13. Utilisez éventuellement la commande *SMP/E ACCEPT* pour la maintenance des fonctions de base d'ELS.

Utilisez un exemple de membre *MAINTACF*.

Reportez-vous à la section [" Maintenance SMP/E ACCEPT.](#page-41-1)"

- 14. Passez aux tâches postinstallation d'ELS décrites dans le [Chapitre 4,](#page-44-0) *Tâches de [postinstallation d'ELS](#page-44-0)* .
- 15. Passez aux tâches de postinstallation des logiciels supplémentaires d'ELS décrites dans le Chapitre 5, *[Exécution de tâches de postinstallation sur d'autres logiciels ELS](#page-64-0)* .

#### <span id="page-26-0"></span>**Déchargement de la bibliothèque JCL SMP/E**

Pour commencer l'installation d'ELS, déchargez la bibliothèque SMP/E JCL à partir du fichier ZIP ou du CD-ROM d'installation d'ELS. Cette bibliothèque comprend des exemples de membres JCL qui servent à préparer votre environnement d'installation et à installer les fonctions d'ELS ainsi que la maintenance associée.

Elle comprend les exemples de membres suivants :

• *CHGIT*

REXX exec facultatif utilisé pour personnaliser les exemples de membres pour l'installation d'ELS

• *I20TST*

Testez et vérifiez les paramètres *CHGIT*.

• *I30CSI*

Définissez et initialisez le SMP/E CSI global d'ELS.

• *I40ZON*

Affectez la cible et les jeux de données de distribution pour ELS (et les logiciels supplémentaires) et définissez les entrées DDDEF appropriées dans le SMP/ ECSI. Affectez la cible (et éventuellement JES3) ainsi que les jeux de données de distribution pour ELS et définissez les entrées DDDEF appropriées dans le SMP/E CSI.

• *I50LIB*

Ajoutez les entrées DDDEF requises et modifiez la concaténation SYSLIB.

• *I60RNTS*

*Utilisez la commande SMP/E RECEIVE* pour recevoir les fonctions d'ELS et les fonctions supplémentaires du fichier ZIP ou du CD-ROM d'installation d'ELS.

• *I70APP*

*Utilisez la commande SMP/E APPLY* pour appliquer les fonctions d'ELS et les fonctions supplémentaires.

• *I80ACC*

*Utilisez la commande SMP/E ACCEPT* pour accepter les fonctions d'ELS et les fonctions supplémentaires.

• *MAINTACF*

*Utilisez la commande SMP/E ACCEPT* pour accepter la maintenance en masse pour des FMID spécifiques.

• *MAINTAPF*

*Utilisez la commande SMP/E APPLY* pour appliquer la maintenance en masse pour des FMID spécifiques.

• *MAINTRCF*

*Utilisez la commande SMP/E RECEIVE* pour recevoir la maintenance pour un FMID spécifique.

#### <span id="page-27-0"></span>**Déchargement de la bibliothèque JCL SMP/E du fichier Zip d'installation d'ELS**

Pour décharger la bibliothèque SMP/E JCL du fichier Zip d'installation d'ELS :

- 1. Etablissez la connectivité réseau entre votre PC, l'hôte MVS et la plateforme UNIX Systems Services (USS).
- 2. Extrayez le contenu du fichier ZIP d'installation d'ELS.
- 3. Ouvrez le fichier README.html.
- 4. Suivez les instructions qui s'affichent à l'écran pour décharger la bibliothèque SMP/E JCL.

#### **Remarque :**

La plupart des exemples de commandes affichées à l'écran peuvent être coupés et collés depuis la fenêtre de votre navigateur vers la fenêtre de terminal.

#### <span id="page-28-0"></span>**Déchargement de la bibliothèque SMP/E JCL du CD-ROM d'installation d'ELS**

Pour décharger la bibliothèque SMP/E JCL du CD-ROM d'installation d'ELS :

- 1. Etablissez la connectivité réseau entre votre PC, l'hôte MVS et la plateforme UNIX Systems Services (USS).
- 2. Insérez le CD-ROM d'installation d'ELS dans le lecteur de CD-ROM de votre PC.
- 3. Accédez au répertoire racine de votre lecteur de CD-ROM et ouvrez le fichier README .html. (celui-ci peut s'ouvrir automatiquement sur certains systèmes).
- 4. Suivez les instructions qui s'affichent à l'écran pour décharger la bibliothèque SMP/E JCL.

#### **Remarque :**

La plupart des exemples de commandes affichées à l'écran peuvent être coupés et collés depuis la fenêtre de votre navigateur vers la fenêtre de terminal.

### <span id="page-28-1"></span>**Modification du membre CHGIT**

Le membre *CHGIT* de la bibliothèque SMP/E JCL comprend des commandes de modification ISPF typiques utilisées pour personnaliser les exemples de membres d'installation d'ELS en fonction de vos critères.

*CHGIT* vous permet de modifier les paramètres d'installation et de les appliquer aux exemples de membres utilisés pour l'installation des fonctions d'ELS. *CHGIT* s'exécute comme un REXX exec facultatif.

Pour modifier le membre *CHGIT* :

- 1. Modifiez le membre *CHGIT* en fonction des instructions commentées dans l'exemple de membre et enregistrez vos modifications.
- 2. Copiez *CHGIT* dans votre concaténation *SYSEXEC* pour permettre l'exécution de *CHGIT* en tant que commande.

Vous pouvez également activer *CHGIT* en exécutant les commandes TSO suivantes :

*TSO allocate dd(SYSUEXEC) shr dsn(your.ELS73.SAMPLES.JCL)*

*TSO altlib activate user(exec)*

Ajoutez le mot-clé *REUSE* si vous souhaitez ignorer une allocation existante de *SYSUEXEC*.

#### **Remarque :**

Même si l'utilisation de *CHGIT* est recommandée, elle reste facultative. Vous pouvez choisir de modifier chaque exemple d'installation de façon individuelle à l'aide d'un éditeur. Dans ce cas, *CHGIT* peut servir de guide.

## <span id="page-29-0"></span>**Test du membre CHGIT**

Utilisez l'exemple de membre *I20TST* de votre bibliothèque SMP/E JCL pour tester et vérifier vos modifications *CHGIT*.

- 1. Passez en mode de modification pour le membre *I20TST* et exécutez la commande *CHGIT*.
- 2. Soumettez la tâche *I20TST*.

Si la tâche est réussie, le membre *CHGIT* est prêt à être appliqué aux tâches d'installation restantes d'ELS.

Si des erreurs se produisent, modifiez le membre *CHGIT* pour corriger les erreurs et soumettez à nouveau la tâche.

### <span id="page-29-1"></span>**Préparation de l'environnement SMP/E**

Cette section présente la procédure de préparation de l'environnement SMP/E pour l'installation des fonctions de base d'ELS et de la fonction de prise en charge SMC JES3. Si vous installez un service, reportez-vous au Chapitre 3, *[Installation de la maintenance ELS](#page-38-0)*  pour plus d'informations.

Les produits ELS sont installés à l'aide de l'outil SMP/E. Le processus d'installation de SMP/ E implique l'utilisation des tâches *RECEIVE*, *APPLY* et *ACCEPT* pour installer les fonctions dans la cible SMP/E correcte et les zones de distribution.

#### <span id="page-29-2"></span>**Considérations relatives à SMP/E**

Les considérations suivantes sont relatives à SMP/E :

- ELS doit être installé avec SMP/E. Toutes les instructions d'installation de ce guide sont basées sur la procédure d'installation à l'aide de l'outil SMP/E.
- Si vous installez ELS depuis un CD, la version 3 Release 1 (ou supérieure) de SMP/E est requise pour l'installation d'ELS depuis la plateforme UNIX Systems Services (USS). Vous pouvez également accéder à la plateforme USS avec des droits de lecture et d'écriture.
- Installez tous les composants produits d'ELS 7.3 dans un nouveau CSI SMP/E cible et de distribution.
- N'installez pas de produits d'autres fournisseurs dans le même CSI global SMP/E qu'ELS.
- *Utilisez la commande SMP/E ACCEPT* pour tous vos produits de base ELS.

• La bibliothèque *SEALINK* générée pendant l'installation d'ELS contient des modules de chargement pour les routines d'interface TMS (Tape Management System, système de gestion des bandes) (*SLUDRCA1*, *SLUDRRMM*, *SLUDRSMC*, *SLUDRTLM* et *SLUDRZAR*). Ces modules sont partagés sur HSC, SMC et MVS/CSC.

Prenez également en compte les avertissements suivants :

• Si vous installez un composant produit d'ELS 7.3 dans un SMP/E CSI global existant contenant une version antérieure de ce produit, toutes les SYSMODS de la version antérieure (à l'exception de celles liées à SAS/C) sont supprimées du SMP/E CSI.

Nous vous recommandons de sauvegarder le SMP/E CSI global existant avant d'installer les composants produits d'ELS 7.3.

- Si vous installez LibraryStation 7.3 ou MVS/CSC 7.3 dans un CSI SMP/E global existant dans lequel une version antérieure de LibraryStation ou de MVS/CSC est installée, il n'est pas nécessaire de réinstaller les fonctions SAS/C (FMID *SSCR70C* et *SSCR70D*).
- N'installez pas LibraryStation 7.3 ou MVS/CSC 7.3 ni des fonctions SAS/C de support dans un SMP/E CSI global contenant d'autres produits StorageTek avec des fonctions SAS/ C que vous souhaitez conserver. Cette opération pourrait avoir des résultats imprévisibles.

#### <span id="page-30-0"></span>**Définition et initialisation du CSI (Consolidated Software Inventory, inventaire logiciel consolidé) SMP/E global d'ELS**

Utilisez l'exemple de membre *I30CSI* de votre bibliothèque SMP/E JCL pour définir et initialiser le CSI global d'ELS.

Cette tâche réalise les actions suivantes :

- Définit les jeux de données SMP/E.
- Définit le jeu de données du CSI contenant les zones SMP/E globale, cible et de distribution de cette version.
- Initialise le CSI SMP/E.
- Ajoute des zones, options, utilitaires et des entrées DDDEF au SMP/E CSI.

Pour exécuter la tâche *I30CSI* :

- 1. Passez en mode de modification pour le membre *I30CSI* et exécutez la commande *CHGIT* pour appliquer vos modifications *CHGIT*.
- 2. Soumettez la tâche *I30CSI*.

#### **Remarque :**

Même si l'utilisation de *CHGIT* est recommandée, elle reste facultative. Si vous choisissez de ne pas utiliser *CHGIT*, suivez les instructions du prologue de l'exemple de membre *I30CSI*, effectuez les modifications nécessaires et soumettez la tâche.

#### <span id="page-31-0"></span>**Allocation de jeux de données de bibliothèques cibles et de distribution et d'entrées DDDEF requises**

Utilisez l'exemple de membre *I40ZON* de votre bibliothèque SMP/E JCL pour affecter des jeux de données cibles et de distribution et définir les entrées DDDEF appropriées dans le SMP/E CSI. Le [Tableau 2.1, « Jeux de données de bibliothèques cibles d'ELS »](#page-32-0) et le[Tableau 2.2, « Jeux de données de bibliothèques de distribution d'ELS »](#page-32-1) répertorient les jeux de données de bibliothèques cibles et de distribution d'ELS et des logiciels supplémentaires.

Pour exécuter la tâche *I40ZON* :

- 1. Passez en mode de modification pour le membre *I40ZON* et exécutez la commande *CHGIT* pour appliquer vos modifications *CHGIT*.
- 2. Soumettez la tâche *I40ZON*.

Prenez les éléments suivants en considération :

- Même si l'utilisation de *CHGIT* est recommandée, elle reste facultative. Si vous choisissez de ne pas utiliser *CHGIT*, suivez les instructions du prologue de l'exemple de membre *I40ZON*, effectuez les modifications nécessaires et soumettez la tâche.
- Si vous installez un composant produit d'ELS 7.3 dans un SMP/E CSI global existant contenant une version antérieure de ce produit :
	- *L'instruction SMPCSI* doit pointer vers le CSI global existant.
	- *Les instructions SMPLOG* et *SMPLOGA* doivent pointer vers le journal global.
	- L'instruction *SMPPTS* doit pointer vers le jeu de données SMPPTS global.
- Si vous utilisez PDS au lieu de PDSE (Partitioned Data Set Extended), augmentez les blocs de répertoire pour *SEAMAC* et *ASEAMAC* sur 50.

#### <span id="page-31-1"></span>**Jeux de données de bibliothèques cibles et de distribution**

Les tableaux suivants répertorient les jeux de données de bibliothèques cibles et de distribution affectés par la tâche *I40ZON*.

#### **Remarque :**

- *hlq* est le qualificatif de haut niveau de vos jeux de données. Choisissez un qualificatif de haut niveau conforme aux conventions de nommage définies pour votre installation.
- Les chiffres répertoriés pour les blocs de répertoire et les blocs représentent la valeur minimale requise pour le produit.
- Les chiffres répertoriés pour les blocs de répertoire et les blocs représentent la valeur minimale requise pour le produit.
- Le paramètre SMP/E *DSSPACE*, qui détermine la quantité d'espace à affecter aux jeux de données *RELFILE* temporaires, doit être défini sur une valeur minimale (300,150,270).

Les tableaux suivants répertorient les jeux de données de bibliothèques cibles affectés par la tâche *I40ZON* :

| Nom du jeu de<br>données | Produit(s)                | <b>DSORG</b> | <b>RECFM</b> | <b>LRECL</b> | <b>BLKSIZE</b> | <b>Blocs (princ</b><br>./sec.) | <b>Blocs</b> de<br>répertoire |
|--------------------------|---------------------------|--------------|--------------|--------------|----------------|--------------------------------|-------------------------------|
| hlq.SEALINK              | <b>ELS</b>                | PO           | U            | N/A          | 32760          | 500/50                         | 99                            |
| hlq.SEAMAC               | <b>ELS</b>                | $PO-E$       | FB           | 80           | 27920          | 20/10                          | 5                             |
| hlq.SEASAMP              | <b>ELS</b>                | $PO-E$       | FB           | 80           | 27920          | 20/10                          | 5                             |
| hlq.SMZLINK              | <b>SMC JES3</b>           | PO           | U            | N/A          | 32760          | 20/10                          | 5                             |
| hlq.LCMLINK              | <b>LCM</b>                | $PO-E$       | U            | N/A          | 32760          | 2504/250                       | 5                             |
| hlq.LCMSAMP              | <b>LCM</b>                | $PO-E$       | FB           | 80           | 27920          | 25/25                          | 5                             |
| hlq.LCMGUI               | LCM                       | PO           | U            | N/A          | 32760          | 198/500                        | 5                             |
| hlq.SCSLINK              | MVS/CSC                   | PO           | U            | N/A          | 32760          | 500/100                        | 100                           |
| hlq.SCSMAC               | MVS/CSC                   | $PO-E$       | FB           | 80           | 27920          | 30/10                          | 5                             |
| hlq.SCSSAMP              | MVS/CSC                   | $PO-E$       | FB           | 80           | 27920          | 30/10                          | 5                             |
| hlq.SLCLINK              | LibraryStation            | PO           | U            | N/A          | 32760          | 500/100                        | 50                            |
| hlq.SLCSAMP              | LibraryStation            | $PO-E$       | FB           | 80           | 27920          | 30/10                          | 5                             |
| hlq.CSLLINK              | MVS/CSC<br>LibraryStation | PO           | U            | N/A          | 32760          | 50/10                          | 20                            |
| hlq.SACLINK              | MVS/CSC<br>LibraryStation | PO           | U            | N/A          | 32760          | 200/10                         | 100                           |

<span id="page-32-0"></span>**Tableau 2.1. Jeux de données de bibliothèques cibles d'ELS**

#### **Remarque :**

Si vous utilisez PDS au lieu de PDSE (Partitioned Data Set Extended), augmentez les blocs de répertoire pour *ASEAMAC* sur 50.

Les tableaux suivants répertorient les jeux de données de bibliothèques de distribution affectés par la tâche *I40ZON* :

<span id="page-32-1"></span>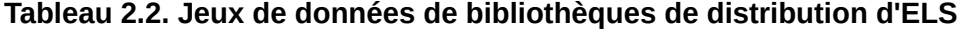

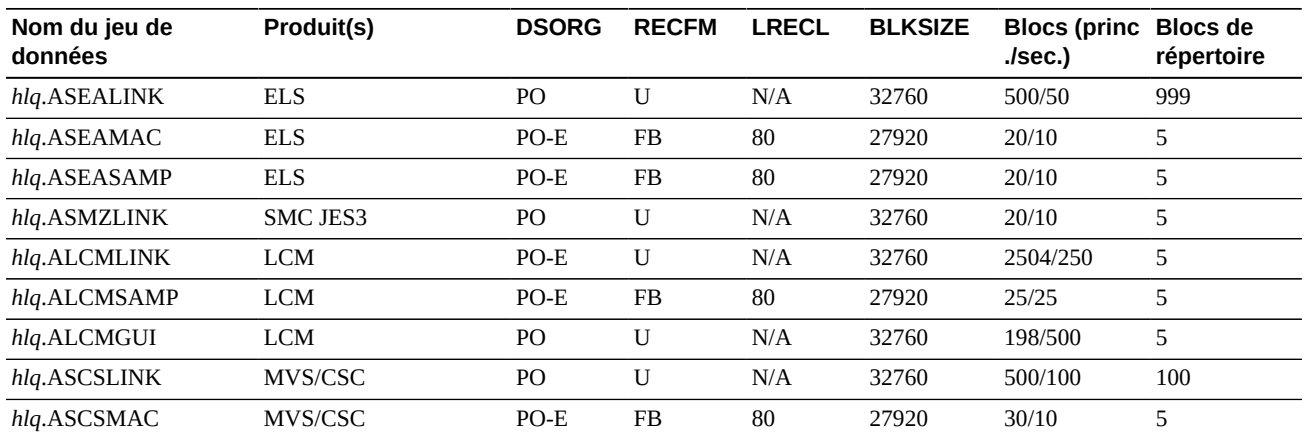

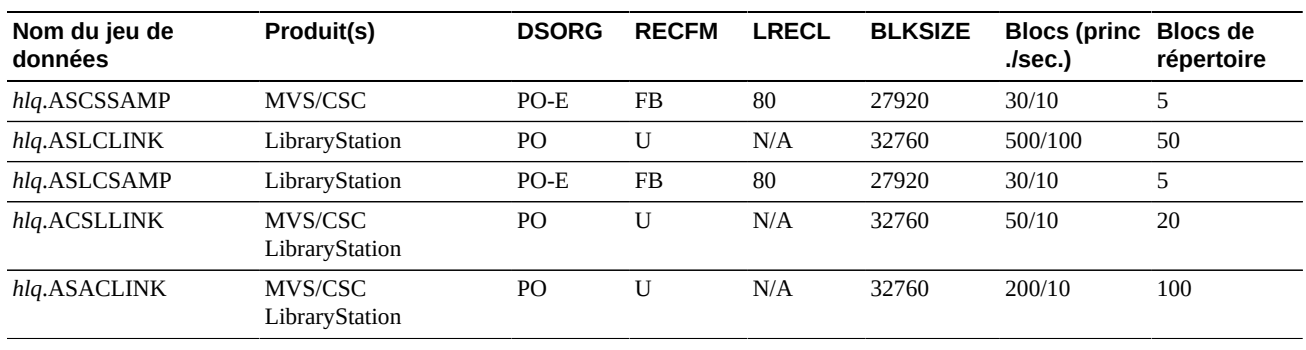

#### **Remarque :**

Si vous utilisez PDS au lieu de PDSE (Partitioned Data Set Extended), augmentez les blocs de répertoire pour *ASEAMAC* sur 50.

#### <span id="page-33-0"></span>**Mise à jour de la concaténation SYSLIB**

ELS prend en charge différentes versions de MVS/ESA JES3 et une multitude de systèmes de gestion des bandes. Par exemple, TLMS et CA-1.

Utilisez l'exemple de membre *I50LIB* de votre bibliothèque SMP/E JCL pour ajouter les entrées DDDEF requises au CSI SMP/E et modifiez la concaténation SYSLIB de manière à inclure les bibliothèques de macros appropriées.

Pour exécuter la tâche *I50LIB* :

- 1. Passez en mode de modification pour le membre *I50LIB* et exécutez la commande *CHGIT* pour appliquer vos modifications *CHGIT*.
- 2. Soumettez la tâche *I50LIB*.

Le code de retour doit être inférieur ou égal à 4 pour toutes les étapes exécutées pour cette tâche. Si vous obtenez un code de retour différent, contactez le support StorageTek Software.

#### **Remarque :**

- Même si l'utilisation de *CHGIT* est recommandée, elle reste facultative. Si vous choisissez de ne pas utiliser *CHGIT*, suivez les instructions du prologue de l'exemple de membre *I50LIB*, effectuez les modifications nécessaires et soumettez la tâche.
- Si vous installez un composant produit d'ELS 7.3 dans un SMP/E CSI global existant contenant une version antérieure de ce produit, l'instruction SMPCSI doit pointer vers le CSI global existant.

# <span id="page-33-1"></span>**Vérification des FMID d'ELS**

ELS est fourni au format SMP/E standard sous forme de modifications système de fonctions multiples (SYStem MODifications, SYSMOD) identifiées par les FMID SMP/E suivants :

• *SSEA730*

Ce FMID comprend les modules de chargement HSC, SMC, VTCS et CDRT, des macros distribuées et des exemples.

• *SMZ7300*

Ce FMID comprend des modules de chargement de prise en charge JES3 SMC, des macros distribuées et des exemples pour les systèmes MVS exécutant la version 5.2.1 de JES3, la version 1.1 et supérieure de JES3 OS/390 ou la version 1.0 et supérieure de JES3 z/OS.

• *SLM7300*

Ce FMID comprend des modules de chargement LCM 7.2, des macros distribuées et des exemples.

• *SOC7300*

Ce FMID comprend des modules de chargement LibraryStation et des exemples.

• *SCS7300*

Ce FMID comprend des modules de chargement MVS/CSC, des macros distribuées et des exemples.

• *SSCR70C*

Ce FMID comprend une sélection de composants SAS/C 7.0 requis pour LibraryStation et MVS/CSC.

• *SSCR70D*

Ce FMID comprend une sélection de composants SAS/C 7.0 requis pour LibraryStation et MVS/CSC.

## <span id="page-34-0"></span>**Réception des fonctions d'ELS**

Vous devez exécuter la commande SMP/E *RECEIVE* pour recevoir les fonctions que vous souhaitez installer dans les zones cibles et de distribution. Vous pouvez recevoir les fonctions d'ELS via SMP/E à partir du fichier ZIP ou du CD-ROM d'installation d'ELS.

Prenez en compte les avertissements suivants :

- Si vous installez un composant produit d'ELS 7.3 dans un SMP/E CSI global existant contenant une version antérieure de ce produit, toutes les SYSMODS de la version antérieure (à l'exception de celles liées à SAS/C) sont supprimées du SMP/E CSI.
	- Nous vous recommandons de sauvegarder le SMP/E CSI global existant avant d'installer les composants produits d'ELS 7.3.
	- L'instruction *SMPCSI* doit pointer vers le CSI global existant.
- Si vous installez LibraryStation 7.3 ou MVS/CSC 7.3 dans un CSI SMP/E global existant contenant une version antérieure de LibraryStation ou de MVS/CSC, il n'est pas nécessaire de réinstaller les fonctions SAS/C (FMID *SSCR70C* et *SSCR70D*).

• N'installez pas LibraryStation 7.3 ou MVS/CSC 7.3 ni des fonctions SAS/C de support dans un SMP/E CSI global contenant d'autres produits StorageTek avec des fonctions SAS/ C que vous souhaitez conserver. Cette opération pourrait avoir des résultats imprévisibles.

### <span id="page-35-0"></span>**Réception des fonctions d'ELS à partir du fichier ZIP ou du CD-ROM d'installation d'ELS**

Utilisez l'exemple de membre *I60RNTS* pour recevoir via la commande SMP/E RECEIVE les fonctions d'ELS à partir de la plateforme UNIX Systems Services (USS). *I60RNTS* reçoit les fonctions d'ELS via la commande RECEIVE depuis un répertoire *SMPNTS* (Network Temporary Store, stockage réseau temporaire).

Ce membre utilise la commande IBM SMP/E *RECEIVE FROMNTS*. Reportez-vous aux publications IBM SMP/E pour plus d'informations sur cette commande.

Pour exécuter la tâche *I60RNTS* :

- 1. Passez en mode de modification pour le membre *I60RNTS* et exécutez la commande *CHGIT* pour appliquer vos modifications CHGIT:
- 2. Téléchargez les données HOLDDATA à jour depuis le site My Oracle Support (MOS).
- 3. Dans l'exemple *I60RNTS*, remplacez les quatre lignes suivantes :

```
//SMPHOLD DD DATA,DLM='qq'
   Replace this data set with current HOLDDATA from MOS.
++ NULL /* Wed 2015-03-25 22:09:56+0000 */ .
qq end of inline HOLDDATA
```
par :

//SMPHOLD DD DISP=SHR,DSN=*holddata.downloaded.from.mos*

4. Soumettez la tâche *I60RNTS*.

Le code de retour doit être inférieur ou égal à 4 pour toutes les étapes exécutées pour cette tâche. Si vous obtenez un code de retour différent, contactez le support StorageTek Software.
#### **Remarque :**

- Même si l'utilisation de *CHGIT* est recommandée, elle reste facultative. Si vous choisissez de ne pas utiliser *CHGIT*, suivez les instructions du prologue de l'exemple de membre *I60RNTS*, effectuez les modifications nécessaires et soumettez la tâche.
- Si vous installez un composant produit d'ELS 7.3 dans un SMP/E CSI global existant contenant une version antérieure de ce produit, l'instruction *SMPCSI* doit pointer vers le CSI global existant.
- Si vous installez LibraryStation 7.3 ou MVS/CSC 7.3 dans un SMP/E CSI global contenant une version antérieure de LibraryStation ou de MVS/CSC, il n'est pas nécessaire de réinstaller les fonctions SAS/C (FMID *SSCR70C* et *SSCR70D*).

### **Application des fonctions d'ELS**

Utilisez l'exemple de membre *I70APP* fourni dans votre bibliothèque SMP/E JCL pour installer les fonctions d'ELS dans la zone cible appropriée.

Pour exécuter la tâche *I70APP* :

- 1. Passez en mode de modification pour le membre *I70APP* et exécutez la commande *CHGIT* pour appliquer vos modifications *CHGIT*.
- 2. Soumettez la tâche *I70APP*.

Le code de retour doit être inférieur ou égal à 4 pour toutes les étapes exécutées pour cette tâche. Si vous obtenez un code de retour différent, contactez le support StorageTek Software.

Même si l'utilisation de *CHGIT* est recommandée, elle reste facultative. Si vous choisissez de ne pas utiliser *CHGIT*, suivez les instructions du prologue de l'exemple de membre *I70APP*, effectuez les modifications nécessaires et soumettez la tâche.

Vous pouvez utiliser l'option *APPLY CHECK* aussi souvent que nécessaire pour identifier les problèmes de traitement SMP/E avant le véritable processus *APPLY*. Tous les problèmes détectés relatifs à SMP/E doivent être résolus pour que les fonctions de base puissent être installées correctement.

Prenez en compte les avertissements suivants :

- Si vous installez un composant produit d'ELS 7.3 dans un SMP/E CSI global existant contenant une version antérieure de ce produit, l'instruction *SMPCSI* doit pointer vers le CSI global existant.
- Si vous installez LibraryStation 7.3 ou MVS/CSC 7.3 dans un SMP/E CSI global contenant une version antérieure de LibraryStation ou de MVS/CSC, il n'est pas nécessaire de réinstaller les fonctions SAS/C (FMID *SSCR70C* et *SSCR70D*).

### **Acceptation des fonctions d'ELS**

Utilisez le membre exemple *I80ACC* fourni dans votre bibliothèque SMP/E JCL pour accepter les fonctions d'ELS dans la zone cible appropriée.

Pour exécuter la tâche *I80ACC* :

- 1. Passez en mode de modification pour le membre *I80ACC* et exécutez la commande *CHGIT* pour appliquer vos modifications *CHGIT*.
- 2. Soumettez la tâche *I80ACC*.

Le code de retour doit être inférieur ou égal à 4 pour toutes les étapes exécutées pour cette tâche. Si vous obtenez un code de retour différent, contactez le support StorageTek Software.

Même si l'utilisation de *CHGIT* est recommandée, elle reste facultative. Si vous choisissez de ne pas utiliser *CHGIT*, suivez les instructions du prologue de l'exemple de membre *I80ACC*, effectuez les modifications nécessaires et soumettez la tâche.

Vous pouvez utiliser l'option *ACCEPT CHECK* aussi souvent que nécessaire pour identifier les problèmes de traitement SMP/E avant le véritable processus *ACCEPT*. Tous les problèmes détectés relatifs à SMP/E doivent être résolus pour que les fonctions de base puissent être installées correctement.

Prenez en compte les avertissements suivants :

- Si vous installez un composant produit d'ELS 7.3 dans un SMP/E CSI global existant contenant une version antérieure de ce produit, l'instruction *SMPCSI* doit pointer vers le CSI global existant.
- Si vous installez LibraryStation 7.3 ou MVS/CSC 7.3 dans un SMP/E CSI global contenant une version antérieure de LibraryStation ou de MVS/CSC, il n'est pas nécessaire de réinstaller les fonctions SAS/C (FMID *SSCR70C* et *SSCR70D*).

# **Chapitre 3. Installation de la maintenance ELS**

Ce chapitre décrit la procédure d'installation de la maintenance ELS Les sections suivantes sont abordées :

- [" Jeux de données de l'installation de la maintenance "](#page-38-0)
- [" Contenu des services cumulatifs ELS "](#page-39-0)
- [" Annulation du chargement des exemples SMP/E JCL de la maintenance ELS "](#page-39-1)
- [" Annulation du chargement de la maintenance cumulative "](#page-39-2)
- [" Maintenance SMP/E RECEIVE "](#page-40-0)
- [" Maintenance SMP/E APPLY "](#page-41-0)
- [" Maintenance SMP/E ACCEPT "](#page-41-1)
- [" Correctifs PTF d'ELS conservés séparément "](#page-41-2)

Vous devez obtenir et installer la dernière maintenance cumulée (PTF et HOLDDATA) pour ELS 7.3 et pour toute version du logiciel Oracle StorageTek coexistant avec ELS 7.2. Téléchargez les correctifs de maintenance cumulative à partir du site My Oracle Support (MOS) :

### <http://www.myoraclesupport.com>

Consultez fréquemment ce site pour connaître les mises à jour HOLDDATA et PTF et pour installer régulièrement les mises à jour de maintenance cumulative. Les correctifs PTF sont publiés chaque mois sur MOS.

Avant d'installer la maintenance, contactez le service Global Customer Services (GCS) d'Oracle pour plus d'informations sur la dernière version de maintenance disponible. Pour plus d'informations sur la manière de contacter Oracle pour obtenir de l'aide, reportez-vous à la section [" Préface ".](#page-12-0)

#### **Remarque :**

Il est possible qu'aucun PTF ni HOLDDATA n'existe au moment du lancement de la version d'ELS mais qu'ils soient disponibles ultérieurement. Ils sont publiés chaque mois sur MOS.

# <span id="page-38-0"></span>**Jeux de données de l'installation de la maintenance**

La maintenance ELS est installée via SMP/E. Ainsi, la cible SMP/E et les bibliothèques de distribution utilisées pour l'installation des produits ELS sont requis. Pour plus d'informations

sur ces bibliothèques, reportez-vous à la section [" Allocation de jeux de données de](#page-31-0) [bibliothèques cibles et de distribution et d'entrées DDDEF requises "](#page-31-0).

# <span id="page-39-0"></span>**Contenu des services cumulatifs ELS**

La maintenance cumulative ELS est distribuée dans un fichier ZIP. Le tableau suivant répertorie les fichiers inclus dans le fichier ZIP :

| Numéro de<br>fichier | Nom du jeu de<br>données | <b>Description</b>                               |
|----------------------|--------------------------|--------------------------------------------------|
|                      | els73.cvr                | Lettres d'accompagnement des PTF et exemples JCL |
|                      | els73.hdd                | Données HOLDDATA SMP/E                           |
|                      | els73.ptf                | Correctifs PTF de service                        |
|                      | els73.smm                | Données récapitulatives                          |

**Tableau 3.1. Contenu des services cumulatifs ELS 7.3 (répertoire du code)**

# <span id="page-39-1"></span>**Annulation du chargement des exemples SMP/E JCL de la maintenance ELS**

Pendant le processus d'installation d'ELS, le chargement des exemples de membres JCL pour l'installation de la maintenance ELS a été annulé à partir du fichier ZIP ELS ou du CD-ROM. Voir [" Déchargement de la bibliothèque JCL SMP/E "](#page-26-0) pour plus d'informations.

Ces exemples JCL permettent de traiter la maintenance en masse ou par SYSMOD individuel.

### <span id="page-39-2"></span>**Annulation du chargement de la maintenance cumulative**

Effectuez les étapes suivantes pour annuler le chargement des données des lettres d'accompagnement, des correctifs PTF et des données HOLDDATA et SUMMARY :

1. Allouez préalablement le correctif FTP suivant lors de la réception des jeux de données comme indiqué dans l'exemple ci-dessous. Accédez à votre qualificatif de haut niveau *hlq* (high-level-qualifier) et remplacez *vr* par 73.

```
Data Set Name . . . :hlq.ELSvr.HDD - HOLDDATA
// RECFM=FB,LRECL=80,SPACE=(27920,(30,30))
Data Set Name . . . :hlq.ELSvr.PTF - PTFs
// RECFM=FB,LRECL=80,SPACE=(27920,(13000,300))
Data Set Name . . . :hlq.ELSvr.CVR - Cover Letters
// RECFM=FB,LRECL=80,SPACE=(27920,(30,30))
```

```
Data Set Name . . . :hlq.ELSvr.SMM - Summary
// RECFM=FB,LRECL=80,SPACE=(27920,(30,30))
```
- 2. Ouvrez une fenêtre DOS et exécutez la commande *cd* (change directory) pour accéder au répertoire contenant les fichiers de maintenance cumulative téléchargés.
- 3. Saisissez les commandes suivantes :

```
FTP mvshost
(Supply your user and password credentials.)
binary
mput els73.cvr
mput els73.hdd
mput els73.ptf
mput els73.smm
quit
```
L'exécution de cette séquence de commandes *mput* copie les fichiers suivants :

- *els73.cvr*
- *els73.hdd*
- *els73.ptf*
- *els73.smm*

...vers les jeux de données suivants situés sur votre système MVS :

- *hlq.ELS73.CVR*
- *hlq.ELS73.HDD*
- *hlq.ELS73.PTF*
- *hlq.ELS73.SMM*

où *hlq* est votre qualificatif de haut niveau.

# <span id="page-40-0"></span>**Maintenance SMP/E RECEIVE**

L'exemple de membre *MAINTRCF* fournit un exemple JCL pour la maintenance *SMP/E RECEIVE* par FMID spécifique.

Modifiez cet exemple de membre comme suit :

• Modifiez l'instruction *SMPPTFIN* DD pour pointer vers le jeu de données *hlq .ELS73.PTF*.

• Modifiez l'instruction *SMPHOLD* DD pour pointer vers le jeu de données *hlq.ELS73.HDD*.

Suivez les instructions du prologue de l'exemple de membre et soumettez la tâche pour recevoir la maintenance.

Le code renvoyé doit être égal à zéro (0) pour toutes les étapes exécutées dans cette tâche. Si vous obtenez un code de retour différent, contactez le support StorageTek Software.

### <span id="page-41-0"></span>**Maintenance SMP/E APPLY**

L'exemple de membre *MAINTAPF* fournit un exemple JCL pour la maintenance *SMP/E APPLY* par FMID spécifique.

Suivez les instructions du prologue de l'exemple de membre pour connaître les modifications et les procédures nécessaires à l'exécution de la commande *SMP/E APPLY CHECK*, suivie de la véritable commande *SMP/E APPLY*. Soumettez la tâche pour appliquer la maintenance.

#### **Remarque :**

Vous devez spécifier l'option *ASSEM* dans la commande *APPLY* de l'exemple JCL lorsque SMC JES3 FMID est inclus dans la commande *APPLY*.

### <span id="page-41-1"></span>**Maintenance SMP/E ACCEPT**

#### **Remarque :**

L'exécution d'une commande *SMP/E ACCEPT* à des fins de maintenance est facultative.

L'exemple de membre *MAINTACF* fournit un exemple JCL pour la maintenance *SMP/E ACCEPT* par FMID spécifique.

Suivez les instructions du prologue de l'exemple de membre pour connaître les modifications et les procédures nécessaires à l'exécution de la commande *SMP/E ACCEPT CHECK*, suivie de la véritable commande *SMP/E ACCEPT*. Soumettez la tâche pour appliquer la maintenance.

### <span id="page-41-2"></span>**Correctifs PTF d'ELS conservés séparément**

Examinez la sortie de la commande *APPLY* de la section précédente pour identifier les PTF dont l'application a échoué en raison de données d'exception *HOLDSYSTEM*. Examinez les lettres d'accompagnement de ces PTF pour déterminer s'ils sont applicables à votre environnement. En général, les ELS SYSMODS avec *HOLDSYSTEM* se divisent en deux catégories :

- Les SYSMODS qui mettent à jour les modules de conversion vides du système de gestion des bandes (*SLUDRCA1*, *SLUDRRMM*, *SLUDRSMC*, *SLUDRTLM* et *SLUDRZAR*).
- Ces SYSMODS ont des dépendances hors du contrôle de l'environnement ELS SMP/E. Par exemple, certains correctifs PTF ELS peuvent nécessiter d'appliquer un correctif PTF MVS particulier ou de mettre à jour un package d'opérations automatisées.

En examinant les SYSMODS qui n'étaient pas appliqués en raison de données d'exception *HOLDSYSTEM*, créez quatre listes de correctifs PTF de la manière suivante :

• liste 1

Inclut des correctifs PTF de système de gestion des bandes pour un système de gestion des bandes qui n'est pas installé sur votre site.

• liste 2

Inclut des correctifs PTF de système de gestion des bandes lorsqu'un système de gestion des bandes est installé sur votre site et qu'une modification de la source est nécessaire.

• liste 3

Inclut les correctifs PTF du système de gestion des bandes qui ne peuvent pas être appliqués car votre site ne remplit pas les exigences définies dans les lettres d'accompagnement des correctifs PTF.

• liste 4

Inclut tous les autres correctifs PTF conservés pour les données d'exception *HOLDSYSTEM*. Il s'agit des correctifs PTF conservés qui sont applicables à votre installation et notamment des correctifs PTF de système de gestion des bandes, si un système de gestion des bandes est installé sur votre site et qu'aucune modification de la source n'est requise.

### **ELS HOLDSYSTEM SYSMODS applicable à la commande APPLY**

Utilisez l'exemple JCL fourni dans le scénario suivant pour les *HOLDSYSTEM* SYSMODS applicables à *SMP/E APPLY* :

### **Exemple 3.1. JCL appliqué à SMP/E APPLY HOLDSYSTEM SYSMODS**

```
//jobname JOB .....
//S1 EXEC smpe-proc 
//SMPCNTL DD * 
   SET BDY(target-zone) .
   APPLY PTFS
        EXCLUDE(ptf1,ptf2,........ptfn)
        GROUPEXTEND
        FORFMID(
            /* FMID-id */ 
) BYPASS(HOLDSYSTEM)
         ASSEM
 .
```
/\*

# **Chapitre 4. Tâches de postinstallation d'ELS**

Ce chapitre décrit les tâches de postinstallation d'ELS. Il inclut les rubriques suivantes :

- [" Autorisation de la bibliothèque de chargement ELS "](#page-44-0)
- [" Tâches de postinstallation de SMC "](#page-46-0)
- [" Tâches de postinstallation HSC "](#page-50-0)
- [" Exécution de tâches de postinstallation JES3 "](#page-55-0)

Avant de continuer, vérifiez que vous avez effectué les tâches d'installation décrites à la section Chapitre 2, *[Installation d'ELS et de logiciels supplémentaires](#page-24-0)* ..

Il n'existe aucune tâche de postinstallation spécifique à VTCS. Pour obtenir des informations sur les tâches de configuration requises pour VTCS, reportez-vous à la publication *Configuring HSC and VTCS*.

# <span id="page-44-0"></span>**Autorisation de la bibliothèque de chargement ELS**

SMC, HSC, et VTCS doivent être exécutés en tant que programmes autorisés dans MVS. De ce fait, vous devez effectuer les étapes suivantes pour autoriser la bibliothèque de chargement ELS via APF :

- 1. Ajoutez la bibliothèque de chargement ELS au membre *IEAAPFzz* ou *PROGzz* de *SYS1 .PARMLIB*.
- 2. Exécutez les commandes décrites dans la section [" Autorisation de la bibliothèque de](#page-45-0) [chargement ELS "](#page-45-0) pour autoriser la bibliothèque de chargement.

### **Ajout de la bibliothèque de chargement ELS au membre IEAAPFzz**

Ajoutez l'entrée suivante au membre *IEAAPFzz* pour autoriser la bibliothèque de chargement ELS :

*your.SEALINK volser*,

Avant d'ajouter cette entrée à votre liste de programmes autorisés, modifiez le qualificatif de haut niveau et le *volser* avec les valeurs appropriées pour votre système.

Si plusieurs entrées sont présentes dans le membre *IEAAPFzz*, chaque entrée (sauf la dernière) doit finir par une virgule pour indiquer la continuation. Omettez la virgule dans la dernière entrée.

#### **Remarque :**

Si la bibliothèque de chargement ELS est située sur un volume géré par SMS, vous n'avez pas à spécifier de volume dans l'entrée de bibliothèque autorisée. Le cas échéant, ne spécifiez pas le nom de la bibliothèque, pour indiquer que la bibliothèque est gérée par SMS. La bibliothèque ne peut pas être autorisée si vous spécifiez le mauvais volume.

### **Ajout de la bibliothèque de chargement ELS au membre PROGzz**

Ajoutez l'entrée suivante au membre *PROGzz* pour autoriser la bibliothèque de chargement ELS :

```
APF ADD
      DSNAME(your.SEALINK)
      VOLUME(volser) | SMS
```
Avant d'ajouter cette entrée à votre liste de programmes autorisés, modifiez le qualificatif de haut niveau et le *volser* avec les valeurs appropriées pour votre système.

#### **Remarque :**

Si la bibliothèque de chargement ELS est située sur un volume géré par SMS, vous n'avez pas à spécifier de volume dans l'entrée de bibliothèque autorisée. Le cas échéant, spécifiez le SMS littéral après le nom de la bibliothèque, pour indiquer que la bibliothèque est gérée par SMS. La bibliothèque ne peut pas être autorisée si vous spécifiez le mauvais volume.

### <span id="page-45-0"></span>**Autorisation de la bibliothèque de chargement ELS**

L'ajout d'une entrée aux membres *IEAAPFzz* et *PROGzz* est nécessaire pour autoriser la bibliothèque en cas d'IPL.

Dans le même temps, autorisez la bibliothèque de manière dynamique sur votre système en cours d'exécution en émettant l'une des commandes système MVS suivantes :

Si la bibliothèque est gérée par SMS, exécutez la commande suivante :

*SETPROG APF,ADD,DSN=your.SEALINK,SMS*

Si la bibliothèque n'est pas gérée par SMS, exécutez la commande suivante :

*SETPROG APF,ADD,DSN=your.SEALINK,volser*

Modifiez le qualificatif de haut niveau et le *volser* avec les valeurs appropriées pour votre système.

### <span id="page-46-0"></span>**Tâches de postinstallation de SMC**

Cette section décrit les tâches de postinstallation de SMC. Il inclut les rubriques suivantes :

- [" Définition de SMC en tant que sous-système MVS "](#page-46-1)
- [" Copie ou déplacement du module SMCBPREI vers une bibliothèque LINKLIST MVS "](#page-49-0)
- [" Ajout de SMC au tableau des propriétés du programme MVS "](#page-50-1)
- [" Considérations relatives à l'espace de données SMC "](#page-50-2)

### <span id="page-46-1"></span>**Définition de SMC en tant que sous-système MVS**

SMC s'exécute en tant que sous-système MVS défini de manière dynamique. Il peut s'exécuter sous le sous-système MVS maître, ou en tant que sous-système secondaire sous le sous-système Job Entry principal.

SMC est défini de manière dynamique : il n'est donc pas nécessaire de l'ajouter au tableau de nom de sous-système MVS dans le cadre de nombreuses installations.

Toutefois, dans les cas suivants, vous devez si nécessaire ajouter SMC au tableau de nom de sous-système MVS (membre *IEFSSNzz* de *SYS1.PARMLIB*).

- Si vous exécutez SMC et un système de gestion de bandes sur le même hôte et que le système de gestion de bandes s'exécute également en tant que sous-système dynamique MVS, ajoutez le système de gestion de bandes et le SMC au tableau de nom de soussystème pour vous assurer que les messages sont traités dans le bon ordre. Reportez-vous à la section "Interaction entre le système de gestion des bandes et le tableau de nom de sous[système](#page-47-0)."
- Si vous exécutez SMC et Unicenter CA-MIA sur le même hôte, ajoutez Unicenter CA-MIA et le SMC au tableau de nom de sous-système pour vous que assurer le traitement EDL est effectué dans le bon ordre. Reportez-vous à la section " [Interaction entre](#page-47-1) [Unicenter CA-MIA et le tableau de nom de sous-système](#page-47-1)."
- Si vous exécutez SMC, un système de gestion de bandes et Unicenter CA-MIA sur le même hôte, ajoutez les trois produits au tableau de nom de sous-système. Reportez-vous à la section " [Interaction entre SMC, TMS et Unicenter CA-MIA et le tableau de nom de](#page-48-0) [sous-système.](#page-48-0)"
- Pour exécuter le SMC sous un sous-système MVS maître (et non pas sous le sous-système Job Entry principal), ajoutez le SMC au tableau de nom de sous-système. Reportez-vous à la section [" Exécution de SMC sous MSTR et tableau de nom de sous-système](#page-48-1)."

De plus, le *PROCLIB* contenant la procédure *SMC START* doit être présent dans la concaténation *PROCLIB* pour l'espace d'adressage maître. Cette concaténation est définie dans *SYS1.PARMLIB(MSTJCLzz)*, sous *DD IEFPDSI*.

### <span id="page-47-0"></span>**Interaction entre le système de gestion des bandes et le tableau de nom de sous-système**

Si vous exécutez un système de gestion des bandes (Tape Management System, TMS), assurez-vous que celui-ci traite les messages de montage MVS avant le SMC. Ajoutez le système de gestion des bandes et le SMC au tableau de nom du sous-système avec l'entrée (TMS) précédant l'entrée SMC. L'exemple suivant illustre des entrées pour SMC et CA-1 version 5.1 et supérieure.

```
SUBSYS SUBNAME(JES2) PRIMARY(YES) START(NO)
SUBSYS SUBNAME(TMS)
SUBSYS SUBNAME(SMC0) INITRTN (SMCBPREI)
```
Dans les installations avec des systèmes de gestion des bandes s'exécutant sur le même hôte, ajoutez le système de gestion des bandes et le SMC au tableau de nom du sous-système.

Voici des scénarios possibles de définition de nom de sous-système pour un système de gestion des bandes et SMC, lorsque les deux sont des sous-systèmes dynamiques :

• Scénario 1

Dans ce scénario, SMC et le TMS sont définis dans le tableau de nom du sous-système. Ce scénario est pris en charge et recommandé. Le TMS doit précéder le SMC dans le tableau.

• Scénario 2

Dans ce scénario, SMC est défini dans le tableau de nom du sous-système, contrairement au TMS. Ce scénario n'est pas pris en charge. Le TMS ne peut pas traiter les messages de montage MVS avant le SMC.

• Scénario 3

Dans ce scénario, le TMS est défini dans le tableau de nom du sous-système, contrairement au SMC. Ce scénario est pris en charge mais non recommandé. Vous devez vous assurer que le SMC est démarré après le TMS.

### **Remarque :**

Reportez-vous à la section " [Remarque sur les modifications du tableau de nom du sous-système pour](#page-49-1) [SMC.](#page-49-1)"

## <span id="page-47-1"></span>**Interaction entre Unicenter CA-MIA et le tableau de nom de sous-système**

Si vous exécutez Unicenter CA-MIA, Computer Associates vous recommande d'ajouter SMC et Unicenter CA-MIA au tableau de nom du sous-système, en faisant précéder l'entrée pour Unicenter CA-MIA de l'entrée SMC.

L'exemple suivant illustre des entrées pour SMC et Unicenter CA-MIA :

```
SUBSYS SUBNAME(JES2) PRIMARY(YES) START(NO)
SUBSYS SUBNAME(SMC0) INITRTN(SMCBPREI)
SUBSYS SUBNAME(MIA)
```
La compatibilité Unicenter CA-MIA nécessite également la spécification de l'option *ALLOCDEF MIACOMPAT(ON)* dans SMC. Pour plus d'informations sur la commande *ALLOCDEF*, reportez-vous à la section *ELS Command, Control Statement, and Utility Reference*.

#### **Remarque :**

```
Reportez-vous à la section " Remarque sur les modifications du tableau de nom du sous-système pour
SMC."
```
### <span id="page-48-0"></span>**Interaction entre SMC, TMS et Unicenter CA-MIA et le tableau de nom de sous-système**

Si vous exécutez SMC, un système de gestion des bandes (TMS) et Unicenter CA-MIA sur le même hôte, ajoutez les trois produits au tableau de nom de sous-système dans l'ordre indiqué dans l'exemple suivant :

```
SUBSYS SUBNAME(JES2) PRIMARY(YES) START(NO)
SUBSYS SUBNAME(TMS)
SUBSYS SUBNAME(SMC0) INITRTN(SMCBPREI)
SUBSYS SUBNAME(MIA)
```
La compatibilité Unicenter CA-MIA nécessite également la spécification de l'option *ALLOCDEF MIACOMPAT(ON)* dans SMC. Pour plus d'informations sur la commande *ALLOCDEF*, reportez-vous à la section *ELS Command, Control Statement, and Utility Reference*.

#### **Remarque :**

```
Reportez-vous à la section " Remarque sur les modifications du tableau de nom du sous-système pour
SMC."
```
### <span id="page-48-1"></span>**Exécution de SMC sous MSTR et tableau de nom de soussystème**

Pour exécuter le SMC sous le sous-système *MSTR* maître (plutôt que sous le sous-système Job Entry principal), ajoutez l'entrée suivante au tableau de nom de sous-système pour identifier le nom du sous-système SMC :

```
SUBSYS SUBNAME(SMC0)
```
Si votre sous-système Job Entry principal est JES3, le SMC ne peut pas s'exécuter sous *MSTR* mais doit être exécuté sous JES3.

Si le sous-système SMC doit s'exécuter sous *MSTR*, vous devez également inclure l'option *MSTR* sur le paramètre *PARM* dans la procédure *SMC START*. Pour plus d'informations sur la création de la procédure *SMC START*, reportez-vous à la publication *Configuring and Managing SMC*.

Outre l'ajout du SMC au tableau de nom du sous-système pour exécuter *MSTR*, vous pouvez démarrer le sous-système SMC avec le paramètre *SUB=MSTR* dans la commande MVS *Start*. Pour plus d'informations sur l'exécution de la procédure de démarrage SMC, reportezvous à la publication *Configuring and Managing SMC*.

### <span id="page-49-1"></span>**Remarque sur les modifications du tableau de nom du soussystème pour SMC**

Prenez les éléments suivants en considération :

- Le paramètre *SUBNAME(name)* indique un nom constitué de 1 à 4 caractères correspondant au nom de procédure *SMC START*. Si le nom de sous-système SMC défini à l'aide du paramètre *SUBNAME (name)* ne correspond pas au nom de la procédure *SMC START*, vous devez inclure l'option *SYSS* sur le paramètre *PARM* de la procédure *START*. Pour plus d'informations sur la création de la procédure *SMC START*, reportez-vous à la publication *Configuring and Managing SMC*.
- Vous devez utiliser le format de mot-clé de la commande *SUBSYS* plutôt que le format positionnel. Reportez-vous aux publications IBM z/OS pour obtenir plus d'informations sur la définition des noms de sous-systèmes.
- Si vous ne définissez pas le nom du sous-système de manière dynamique, vous devez effectuer un IPL du système hôte MVS avant que l'entrée du nom du sous-système SMC prenne effet.
- Si vous avez ajouté le nom de sous-système Unicenter CA-MIA au tableau de nom du sous-système, vous devez effectuer l'une des actions suivantes :
	- La tâche utilisant le sous-système doit être présente dans la concaténation *PROCLIB* pour l'espace d'adressage maître. Cette concaténation est définie dans *SYS1 .PARMLIB(MSTJCLzz)*, sous *DD IEFPDSI*.
	- La commande *Start* pour Unicenter CA-MIA doit spécifier le paramètre *SUB=JES2*.

Par exemple, *S CAMIA*, *SUB=JES2*.

### <span id="page-49-0"></span>**Copie ou déplacement du module SMCBPREI vers une bibliothèque LINKLIST MVS**

Le module de routine de pré-initialisation du sous-système SMC (*SMCBPREI*), situé sur la bibliothèque *SEALINK*, doit également être placé sur une bibliothèque *LINKLIST* MVS si

vous exécutez le SMC en tant que sous-système MVS secondaire. Vous pouvez copier ou déplacer le module *SMCBPREI* du *SEALINK* vers une bibliothèque *LINKLIST*.

Le module de routine de pré-initialisation *SMCBPREI* est compatible entre les versions SMC du point de vue fonctionnel. Pour assurer la compatibilité future, utilisez toutefois la dernière version du module de pré-initialisation *SMCBPREI*.

### <span id="page-50-1"></span>**Ajout de SMC au tableau des propriétés du programme MVS**

Vous devez modifier le tableau des propriétés du programme (Program Properties Table, PPT) MVS pour y inclure une entrée pour le sous-système SMC.

Ajoutez l'entrée suivante au membre *SCHEDzz* de *SYS1.PARMLIB* :

```
PPT PGMNAME(SMCBINT),PRIV,SYST,KEY(3)
```
**Remarque :**

- Le SMC doit s'exécuter en touche lente (entre 1 et 7). Les exemples de cette section utilisent la touche 3. Les résultats de l'utilisation des touches comprises entre 8 et 15 sont imprévisibles.
- Après avoir modifié le membre *SCHEDzz*, vous devez effectuer un IPL ou une mise à jour dynamique.

### <span id="page-50-2"></span>**Considérations relatives à l'espace de données SMC**

SMC utilise un espace de données avec *SCOPE=COMMON* pour ses communications d'espace inter-adresse. Assurez-vous que le paramètre *MAXCAD* du membre *IEASYSzz* est bien défini dans MVS pour prendre en compte le SMC. Ce paramètre contrôle le nombre d'espaces de données communes pouvant être activés sur un système MVS.

Reportez-vous aux publications IBM z/OS pour obtenir plus d'informations.

### <span id="page-50-0"></span>**Tâches de postinstallation HSC**

Cette section décrit les tâches de postinstallation HSC. Il inclut les rubriques suivantes :

- [" Définition de HSC en tant que sous-système MVS "](#page-50-3)
- [" Autorisation de bibliothèque d'exits utilisateur HSC "](#page-52-0)
- [" Copie ou déplacement du module SLSBPREI vers une bibliothèque LINKLIST MVS "](#page-53-0)
- [" Ajout de HSC au tableau des propriétés du programme MVS "](#page-53-1)
- [" Ajout de paramètres SMF pour HSC et VTCS "](#page-54-0)
- [" Réassemblage des routines d'interface TMS \(SLUDR\\*\) "](#page-54-1)

### <span id="page-50-3"></span>**Définition de HSC en tant que sous-système MVS**

HSC peut s'exécuter sous le sous-système MVS maître, ou en tant que sous-système secondaire sous le sous-système Job Entry principal.

- Si vous exécutez HSC sous le sous-système MVS maître, vous devez ajouter une ligne à votre tableau de nom du sous-système (membre de *SYS1.PARMLIB IEFSSNzz)* pour identifier le nom du sous-système. Il s'agit d'un nom composé de un à quatre caractères qui correspond au nom de procédure pour la procédure de tâche HSC.
- Si vous exécutez HSC en tant que sous-système MVS secondaire, vous devez ajouter une ligne à votre tableau de nom du sous-système (membre de *SYS1.PARMLIB IEFSSNzz*) pour identifier les éléments suivants :
	- Le nom du sous-système. Il s'agit d'un nom composé de un à quatre caractères qui correspond au nom de la procédure *HSC START*.
	- Le nom de routine d'initialisation du sous-système HSC, qui doit être *SLSBPREI*.

Partant du principe que votre nom de sous-système HSC est SLS0, les lignes suivantes ajoutent correctement HSC à votre tableau de nom du sous-système lors de l'exécution de HSC sous le sous-système MVS maître, ou en tant que sous-système MVS secondaire :

*SUBSYS SUBNAME(SLS0) INITRTN(SLSBPREI) /\* keyword format \*/*

Vous pouvez également définir le nom de sous-système HSC de manière dynamique à l'aide de la commande MVS *SETSSI*. Par exemple :

En cas d'exécution sous le sous-système maître :

*SETSSI ADD,SUB=SLS0*

En cas d'exécution en tant que sous-système secondaire :

*SETSSI ADD,SUB=SLS0,INITRTN=SLSBPREI*

Dans les deux exemples, *SLS0* est le nom du sous-système HSC et *SLSBPREI* est le nom de la routine d'initialisation du sous-système HSC.

#### **Remarque :**

- Si le nom du sous-système HSC défini dans le tableau de nom de sous-système ne correspond pas au nom de la procédure *HSC START*, vous devez inclure l'option *SYSS* dans le paramètre *PARM* de la procédure *START*. Pour plus d'informations sur la création d'une procédure de démarrage HSC, reportez-vous à la publication *Configuring HSC and VTCS*.
- Si vous ne définissez pas le nom du sous-système HSC de manière dynamique, vous devez effectuer un IPL du système hôte MVS avant que l'entrée du nom du sous-système HSC prenne effet.
- HSC n'interagit plus avec les systèmes de gestion des bandes lors du traitement des messages MVS. De ce fait, l'ordre de définition du sous-système HSC et d'un sous-système de gestion des bandes n'est pas pertinent. Toutefois, la définition du sous-système SMC, si spécifiée, doit suivre l'entrée du système de gestion des bandes.
- HSC n'interagit plus avec les systèmes de gestion des bandes lors du traitement des messages MVS. De ce fait, l'ordre de définition du sous-système HSC et d'un sous-système de gestion des bandes n'est pas pertinent. Toutefois, la définition du sous-système SMC, si spécifiée, doit suivre l'entrée du système de gestion des bandes.

### <span id="page-52-0"></span>**Autorisation de bibliothèque d'exits utilisateur HSC**

La bibliothèque d'exits utilisateur HSC peut être la même que la bibliothèque de chargement HSC, ou une autre bibliothèque. Si la bibliothèque d'exits utilisateur HSC est une autre bibliothèque, vous devez effectuer les étapes suivantes pour autoriser la bibliothèque de chargement d'exits utilisateur via APF :

- 1. Ajoutez la bibliothèque de chargement d'exits utilisateur HSC au membre IEAAPFzz ou PROGzz de SYS1.PARMLIB.
- 2. Exécutez les commandes décrites dans la section [" Autorisation de la bibliothèque de](#page-53-2) [chargement d'exits utilisateur HSC "](#page-53-2) pour autoriser la bibliothèque de chargement.

### **Ajout de la bibliothèque de chargement d'exits utilisateur HSC au membre IEAAPFzz**

Ajoutez les entrées suivantes au membre *IEAAPFzz* pour autoriser la bibliothèque de chargement d'exits utilisateur HSC.

```
your.SEALINK volser
your.HSC_USEREXIT.LOAD volser
```
Avant d'ajouter ces entrées à votre liste de programmes autorisés, modifiez le qualificatif de haut niveau et le *volser* avec les valeurs appropriées pour votre système.

Si plusieurs entrées sont présentes dans le membre *IEAAPFzz*, chaque entrée (sauf la dernière) doit finir par une virgule pour indiquer la continuation. Omettez la virgule dans la dernière entrée.

**Remarque :**

Si la bibliothèque de chargement d'exits utilisateur HSC est située sur un volume géré par SMS, vous n'avez pas à spécifier de volume dans l'entrée de bibliothèque autorisée. Le cas échéant, ne spécifiez pas le nom de la bibliothèque, pour indiquer que la bibliothèque est gérée par SMS. La bibliothèque ne peut pas être autorisée si vous spécifiez le mauvais volume.

### **Ajout de la bibliothèque de chargement d'exits utilisateur HSC au membre PROGzz**

Ajoutez l'entrée suivante au membre *PROGzz* pour autoriser la bibliothèque de chargement d'exits utilisateur HSC :

```
APF ADD
     DSNAME(your.SEALINK)
     VOLUME(volser) | SMS
APF ADD
     DSNAME(your.HSC_USEREXIT.LOAD)
     VOLUME(volser) | SMS
```
Avant d'ajouter cette entrée à votre liste de programmes autorisés, modifiez le qualificatif de haut niveau et le *volser* avec les valeurs appropriées pour votre système.

#### **Remarque :**

Si la bibliothèque de chargement d'exits utilisateur HSC est située sur un volume géré par SMS, vous n'avez pas à spécifier de volume dans l'entrée de bibliothèque autorisée. Le cas échéant, spécifiez le SMS littéral après le nom de la bibliothèque, pour indiquer que la bibliothèque est gérée par SMS. La bibliothèque ne peut pas être autorisée si vous spécifiez le mauvais volume.

## <span id="page-53-2"></span>**Autorisation de la bibliothèque de chargement d'exits utilisateur HSC**

L'ajout d'une entrée aux membres *IEAAPFzz* et *PROGzz* est nécessaire pour autoriser la bibliothèque en cas d'IPL. Dans le même temps, autorisez la bibliothèque de manière dynamique sur votre système en cours d'exécution en émettant l'une des commandes système MVS suivantes :

Si la bibliothèque est gérée par SMS :

*SETPROG APF,ADD,DSN=your.HSC\_USEREXIT.LOAD,SMS*

Si la bibliothèque n'est pas gérée par SMS :

*SETPROG APF,ADD,DSN=your.HSC\_USEREXIT.LOAD,volser*

Dans les deux commandes, modifiez le qualificatif de haut niveau et le *volser* avec les valeurs appropriées pour votre système.

### <span id="page-53-0"></span>**Copie ou déplacement du module SLSBPREI vers une bibliothèque LINKLIST MVS**

Le module de routine de pré-initialisation du sous-système HSC (*SLSBPREI*), situé sur la bibliothèque *SEALINK*, doit également être placé sur une bibliothèque *MVS LINKLIST* si vous exécutez le HSC en tant que sous-système MVS secondaire. Vous pouvez copier ou déplacer le module *SLSBPREI* du *SEALINK* vers une bibliothèque *LINKLIST*.

Le module de routine de pré-initialisation *SLSBPREI* est compatible entre les versions HSC du point de vue fonctionnel. Pour assurer la compatibilité future, utilisez toutefois la dernière version du module de pré-initialisation *SLSBPREI*.

### <span id="page-53-1"></span>**Ajout de HSC au tableau des propriétés du programme MVS**

Vous devez modifier le tableau des propriétés du programme (Program Properties Table, PPT) MVS pour y inclure une entrée pour le sous-système HSC.

Ajoutez l'entrée suivante au membre *SCHEDzz* de *SYS1.PARMLIB* :

```
PPT PGMNAME(SLSBINIT),PRIV,SYST,KEY(3)
```
### **Remarque :**

Le HSC doit s'exécuter en touche lente (entre 1 et 7). Les exemples de cette section utilisent la touche 3. L'utilisation des touches comprises entre 8 et 15 provoque des résultats imprévisibles, ainsi que l'abandon des tâches *SOC1* et *SOC4*.

# <span id="page-54-0"></span>**Ajout de paramètres SMF pour HSC et VTCS**

HSC peut créer des sous-types d'enregistrement SMF pour les événements HSC et VTCS. Pour créer ces sous-types d'enregistrement, vous devez ajouter deux lignes à vos paramètres System Management Facility (SMF) dans *SYS1.PARMLIB* (membre *SMFPRMzz*) afin de spécifier les éléments suivants :

- Le nom du sous-système HSC
- L'intervalle d'enregistrement HSC, présenté sous la forme *INTERVAL(hhmmss)*.

Plus le chiffre est petit, plus la fréquence d'enregistrement des données est élevée.

Nous vous recommandons fortement de définir une fréquence de 15 minutes (001500) minimum pour éviter de nuire aux performances de la bibliothèque. Pour les systèmes HSC qui ne prennent pas en charge VSM, un intervalle d'une heure (010000) est conseillé.

- Le type d'enregistrement HSC SMF
- Les sous-types d'enregistrement HSC/VTCS SMF à enregistrer.

Pour plus d'informations sur les sous-types que HSC et VTCS peuvent générer, reportezvous à la section *ELS Programming Reference*.

Partant du principe que le nom de votre sous-système HSC est SLS0, l'exemple suivant présent les lignes ajoutant les sous-types d'enregistrement HSC et VTCS.

```
SUBSYS(SLS0,INTERVAL(001500),TYPE(255))
SUBPARM(SLS0(SUBTYPE(1-8,10,11,13-21,25-33)))
```
### **Remarque :**

Si vous ne spécifiez pas le paramètre *SUBTYPE* dans vos options SMF, HSC génère les sous-types 1 à 6. Vous devez coder un paramètre *SUBPARM* et inclure les sous-types 7 et 8 pour générer le mouvement de cartouche et afficher les enregistrements.

# <span id="page-54-1"></span>**Réassemblage des routines d'interface TMS (SLUDR\*)**

Selon votre système de gestion des bandes et son niveau de version associé, vous devrez peutêtre réassembler les routines d'interface TMS (Tape Management System, *SLUDR\**) invoquées par les utilitaires HSC *SLUCONDB* et SMC *SMCUDBX*. Cette opération est également nécessaire si des modifications locales sont appliquées à ces routines. Ces routines sont incluses dans la bibliothèque *SEALINK* générées pendant l'installation ELS.

#### **Remarque :**

- La source des routines d'interface TMS est modifiée pour ELS 7.0. Si des modifications locales sont appliquées à un module dont le nom correspond à *SLUDR\**, vous devez modifier la source ELS 7.0/7 .1/7.2/7.3 selon vos changements locaux et procéder au réassemblage. Les versions antérieures des modules *SLUDR\** ne sont pas compatibles avec les versions ELS ELS 7.0/7.1/7.2/7.3 de *SLUCONDB*.
- Pour plus d'informations sur les utilitaires *SLUCONDB* et *SMCUDBX* et les routines d'interface TMS, reportez-vous à la section *ELS Command, Control Statement, and Utility Reference*.
- Pour plus d'informations sur les conditions requises de réassemblage de l'utilitaire Scratch Conversion (*SLUCONDB*), reportez-vous à la publication *Managing HSC and VTCS*.

## <span id="page-55-0"></span>**Exécution de tâches de postinstallation JES3**

Cette section décrit les tâches de postinstallation pour les environnements JES3 associés au traitement *TAPE SETUP*. Il inclut les rubriques suivantes :

- [" Assemblage et modification des liens du module SMCERSLV pour SMC "](#page-55-1)
- [" Autorisation de bibliothèque de chargement SMC JES3 "](#page-55-2)
- [" Création et installation de modifications SMC de type 1 "](#page-57-0)
- [" Création et installation de la modification d'exit utilisateur JES3 IATUX09 pour SMC "](#page-60-0)
- <span id="page-55-1"></span>• [" Création et installation de la modification d'exit utilisateur JES3 IATUX71 pour SMC "](#page-62-0)

### **Assemblage et modification des liens du module SMCERSLV pour SMC**

Si vous avez installé la fonction de prise en charge SMC JES3 avec l'option *ASSEM*, une modification des liens et un assemblage du module *SMCERSLV* ont été automatiquement effectués. Le module *SMCERSLV* obtient les valeurs correctes de décalage et de longueur des champs macro JES3 requis par le SMC.

Après l'assemblage et la modification initiaux des liens du module *SMCERSLV*, vous devez réassembler manuellement ce module à chaque maintenance IBM appliquée aux macros JES3. Vous pouvez exécuter le *SMCJRSLV* membre du SMC *SAMPLIB*, ce qui provoque le réassemblage de *SMCERSLV* lorsque certaines macros JES3 sont mises à jour.

Le membre de bibliothèque *SMCJRSLV* est exécuté par rapport à la cible MVS/JES3 et aux zones de distribution. Suivez les instructions contenues dans le prologue de la tâche *SMCJRSLV*, appliquez tous les changements nécessaires puis exécutez la tâche.

#### **Remarque :**

Nous vous recommandons vivement d'utiliser le membre de bibliothèque *SMCJRSLV* pour réassembler le module *SMCERSLV*. L'échec du réassemblage du module *SMCERSLV* après l'application d'une maintenance sur les macros JES3 peut mener à des opérations SMC imprévisibles.

### <span id="page-55-2"></span>**Autorisation de bibliothèque de chargement SMC JES3**

### **Accès au module de chargement pour SMC et JES3**

Tous les modules de chargement dans la bibliothèque de chargement SMC JES3 doivent être accessibles pour l'espace d'adressage JES3. De ce fait, vous devez effectuer les étapes suivantes pour autoriser la bibliothèque de chargement SMC JES3 via *APF* :

- 1. Ajoutez la bibliothèque de chargement SMC JES3 au membre *IEAAPFzz* ou *PROGzz* de *SYS1.PARMLIB*.
- 2. Exécutez les commandes décrites dans la section [" Autorisation de bibliothèque de](#page-57-1) [chargement SMC JES3 "](#page-57-1) pour autoriser la bibliothèque de chargement.

### **Remarque :**

- Un "démarrage à froid" JES3 est requis pour activer les modules répertoriés ci-dessus.
- Le module *SMCERSLV* doit être accessible à l'espace d'adressage JES3 si le paramètre *NOSMC* de la modification *IATIIP1* de type 1 a été défini sur *PROMPT*. Pour plus d'informations sur cette modification, reportez-vous à la section [" Création et installation de modifications SMC de type 1 "](#page-57-0).
- Le module *SMCERSLV* doit être accessible pour l'espace d'adressage SMC. Ce module est automatiquement assemblé dans la bibliothèque *SMZLINK* où le *SMZ7300* FMID est installé.

### **Ajout de la bibliothèque de chargement SMC JES3 au membre IEAAPFzz**

Ajoutez l'entrée suivante au membre *IEAAPFzz* pour autoriser la bibliothèque de chargement SMC JES3 :

*your.SMZLINK volser,*

Avant d'ajouter cette entrée à votre liste de programmes autorisés, modifiez le qualificatif de haut niveau et le *volser* avec les valeurs appropriées pour votre système.

Si plusieurs entrées sont présentes dans le membre *IEAAPFzz*, chaque entrée (sauf la dernière) doit finir par une virgule pour indiquer la continuation. Omettez la virgule dans la dernière entrée.

### **Remarque :**

Si la bibliothèque de chargement SMC JES3 est située sur un volume géré par SMS, vous n'avez à spécifier de volume dans l'entrée de bibliothèque autorisée. La bibliothèque ne peut pas être autorisée si vous spécifiez le mauvais volume.

### **Ajout de la bibliothèque de chargement SMC JES3 au membre PROGzz**

Ajoutez l'entrée suivante au membre *PROGzz* pour autoriser la bibliothèque de chargement SMC JES3 :

APF ADD

```
 DSNAME(your.SMZLINK)
 VOLUME(volser)
```
Avant d'ajouter cette entrée à votre liste de programmes autorisés, modifiez le qualificatif de haut niveau et le *volser* avec les valeurs appropriées pour votre système.

#### **Remarque :**

Si la bibliothèque de chargement SMC JES3 est située sur un volume géré par SMS, vous n'avez à spécifier de volume dans l'entrée de bibliothèque autorisée. La bibliothèque ne peut pas être autorisée si vous spécifiez le mauvais volume.

### <span id="page-57-1"></span>**Autorisation de bibliothèque de chargement SMC JES3**

L'ajout d'une entrée aux membres *IEAAPFzz* et *PROGzz* est nécessaire pour autoriser la bibliothèque en cas d'IPL. Dans le même temps, autorisez la bibliothèque de manière dynamique sur votre système en cours d'exécution en émettant l'une des commandes système MVS suivantes :

Si la bibliothèque est gérée par SMS :

*SETPROG APF,ADD,DSN=your.SMZLINK,SMS*

Si la bibliothèque n'est pas gérée par SMS :

*SETPROG APF,ADD,DSN=your.SMZLINK,volser*

Dans les deux commandes, modifiez le qualificatif de haut niveau et le *volser* avec les valeurs appropriées pour votre système.

### <span id="page-57-0"></span>**Création et installation de modifications SMC de type 1**

Vous devez créer et installer des modifications SMP/E de type 1 sur certains modules JES3 pour les environnements JES3 associés au traitement *TAPE SETUP*.

#### **Remarque :**

Si vous prévoyez d'exécuter le SMC sur un système MVS/JES3 où HSC, MVS/CSC ou une version antérieure de SMC est en cours d'exécution, vous devez retirer les modifications de type 1 existantes et créer et installer les modifications SMC de type 1.

### **Création de modifications SMC de type 1**

Utilisez la macro *SMCEHOOK* pour créer une modification SMC de type 1 pour chacun des modules JES3 suivants :

### **IATIICM (facultatif)**

La modification *IATIICM* de type 1 du module JES3 permet au SMC de récupérer la technique d'enregistrement DFSMS *DATACLAS* ainsi que les valeurs média lorsque

l'instruction *JCL* DD le précise. Installez cette modification uniquement si votre installation permet de spécifier *DATACLAS* sur les instructions *JCL* DD.

# **IATIIP1 (requis)**

La modification *IATIIP1* de type 1 du module JES3 permet au SMC d'exclure un périphérique. La macro *SMCEHOOK* fournit un *ACALL* dans le module *IATIIP1* qui permet à SMC de déterminer l'emplacement du volume d'un jeu de données et remplace un nom ésotérique basé sur l'emplacement du volume dans le tableau de résumé des tâches intermédiaires (IJS) de la tâche. JES3 crée alors un tableau de résumé de tâche (JST) relatif à la tâche utilisée pendant la définition de la préférence de périphérique et le traitement de l'extraction de volume. Cette modification de type 1 est requise.

Codez le paramètre *NOSMC* de la macro *SMCEHOOK* pour indiquer l'action que vous souhaitez que JES3 C/I entreprenne si SMC n'est pas actif lors du traitement C/I. Choisissez la valeur des paramètres si vous souhaitez que l'allocation JES3 ait lieu lorsque le SMC n'est pas initialisé. Les valeurs et actions possibles sont les suivantes :

- Si *NOSMC=PROMPT*, un processus C/I invite l'opérateur à démarrer SMC et à attendre son initialisation.
- Si *NOSMC=NONE*, le processus C/I se poursuit sans sous-système de bandes StorageTek.

# **IATMDAL (obligatoire)**

La modification *IATMDAL* de type 1 du module JES3 permet au SMC de définir une préférence de périphérique. La macro *SMCEHOOK* fournit un *ACALL* dans le module *IATMDAL*, permettant au SMC de diriger l'allocation de transports vers le LSM le plus proche contenant le volume (demandes spécifiques), ou celui contenant le plus grand nombre de volumes de travail (demandes non spécifiques). Le *JST* créé pour la tâche est utilisé au cours des opérations de définition de la préférence de périphérique et de traitement de l'extraction de volume. Cette modification de type 1 est requise.

Codez le paramètre *TASKID* de la macro *SMCEHOOK* pour indiquer l'ID de la tâche liée à la définition de la préférence de périphérique. La valeur doit être comprise entre 151 et 255 inclus. La valeur par défaut est 203.

# **IATMDFE (facultatif)**

La modification *IATMDFE* de type 1 du module JES3 permet au SMC de supprimer les messages d'extraction d'opérateurs liés aux transports de cartouche de bibliothèque, au cours de la procédure d'allocation dynamique. Appliquez cette modification pour supprimer ces messages d'extraction. Cette modification d'utilisateur est facultative.

# <span id="page-58-0"></span>**Installation de modifications SMC de type 1**

Le prologue de la macro *SMCEHOOK* fournit des instructions détaillées relatives à son utilisation. La macro *SMCEHOOK* est située dans la bibliothèque *SMCMAC*.

Les exemples SMC de membres *SMCUIICM*, *SMCUIIP1*, *SMCUMDAL* et *SMCUMDFE* contiennent des exemples des modifications SMC JES3 de type 1.

Après l'application des modifications SMC de type 1 sur les modules JES3, vous devez installer via SMP/E les modifications de type 1. Utilisez le membre *SMCJTYP1* de SMC *SAMPLIB* pour installer via SMP/E les modifications SMC de type 1 pour *IATIICM*, *IATIIP1*, *IATMDAL*et *IATMDFE*. L'exemple suivant illustre le JCL inclus au membre *SMCJTYP1* :

### **Exemple 4.1. SMCJTYP1 JCL**

```
//jobname JOB .....
//INSTTYP1 EXEC PGM=GIMSMP,REGION=4096K
//SMPCSI DD DSN=your.jes3.global.csi,DISP=SHR 
//SMPPTFIN DD DSN=your.usermods,DISP=SHR 
//SMPHOLD DD DUMMY 
//SMPCNTL DD *
  SET BDY(GLOBAL). 
  RECEIVE S( 
             LUSIICM
             LUSIIP1
             LUSMDAL
             LUSMDFE
            ) . 
  SET BDY(jes3-target-zone) .
  APPLY S(
             LUSIICM
             LUSIIP1
             LUSMDAL
             LUSMDFE
            ) .
/*
```
Procédez comme suit :

1. Allouez un nouveau jeu de données représentant une copie de travail de votre SMC *SAMPLIB*. Utilisez vos propres conventions de nommage et indiquez les mêmes valeurs *LRECL*, *RECFM*, et *DSORG* en tant que SMC *SAMPLIB* d'origine.

**Remarque :**

Ne modifiez pas le SMC *SAMPLIB* d'origine.

2. Copiez les membres *SMCUIIP1* et *SMCUMDAL* de SMC *SAMPLIB* dans le jeu de données alloué lors de l'étape 1. Appliquez les modifications documentées au sommet des deux membres.

La numérotation des lignes doit être définie sur *OFF* lors de la modification de ce jeu de données, comme décrit dans les étapes 2-4.

3. Déterminez si la modification apportée à *IATIICM* est appropriée pour votre système. Dans ce cas, copiez le membre *SMCUIICM* de SMC *SAMPLIB* dans le jeu de données alloué lors de l'étape 1. Appliquez la modification documentée au sommet du membre.

- 4. Déterminez si la modification apportée à *IATMDFE* est appropriée pour votre système. Dans ce cas, copiez le membre *SMCUMDFE* de SMC *SAMPLIB* dans le jeu de données alloué lors de l'étape 1. Appliquez la modification documentée au sommet du membre.
- 5. Modifiez le membre *SMCJTYP1* de SMC *SAMPLIB* :
	- Modifiez la carte *JOB* conformément à vos standards locaux.
	- Modifiez *your.jes3.global.csi* pour afficher le nom de votre CSI global JES3.
	- Modifiez *your.usermods* pour afficher le nom du jeu de données alloué lors de l'étape 1.
	- Modifiez *jes3-target-zone* pour afficher le nom de zone cible JES3 SMP/E.
	- Si vous avez décidé de ne pas appliquer la modification à *IATIICM*, retirez *LUSIICM* des instructions *RECEIVE* et *APPLY*.
	- Si vous avez décidé de ne pas appliquer la modification à *IATMDFE*, retirez *LUSMDFE* des instructions *RECEIVE* et *APPLY*.
- 6. Soumettez la tâche.

### <span id="page-60-0"></span>**Création et installation de la modification d'exit utilisateur JES3 IATUX09 pour SMC**

Vous devez créer et installer via SMP/E la modification d'exit utilisateur JES3 *IATUX09* pour activer le montage et la suppression différés des messages d'extraction d'opérateurs relatifs aux volumes de bibliothèque.

### **Création de la modification d'exit utilisateur JES3 IATUX09 pour SMC**

Pour différer le montage et la suppression des messages d'extraction relatifs aux volumes de bibliothèque pendant la procédure d'allocation commune, vous devez créer la source d'exit utilisateur JES3 *IATUX09* ainsi que la modification d'utilisateur.

La modification d'exit utilisateur JES3 *IATUX09* permet de supprimer des messages d'extraction d'opérateurs relatifs aux transports de cartouche de bibliothèque. En outre, elle active la fonction de traitement du montage différé. L'utilisation de cet exit utilisateur est facultative. Toutefois, il doit être installé pour différer le montage et la suppression des messages d'extraction relatifs aux volumes de bibliothèque pendant la procédure d'allocation commune.

Si votre installation utilise déjà l'exit utilisateur JES3 *IATUX09*, renommez l'exit utilisateur existant et placez votre nouveau nom de module de chargement dans le champ d'opérande *SETC* avec l'étiquette *"&OLDUX09".* Consultez le *SETC* correspondant à l'étiquette *"&OLDUX09"* dans l'exit utilisateur exemple, *SMC3UX09*.

Un exemple de la source est contenu dans l'exemple SMC de membre *SMC3UX09*, tandis qu'un exemple de la modification d'utilisateur est contenu dans l'exemple de membre *SMCUUX09* de SMC *SAMPLIB*.

### **Installation de la modification d'exit utilisateur JES3 IATUX09 pour SMC**

Après la création de la modification d'exit utilisateur JES3 *IATUX09*, vous devez installer cette modification via SMP/E. Utilisez l'exemple de membre de bibliothèque *SMCJUX09* pour installer via SMP/E la modification d'exit utilisateur JES3.

L'exemple suivant illustre le JCL inclus au membre *SMCJUX09* :

### **Exemple 4.2. SMCJUX09 JCL**

```
//jobname JOB .....
//INSTUX09 EXEC PGM=GIMSMP,REGION=4096K
//SMPCSI DD DSN=your.jes3.global.csi,DISP=SHR 
                 //SMPPTFIN DD DSN=your.usermods,DISP=SHR 
//SMPHOLD DD
//SMPCNTL DD *
  SET BDY(GLOBAL) . 
  RECEIVE S( 
              LUSUX09
             ) . 
  SET BDY(jes3-target-zone) .
  APPLY S(
              LUSUX09
             ) .
/*
```
Procédez comme suit :

1. Allouez un nouveau jeu de données représentant une copie de travail de votre SMC *SAMPLIB*. Utilisez vos propres conventions de nommage et indiquez les mêmes valeurs *LRECL*, *RECFM*, et *DSORG* en tant que SMC *SAMPLIB* d'origine. Si vous avez précédemment alloué un jeu de données comme décrit dans la section " [Installation de](#page-58-0) [modifications SMC de type 1](#page-58-0),"vous pouvez l'utiliser.

**Remarque :**

Ne modifiez pas le SMC *SAMPLIB* d'origine.

2. Copiez les membres *SMCUUX09* et *SMC3UX09* de SMC *SAMPLIB* dans le jeu de données alloué lors de l'étape 1.

Examinez les instructions documentées au sommet de *SMCUUX09* et appliquez toute modification nécessaire.

**Remarque :**

Si vous utilisez déjà *IATUX09*, vous devez renommer la modification d'exit utilisateur existante.

- 3. Modifiez le membre *SMCJUX09* de SMC *SAMPLIB* :
	- Modifiez la carte *JOB* conformément à vos standards locaux.
	- Modifiez *your.jes3.global.csi* pour afficher le nom de votre CSI global JES3.
- Modifiez *your.usermods* pour afficher le nom de jeu de données que vous avez alloué lors de l'étape 1.
- Modifiez *jes3-target-zone* pour afficher le nom de zone cible JES3 SMP/E.
- <span id="page-62-0"></span>4. Soumettez la tâche.

### **Création et installation de la modification d'exit utilisateur JES3 IATUX71 pour SMC**

Vous devez créer et installer via SMP/E la modification d'exit utilisateur JES3 *IATUX71* pour permettre le traitement des messages de montage JES3 (*IAT5210*) relatifs aux volumes de bibliothèque.

### **Création de la modification d'exit utilisateur JES3 IATUX71 pour SMC**

Pour permettre le traitement des messages de montage JES3 relatifs aux volumes de bibliothèque, vous devez créer la source d'exit utilisateur JES3 *IATUX71* ainsi que la modification d'utilisateur.

La modification d'exit utilisateur JES3 *IATUX71* permet le montage du volume requis en réponse au message de montage JES *IAT5210*. Cet exit utilisateur est facultatif. Toutefois, il doit être installé pour permettre le traitement des messages de montage JES3 relatifs aux volumes de bibliothèque, si la stratégie de sous-système de bibliothèque interdit le report du montage. Pour HSC, le report du montage est interdit en positionnant sur *OFF* le paramètre *DEFER* de la commande *ALLOC*. Pour MVS/CSC, le report du montage est interdit en positionnant le paramètre de démarrage *DEFER* sur *NO*, ou en réinitialisant sa valeur sur *NO* à l'aide d'une commande *ALTER*.

L'exemple de membre SMC *SMCUUX71* contient un exemple de modification d'exit utilisateur.

### **Installation de la modification d'utilisateur JES3 IATUX71 pour SMC**

Après la création de la modification d'exit utilisateur JES3 *IATUX71*, vous devez installer via SMP/E la modification d'exit utilisateur. Utilisez l'exemple de membre de bibliothèque *SMCJUX71* pour installer via SMP/E la modification d'exit utilisateur JES3.

L'exemple suivant illustre le JCL inclus au membre *SMCJUX71* :

### **Exemple 4.3. SMCJUX71 JCL**

//jobname JOB ..... //INSTUX71 EXEC PGM=GIMSMP,REGION=4096K //SMPCSI DD DSN=*your.jes3.global.csi*,DISP=SHR //SMPPTFIN DD DSN=*your.usermods*,DISP=SHR //SMPHOLD DD DUMMY

```
//SMPCNTL DD *
   SET BDY(GLOBAL) . 
   RECEIVE S( 
              LUSUX71
             ) . 
   SET BDY(jes3-target-zone) .
   APPLY S(
              LUSUX71
             ) .
\prime
```
Procédez comme suit :

1. Allouez un nouveau jeu de données, qui sera une copie de travail de votre SMC *SAMPLIB*. Allouez ce jeu de données en tant que *RECFM=FB, DSORG=PS, LRRECL=80,* à l'aide de vos propres conventions de nommage de jeux de données. Si vous avez précédemment alloué un jeu de données comme décrit dans la section [" Installation de](#page-58-0) [modifications SMC de type 1](#page-58-0) ,"vous pouvez l'utiliser.

**Remarque :**

Ne modifiez pas le SMC *SAMPLIB* d'origine.

2. Copiez les membres *SMCUUX71* et *SMC3UX71* de SMC *SAMPLIB* dans le jeu de données alloué lors de l'étape 1. Suivez les instructions présentées dans la section " [Création et](#page-62-0) [installation de la modification d'exit utilisateur JES3 IATUX71 pour SMC](#page-62-0)", examinez les instructions documentées au début de *SMC3UX71* et appliquez toutes les modifications nécessaires.

**Remarque :**

Si vous utilisez déjà *IATUX71*, vous devez renommer la modification d'exit utilisateur existante.

- 3. Modifiez le membre *SMCJUX71* de SMC *SAMPLIB* :
	- Modifiez la carte *JOB* conformément à vos standards locaux.
	- Modifiez *your.jes3.global.csi* pour afficher le nom de votre CSI global JES3.
	- Modifiez *your.usermods* pour afficher le nom de jeu de données que vous avez alloué lors de l'étape 1.
	- Modifiez *jes3-target-zone* pour afficher le nom de zone cible JES3 SMP/E.
- 4. Soumettez la tâche.

# **Chapitre 5. Exécution de tâches de postinstallation sur d'autres logiciels ELS**

Ce chapitre décrit les tâches de postinstallation des logiciels pour mainframe supplémentaires inclus dans le package ELS. Il inclut les rubriques suivantes :

- [" Tâches de postinstallation LCM "](#page-64-0)
- [" Tâches de postinstallation MVS/CSC "](#page-72-0)
- [" Tâches de postinstallation de LibraryStation "](#page-78-0)

Avant de continuer, vérifiez que vous avez effectué les tâches d'installation décrites à la section Chapitre 2, *[Installation d'ELS et de logiciels supplémentaires](#page-24-0)* ..

## <span id="page-64-0"></span>**Tâches de postinstallation LCM**

Cette section décrit les tâches de postinstallation LCM requises. Il inclut les rubriques suivantes :

- [" Autorisation de la bibliothèque de chargement LCM "](#page-64-1)
- [" Exclusion des CDS HSC d'EDI "](#page-66-0)
- [" Vérification de l'installation de LCM "](#page-66-1)
- [" Installation et configuration de l'agent LCM \(facultatif\) "](#page-67-0)
- [" Installation de LCM Explorer \(facultatif\) "](#page-71-0)

### <span id="page-64-1"></span>**Autorisation de la bibliothèque de chargement LCM**

LCM doit être exécuté en tant que programme autorisé dans MVS. De ce fait, vous devez effectuer les étapes suivantes pour autoriser la bibliothèque de chargement LCM via APF :

- 1. Ajoutez la bibliothèque de chargement LCM au membre *IEAAPFzz* ou *PROGzz* de *SYS1 .PARMLIB*.
- 2. Exécutez les commandes décrites dans la section [" Autorisation de la bibliothèque de](#page-65-0) [chargement LCM "](#page-65-0) pour autoriser la bibliothèque de chargement.

### **Ajout de la bibliothèque de chargement LCM au membre IEAAPFzz**

Ajoutez l'entrée suivante au membre *IEAAPFzz* pour autoriser la bibliothèque de chargement LCM :

*votre*.*LCMLINK volser*,

Avant d'ajouter cette entrée à votre liste de programmes autorisés, modifiez le qualificatif de haut niveau et le *volser* avec les valeurs appropriées pour votre système.

Si plusieurs entrées sont présentes dans le membre *IEAAPFzz*, chaque entrée (sauf la dernière) doit finir par une virgule pour indiquer la continuation. Omettez la virgule dans la dernière entrée.

### **Remarque :**

Si la bibliothèque de chargement LCM est située sur un volume géré par SMS, vous n'avez pas à spécifier de volume dans l'entrée de bibliothèque autorisée. Le cas échéant, ne spécifiez pas le nom de la bibliothèque, pour indiquer que la bibliothèque est gérée par SMS. La bibliothèque ne peut pas être autorisée si vous spécifiez le mauvais volume.

### **Ajout de la bibliothèque de chargement LCM au membre PROGzz**

Ajoutez l'entrée suivante au membre *PROGzz* pour autoriser la bibliothèque de chargement LCM :

```
APF ADD
     DSNAME(your.LCMLINK)
     VOLUME(volser) | SMS
```
Avant d'ajouter cette entrée à votre liste de programmes autorisés, modifiez le qualificatif de haut niveau et le *volser* avec les valeurs appropriées pour votre système.

### **Remarque :**

Si la bibliothèque de chargement LCM est située sur un volume géré par SMS, vous n'avez pas à spécifier de volume dans l'entrée de bibliothèque autorisée. Le cas échéant, spécifiez le SMS littéral après le nom de la bibliothèque, pour indiquer que la bibliothèque est gérée par SMS. La bibliothèque ne peut pas être autorisée si vous spécifiez le mauvais volume.

### <span id="page-65-0"></span>**Autorisation de la bibliothèque de chargement LCM**

L'ajout d'une entrée aux membres *IEAAPFzz* et *PROGzz* est nécessaire pour autoriser la bibliothèque en cas d'IPL. Dans le même temps, autorisez la bibliothèque de manière dynamique sur votre système en cours d'exécution en émettant l'une des commandes système MVS suivantes :

Si la bibliothèque est gérée par SMS :

*SETPROG APF,ADD,DSN=your*.*LCMLINK,SMS*

Si la bibliothèque n'est pas gérée par SMS :

*SETPROG APF,ADD,DSN=your.LCMLINK,volser*

Modifiez le qualificatif de haut niveau et le *volser* avec les valeurs appropriées pour votre système.

### <span id="page-66-0"></span>**Exclusion des CDS HSC d'EDI**

Si vous utilisez la fonction Enhanced Data Integrity (EDI) d'un système z/OS 1.5 ou version ultérieure, toutes les copies des CDS HSC doivent être exclues du traitement par la fonction EDI. Pour plus d'informations, reportez-vous à la section *DFSMS : Utilisation des jeux de données* pour connaître la/les versions(s) ou le système z/OS installés permettant des entrées appropriées dans le membre *PARMLIB IFGPSEDI*.

### <span id="page-66-1"></span>**Vérification de l'installation de LCM**

Vous pouvez personnaliser le membre *LCMRUN* de *SAMPLIB* LCM et l'exécuter afin de vérifier l'installation LCM. *LCMRUN* exécute *LCM* avec l'option *CHECK*, ce qui empêche LCM d'apporter des modifications au LSM, à la base de données HSC ou au fichiers du système de gestion des bandes. Pour plus d'informations sur l'option *CHECK*, reportez-vous au manuel *LCM User's Guide*. *LCMRUN* s'exécute avec les techniques de gestion et les rapports par défaut de LCM.

Avant d'appeler *LCMRUN*, modifiez la tâche comme suit :

- Fournissez le nom du jeu de données du catalogue de gestion des bandes (TMC) ou du fichier maître du volume (VMF) de votre système.
- Assurez-vous que les noms du jeu de données de l'instruction *STEPLIB* DD pour LCM et HSC sont adaptés à votre système.
- Fournissez le nom du fichier de paramètres à utiliser pour la vérification. Sélectionnez le fichier de paramètres de vérification approprié à partir du membre *SAMPLIB* fourni, comme décrit dans le [Tableau 5.1, « Fichiers de paramètres du membre SAMPLIB ».](#page-66-2)

**Remarque :**

Pour un fonctionnement efficace, il est recommandé d'allouer une zone d'au moins 32 Mo. Certains environnements plus volumineux peuvent nécessiter de spécifier une taille supérieure.

### <span id="page-66-2"></span>**Tableau 5.1. Fichiers de paramètres du membre SAMPLIB**

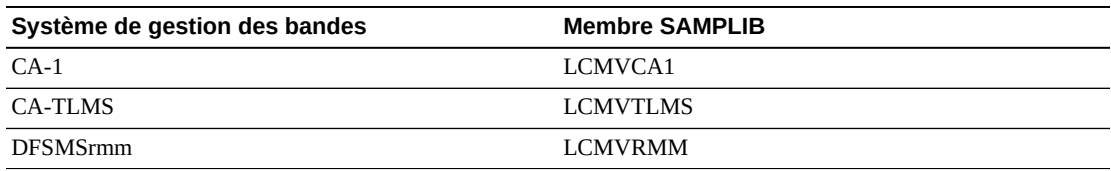

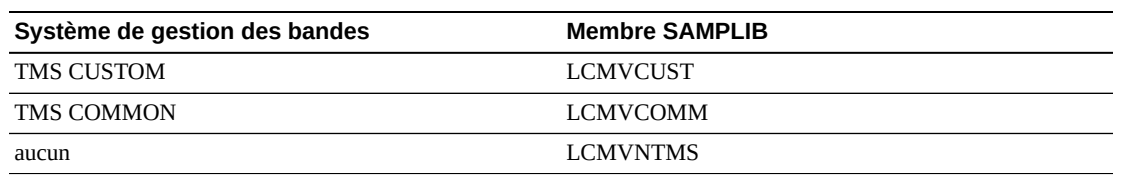

### <span id="page-67-0"></span>**Installation et configuration de l'agent LCM (facultatif)**

Cette section indique comment installer et configurer l'agent LCM. L'agent LCM est une tâche MVS permettant d'accéder aux informations TMS à partir de plusieurs hôtes MVS sans périphérique de stockage d'accès direct (DASD) partagé. Le programme LCM de base est exécuté sur le même hôte MVS que HSC. Il utilise TCP/IP pour communiquer avec un agent LCM sur chaque hôte. Chaque instance d'un agent LCM fonctionne comme une tâche démarrée sur l'hôte MVS auquel elle est rattachée.

Installez la base LCM comme décrit dans ce guide avant d'installer et de configurer l'agent LCM. Reportez-vous au manuel *LCM User's Guide* pour plus d'informations sur les commandes de l'agent LCM.

#### **Mise en garde :**

L'hôte qui exécute la tâche par lots LCM doit disposer de la même version que les hôtes qui exécutent l'agent LCM. L'agent LCM situé sur des hôtes où LCM 4.0 est installé est incompatible avec les tâches par lot exécutées sur des hôtes équipés de LCM 5.0.0 ou version supérieure.

Pour installer et configurer l'agent LCM :

1. Pour les serveurs eNetwork Communications Server sur OS/390 version V2R6 ou ultérieure, assurez-vous que le système de fichiers root OpenEdition est installé.

L'agent LCM requiert que le fichier root OpenEdition soit installé avec l'ensemble de ses fonctionnalités. Reportez-vous au manuel *Guide de planification OpenEdition d'IBM* pour plus d'informations sur la création d'un fichier root HFS, la modification du membre *PARMLIB BPXPRMxx* et la création de répertoires de système de fichiers root.

2. Créez le jeu de données des codes d'accès de l'agent LCM en personnalisant le membre *SAMPLIB LCMCODES*.

Vérifiez que le jeu de données des codes d'accès spécifie une liste d'hôtes autorisés à récupérer des informations pour chaque code d'accès défini. Une fois le jeu de données des codes d'accès de l'agent LCM créés, remplissez-le de données sous forme d'une chaîne de caractères aléatoires qui seront utilisés pour les codes d'accès. Vérifiez également que le jeu de données des codes d'accès spécifie une liste d'hôtes autorisés à récupérer des informations pour chaque code d'accès défini. Une copie exacte de ce jeu de données doit exister à la fois sur l'hôte de l'agent LCM et sur l'hôte exécutant la tâche par lots LCM. La tâche par lots LCM utilisera les codes d'accès pour communiquer avec l'agent LCM. Si les codes d'accès utilisés sur les deux hôtes ne sont pas identiques, l'accès aux informations distantes TMS sera refusé par l'agent LCM.

3. Utilisez le logiciel de sécurité de votre système (par exemple RACF, ACF-2 ou TopSecret) pour octroyer à l'ID utilisateur associé à une tâche de l'agent LCM l'accès en *LECTURE* aux jeux de données référencés.

Ces jeux de données incluent les jeux de données des codes d'accès à l'agent LCM créés à l'étape 2, ainsi que tout catalogue de gestion des bandes auquel l'agent LCM accède.

Le logiciel de sécurité de votre système vous octroie également les accès suivants :

- Accès en *ECRITURE* aux jeux de données des codes d'accès pour le personnel chargé de la maintenance des codes d'accès
- Accès en *LECTURE* aux jeux de données des codes d'accès pour les tâches LCM

Créez une procédure pour les tâches d'agent LCM en personnalisant le membre *SAMPLIB LCMAGENT*.

Pour plus d'informations, reportez-vous à la section [" Paramètres de tâche de l'agent](#page-70-0) [LCM](#page-70-0)."

#### **Remarque :**

• Vous devez spécifier les jeux de données des codes de sécurité (*DDname LCMSECUR*) dans le JCL à la fois pour la tâche de l'agent LCM et pour la tâche par lots LCM de base. Par exemple :

*//LCMSECUR DD DSN=<agent access code file>,DISP=SHR*

- Si vous utilisez l'interface personnalisée du module TMS, incluez le module de chargement adapté contenant le module TMS personnalisé dans le ddname *STEPLIB*.
- Lorsque vous démarrez plusieurs agents dans un environnement partagé, chaque agent doit posséder un jeu de données de vidage ayant un nom qui lui est propre.
- 4. Installez la procédure de tâche d'agent dans votre système *PROCLIB*.
- 5. Pour connecter la tâche par lots LCM à un agent LCM, effectuez l'une des actions cidessous :
	- Définissez les paramètres d'instruction TMS suivants dans la tâche LCM :
		- Pour CA1, utilisez *TMCDSN* pour identifier le nom de jeu de données du catalogue TMS de l'agent LCM.
		- Pour TLMS, utilisez *VMFDSN* pour identifier le nom de jeu de données du catalogue TMS de l'agent LCM.
		- Pour tous les autres types de TMS, utilisez *DSN* pour identifier le nom du jeu de données du catalogue TMS de l'agent LCM.
	- Dans Explorer, utilisez l'onglet d'accès de la feuille de propriétés du TMS.
- 6. Si vous avez spécifié une autre valeur que celle du port par défaut (3002) à l'étape 6, insérez une entrée de service ("lcmagent") pour ce numéro de port dans votre fichier TCP/IP *ETC.SERVICES*.

Par exemple :

#### *lcmagent 4096/tcp # LCM Agent*

7. Vous pouvez également réserver l'utilisation du port TCP/IP à l'agent LCM en spécifiant l'instruction *PORT* dans votre profil de configuration TCP/IP.

Cette action est recommandée pour éviter des conflits entre les ports. Dans l'exemple suivant, la première colonne correspond au numéro du *PORT* :

```
PORT
7 UDP MISCSERV ; Miscellaneous Server 
.
3002 TCP LCMAGENT ; LCM Agent ******* ADD THIS LINE **
```
#### **Remarque :**

Vous devez redémarrer votre espace d'adressage TCP/IP ou utiliser la commande *OBEYFILE* ou MVS *VARY TCPIP* pour forcer une exécution d'espace d'adressage TCP/IP afin de réserver le numéro de port ajouté.

8. Vous pouvez également définir l'espace d'adressage TCP/IP pour qu'il contrôle l'agent LCM.

Cette action est recommandée car cette configuration entraîne le démarrage ou l'arrêt automatique de la tâche de l'agent LCM lors du démarrage ou de l'arrêt de l'espace d'adressage TCP/IP. En outre, l'espace d'adressage TCP/IP interroge l'état de l'agent LCM de façon périodique et le redémarre lorsqu'il n'est pas actif. Vous pouvez définir cette configuration dans l'instruction *AUTOLOG* du profil de configuration TCP/IP.

Par exemple :

AUTOLOG

```
 FTPSERVE ; FTP Server 
 LPSERVE ; LPD Server 
 NAMESRV ; Domain Name Server 
 NCPROUT ; NCPROUTE Server 
 PORTMAP ; Portmap Server 
 ROUTED ; RouteD Server 
 RXSERVE ; Remote Execution Server 
 SMTP ; SMTP Server 
 SNMPD ; SNMP Agent Server 
 SNMPQE ; SNMP Client 
 MISCSERV ; Miscellaneous Server 
LCMAGENT ; LCM Agent *****ADD THIS LINE *******
```
ENDAUTOLOG

### <span id="page-70-0"></span>**Paramètres de tâche de l'agent LCM**

La liste suivante répertorie les paramètres d'exécution que vous pouvez spécifier dans le JCL de la tâche de l'agent LCM en ajoutant *PARM=* à l'instruction EXEC :

• *PORT*

Ce paramètre spécifie le numéro de port des connexions client. La valeur par défaut est 3002.

• *UPPERCASE*

Ce paramètre indique que les messages sont en majuscules.

• *MODLEVEL*

Ce paramètre affiche le niveau de service de l'agent LCM.

• *MAXCONN*

Ce paramètre spécifie le nombre maximal de connexions client simultanées. La valeur par défaut est 50.

• *LOG(SYSTEM|DD)*

Ce paramètre spécifie le routage des messages.

• *SYSTEM*

Ce paramètre route les messages vers la console du système.

• *DD*

Ce paramètre route les messages vers le ddname *LWSLOG* (défini par défaut).

• *SWAPpable*

Ce paramètre indique si l'agent LCM Agent est enfichable pendant les périodes d'inactivité. Par défaut, il n'est pas enfichable.

*OPTFILE('filename*'*) or OPTFILE(DD:ddname)*

Spécifie un jeu de données MVS complet ou un ddname MVS complet contenant les paramètres d'exécution de l'agent LCM. Cette instruction vous permet de contourner les limitations de longueur de paramètre du JCL lorsque vous codez plusieurs paramètres d'exécution. Si vous codez un ddname plutôt qu'un nom de jeu de données, faites-le précéder du préfixe "DD:". Par exemple :

*OPTFILE(DD:LCMOPTS)*

## <span id="page-71-0"></span>**Installation de LCM Explorer (facultatif)**

LCM Explorer est fourni dans le membre *LCMXPLR* du jeu de données *LCMGUI*. Les mises à jour vers LCM Explorer sont distribuées sous forme de correctifs PTF qui remplacent ce membre. Pour déterminer le niveau de version de LCM Explorer installé sur une station de travail, consultez l'élément "About LCM Explorer" de son menu *Aide*.

Pour mettre à jour LCM Explorer sur une station de travail :

- 1. Installez le correctif PTF LCM contenant la mise à jour Explorer sur un hôte MVS exécutant LCM.
- 2. Envoyez une copie via FTP du jeu de données *LCMGUI* du membre *LCMXPLR* à chaque PC exécutant Explorer et renommez le membre *LCMINST.EXE*, comme décrit ci-dessous :

```
ftp <host name>
User: <userid> 
Password: <password> 
ftp> binary 
ftp> get 'LCM.LCMGUI(LCMXPLR)' LCMINST.EXE 
ftp> quit
```
3. Exécutez *LCMINST.EXE* sur chaque station de travail et suivez les instructions de l'assistant de configuration.

### **Allocation de la bibliothèque de fichiers de configuration Explorer**

LCM Explorer produit un fichier de configuration qui doit se trouver sur l'hôte MVS utilisé pour exécuter LCM. La bibliothèque utilisée pour stocker les fichiers de configuration doit être de type PDS. Les informations d'allocation sont accessibles sur le membre *SAMPLIB LCMINSTH*.

## **Installation de la procédure JCL pour les tâches soumises par l'Explorer**

LCM Explorer 7.3 peut soumettre les tâches par lots LCM. Cette fonction requiert de placer une procédure cataloguée pour appeler LCM dans *SYS1.PROCLIB* ou à un autre emplacement, par exemple un *JCLLIB* privé. *Le membre SAMPLIB LCMEXEC* contient un exemple de procédure JCL.

Le JCL de la procédure catalogué dans *SYS1.PROCLIB* (*LCMEXEC*) doit contenir les mêmes instructions DD que celles requises pour exécuter l'application LCM par lots. Il s'agit notamment des instructions DD telles que *LCMTMSDB* (catalogue du système de gestion des bandes), *LCMSECUR* (fichier des codes d'accès de l'agent LCM) et, si vous utilisez l'interface UUI SMC 7.3, la carte DD *SEALINK* (qui pointe vers les bibliothèques SMC 7.3).
# **Tâches de postinstallation MVS/CSC**

Cette section décrit les tâches de postinstallation MVS/CSC. Il inclut les rubriques suivantes :

- [" Définition de MVS/CSC en tant que sous-système MVS "](#page-72-0)
- [" Définition de l'exécution de plusieurs sous-systèmes MVS/CSC sur le même système](#page-73-0) [hôte MVS "](#page-73-0)
- [" Autorisation de la bibliothèque de chargement MVS/CSC "](#page-74-0)
- [" Autorisation de la bibliothèque d'exits utilisateur MVS/CSC "](#page-76-0)
- [" Copie ou déplacement du module SCSBPREI vers une bibliothèque LINKLIST MVS "](#page-77-0)
- [" Ajout de MVS/CSC au tableau des propriétés du programme MVS "](#page-78-0)
- [" Allocation de jeux de données de journaux des événements et de trace MVS/CSC "](#page-78-1)

# <span id="page-72-1"></span><span id="page-72-0"></span>**Définition de MVS/CSC en tant que sous-système MVS**

MVS/CSC s'exécute en tant que sous-système secondaire sous le sous-système Job Entry principal.

Pour définir SMC en tant que sous-système MVS, ajoutez une ligne à votre tableau de noms de sous-système (membre *SYS1.PARMLIB IEFSSNzz*) en identifiant les éléments suivants :

- Le nom du sous-système MVS/CSC composé de un à quatre caractères qui correspond au nom de la procédure de tâche MVS/CSC.
- Le nom de routine d'initialisation du sous-système MVS/HSC, qui doit être *SCSBPREI*.

Partant du principe que votre nom de sous-système MVS/CSC est CSC0, la ligne suivante ajoute correctement MVS/CSC à votre tableau de noms de sous-système. Cet exemple d'entrée est contenu dans le membre *IEFSSNYY* de l'exemple de bibliothèque MVS/CSC.

*SUBSYS SUBNAME(CSC0) INITRTN(SCSBPREI) /\* keyword*

Vous pouvez également définir le nom de sous-système MVS/CSC de manière dynamique à l'aide de la commande MVS *SETSSI*. Par exemple :

*SETSSI ADD,SUB=CSC0,INITRTN=SCSBPREI*

où *CSC0* est le nom du sous-système MVS/CSC et où *SCSBPREI* est le nom de la routine d'initialisation du sous-système MVS/CSC.

#### **Remarque :**

- Si vous ne définissez pas le nom du sous-système MVS/CSC de manière dynamique, vous devez effectuer un IPL du système hôte MVS avant que l'entrée du nom du sous-système MVS/CSC soit appliquée.
- MVS/CSC n'interagit plus avec les systèmes de gestion des bandes dans le traitement des messages MVS. De ce fait, l'ordre de définition du sous-système HSC et d'un sous-système de gestion des bandes n'est pas pertinent. Toutefois, la définition du sous-système SMC, si spécifiée, doit suivre l'entrée du système de gestion des bandes.
- Reportez-vous aux publications IBM z/OS pour obtenir plus d'informations sur la définition des noms de sous-systèmes.

# <span id="page-73-0"></span>**Définition de l'exécution de plusieurs sous-systèmes MVS/ CSC sur le même système hôte MVS**

Plusieurs sous-systèmes MVS/CSC peuvent s'exécuter sur le même système hôte MVS. Chaque MVS/CSC doit être défini en tant que sous-système MVS distinct. L'utilisation de plusieurs sous-systèmes MVS/CSC requiert uniquement de l'espace disque supplémentaire pour les procédures de démarrage JCL multiples, les fichiers des paramètres de démarrage supplémentaires et les jeux de données de journaux des événements, de suivi et de définition *TAPEREQ* facultatifs.

Si vous avez l'intention d'exécuter plusieurs MVS/CSC, chacun connecté à un serveur distinct, prenez en compte les exigences et restrictions de fonctionnement suivantes :

- Tous les sous-systèmes MVS/CSC doivent s'exécuter à partir d'une même copie de modules exécutables.
- Chaque MVS/CSC requiert sa propre définition de sous-système MVS, sa propre procédure cataloguée, ses propres paramètres de démarrage, son propre stockage virtuel et ses propres jeux de données de journaux des événements, de suivi et de définition *TAPEREQ* facultatifs.
- Les exits utilisateur MVS/CSC doivent exécuter la même version sur chaque sous-système MVS/CSC.
- Les caractères du préfixe de la commande de l'opérateur peuvent être identiques ou varier en fonction des préférences d'utilisation locales.

#### **Remarque :**

Le SMC interroge les sous-systèmes MVS/CSC à l'aide des informations relatives au volume et à la stratégie afin d'identifier le sous-système possédant la demande d'allocation. L'ordre d'interrogation est déterminé par les commandes SMC *LIBRARY* (si celles-ci sont spécifiées). Si aucune commande *LIBRARY* n'est spécifiée, l'ordre des MVS/CSC du tableau *SSCVT* est utilisé.

Les éléments suivants doivent être définis pour chaque sous-système :

- Connexion au serveur
- Fichier des paramètres de démarrage
- Liens de communications
- Procédure de démarrage de MVS/CSC

Vous pouvez également définir des jeux de données de journaux des événements et de suivi pour chaque sous-système.

Le texte du paramètre *USERDATA* spécifié dans le fichier des paramètres de démarrage est transmis à ces exits utilisateur. Vous pouvez utiliser ce texte et la liste de paramètres (contenant le nom de tâche, le nom du jeu de données et d'autres informations) pour spécifier au SMC quel sous-système MVS/CSC actif est considéré comme le détenteur de la demande d'allocation.

#### **Remarque :**

- Pour plus d'informations sur les exits utilisateur MVS/CSC, reportez-vous à la section *ELS Legacy Interfaces Reference*.
- Pour plus d'informations sur les tâches de configuration de MVS/CSC, reportez-vous à la section *MVS/ CSC Configuration Guide*.
- Pour plus d'informations sur procédures d'utilisateur de MVS/CSC, reportez-vous à la section *MVS/ CSC Operator's Guide*.

## <span id="page-74-1"></span><span id="page-74-0"></span>**Autorisation de la bibliothèque de chargement MVS/CSC**

MVS/CSC doit être exécuté en tant que programme autorisé dans MVS. De ce fait, vous devez effectuer les étapes suivantes pour autoriser les bibliothèques de chargement MVS/ CSC via APF :

- 1. Ajoutez les bibliothèques de chargement MVS/CSC au membre *IEAAPFzz* ou *PROGzz* de *SYS1.PARMLIB*.
- 2. Exécutez les commandes décrites dans la section [" Autorisation des bibliothèques de](#page-75-0) [chargement MVS/CSC "](#page-75-0) pour autoriser la bibliothèque de chargement.

## **Ajout des bibliothèques de chargement MVS/CSC au membre IEAAPFzz**

Ajoutez les entrées suivantes au membre *IEAAPFzz* pour autoriser les bibliothèques de chargement MVS/CSC :

```
your.SCSLINK volser,
your.SACLINK volser,
your.CSLLINK volser,
```
Avant d'ajouter ces entrées à votre liste de programmes autorisés, modifiez le qualificatif de haut niveau et le *volser* avec les valeurs appropriées pour votre système.

Si plusieurs entrées sont présentes dans le membre *IEAAPFzz*, chaque entrée (sauf la dernière) doit finir par une virgule pour indiquer la continuation. Omettez la virgule dans la dernière entrée.

#### **Remarque :**

- Si les bibliothèques de chargement MVS/CSC sont situées sur un volume géré par SMS, vous n'avez pas à spécifier de volume dans l'entrée de bibliothèque autorisée. Le cas échéant, ne spécifiez pas le nom de la bibliothèque, pour indiquer que la bibliothèque est gérée par SMS. La bibliothèque ne peut pas être autorisée si vous spécifiez le mauvais volume.
- La bibliothèque de chargement TCPLINK est requise si vous utilisez CA Unicenter TCPaccess Communications Server :

```
your.TCPLINK volser,
```
Reportez-vous aux publications CA pour obtenir plus d'informations. Si vous utilisez le protocole TCP/IP d'IBM, cette bibliothèque de chargement n'est pas requise.

# **Ajout des bibliothèques de chargement MVS/CSC au membre PROGzz**

Ajoutez les entrées suivantes au membre *PROGzz* pour autoriser les bibliothèques de chargement MVS/CSC :

```
APF ADD
     DSNAME(your.SCSLINK)
     VOLUME(volser) | SMS
APF ADD
     DSNAME(your.SACLINK)
     VOLUME(volser) | SMS
APF ADD
     DSNAME(your.CSLLINK)
     VOLUME(volser) | SMS
```
Avant d'ajouter ces entrées à votre liste de programmes autorisés, modifiez le qualificatif de haut niveau et le *volser* avec les valeurs appropriées pour votre système.

**Remarque :**

- Si les bibliothèques de chargement MVS/CSC sont situées sur un volume géré par SMS, vous n'avez pas à spécifier de volume dans l'entrée de bibliothèque autorisée. Le cas échéant, indiquez le SMS littéral après le nom de la bibliothèque, pour indiquer que la bibliothèque est gérée par SMS. La bibliothèque ne peut pas être autorisée si vous spécifiez le mauvais volume.
- La bibliothèque de chargement *TCPLINK* est requise si vous utilisez CA Unicenter TCPaccess Communications Server :

```
APF ADD DSNAME(your.TCPLINK) VOLUME(volser) | SMS
```
Reportez-vous aux publications CA pour obtenir plus d'informations. Si vous utilisez le protocole TCP/ IP d'IBM, cette bibliothèque de chargement n'est pas requise.

## <span id="page-75-0"></span>**Autorisation des bibliothèques de chargement MVS/CSC**

L'ajout d'une entrée aux membres *IEAAPFzz* et *PROGzz* est nécessaire pour autoriser la bibliothèque en cas d'IPL. Dans le même temps, autorisez la bibliothèque de manière dynamique sur votre système en cours d'exécution en émettant l'un des jeux de commandes système MVS suivants :

Si les bibliothèques sont gérées par SMS :

SETPROG APF,ADD,DSN=*your*.SCSLINK,SMS SETPROG APF,ADD,DSN=*your*.SACLINK,SMS SETPROG APF, ADD, DSN=your.CSLLINK, SMS

Si les bibliothèques ne sont pas gérées par SMS :

SETPROG APF,ADD,DSN=*your*.SCSLINK,*volser* SETPROG APF,ADD,DSN=*your*.SACLINK,volserSETPROG APF,ADD,DSN=*your*.CSLLINK,volser

### <span id="page-76-1"></span><span id="page-76-0"></span>**Autorisation de la bibliothèque d'exits utilisateur MVS/CSC**

La bibliothèque d'exits utilisateur MVS/CSC peut être la même que la bibliothèque de chargement MVS/CSC, ou une autre bibliothèque. Si la bibliothèque d'exits utilisateur MVS/ CSC est une autre bibliothèque, vous devez effectuer les étapes suivantes pour autoriser via APF la bibliothèque de chargement d'exits utilisateur MVS/CSC :

- 1. Ajoutez la bibliothèque de chargement d'exits utilisateur MVS/CSC au membre *IEAAPFzz* ou *PROGzz* de *SYS1.PARMLIB*.
- 2. Exécutez les commandes décrites dans la section [" Autorisation de la bibliothèque de](#page-77-1) [chargement d'exits utilisateur MVS/CSC "](#page-77-1) pour autoriser la bibliothèque de chargement.

## **Ajout de la bibliothèque de chargement d'exits utilisateur MVS/CSC au membre IEAAPFzz**

Ajoutez les entrées suivantes au membre *IEAAPFzz* pour autoriser la bibliothèque de chargement d'exits utilisateur MVS/CSC.

*your*.SCSLINK *volser*, *your*.CSC\_USEREXIT.LOAD *volser*,

Avant d'ajouter ces entrées à votre liste de programmes autorisés, modifiez le qualificatif de haut niveau et le *volser* avec les valeurs appropriées pour votre système.

Si plusieurs entrées sont présentes dans le membre *IEAAPFzz*, chaque entrée (sauf la dernière) doit finir par une virgule pour indiquer la continuation. Omettez la virgule dans la dernière entrée.

```
Remarque :
```
Si la bibliothèque de chargement d'exits utilisateur MVS/CSC est située sur un volume géré par SMS, vous n'avez pas à spécifier de volume dans l'entrée de bibliothèque autorisée. Le cas échéant, ne spécifiez pas le nom de la bibliothèque, pour indiquer que la bibliothèque est gérée par SMS. La bibliothèque ne peut pas être autorisée si vous spécifiez le mauvais volume.

# **Ajout de la bibliothèque de chargement d'exits utilisateur MVS/CSC au membre PROGzz**

Ajoutez l'entrée suivante au membre *PROGzz* pour autoriser la bibliothèque de chargement d'exits utilisateur MVS/CSC :

APF ADD DSNAME(*your*.SCSLINK) VOLUME(*volser*) | SMSAPF ADD DSNAME(*your*.CSC \_USEREXIT.LOAD) VOLUME(*volser*) | SMS

Avant d'ajouter cette entrée à votre liste de programmes autorisés, modifiez le qualificatif de haut niveau et le *volser* avec les valeurs appropriées pour votre système.

#### **Remarque :**

Si la bibliothèque de chargement d'exits utilisateur MVS/CSC est située sur un volume géré par SMS, vous n'avez pas à spécifier de volume dans l'entrée de bibliothèque autorisée. Le cas échéant, spécifiez le SMS littéral après le nom de la bibliothèque, pour indiquer que la bibliothèque est gérée par SMS. La bibliothèque ne peut pas être autorisée si vous spécifiez le mauvais volume.

# <span id="page-77-1"></span>**Autorisation de la bibliothèque de chargement d'exits utilisateur MVS/CSC**

L'ajout d'une entrée aux membres *IEAAPFzz* et *PROGzz* est nécessaire pour autoriser la bibliothèque en cas d'IPL. Dans le même temps, autorisez la bibliothèque de manière dynamique sur votre système en cours d'exécution en émettant l'une des commandes système MVS suivantes :

Si la bibliothèque est gérée par SMS :

*SETPROG APF,ADD,DSN=your*.*CSC\_USEREXIT.LOAD,SMS*

Si la bibliothèque n'est pas gérée par SMS :

*SETPROG APF,ADD,DSN=your.CSC\_USEREXIT.LOAD,volser*

Modifiez le qualificatif de haut niveau et le *volser* avec les valeurs appropriées pour votre système.

# <span id="page-77-2"></span><span id="page-77-0"></span>**Copie ou déplacement du module SCSBPREI vers une bibliothèque LINKLIST MVS**

Le module de routine de pré-initialisation du sous-système MVS/CSC (*SCSBPREI*), situé sur la bibliothèque *SCSLINK*, doit également être placé sur une bibliothèque *LINKLIST* MVS. Vous pouvez copier ou déplacer le module *SCSBPREI* du *SCSLINK* vers une bibliothèque *LINKLIST*.

Le module de routine de pré-initialisation *SCSBPREI* est compatible entre les versions MVS/ CSC du point de vue fonctionnel. Pour assurer la compatibilité future, utilisez toutefois la dernière version du module de pré-initialisation *SCSBPREI*.

# <span id="page-78-3"></span><span id="page-78-0"></span>**Ajout de MVS/CSC au tableau des propriétés du programme MVS**

Vous devez modifier le tableau des propriétés du programme (PTT, Program Properties Table) MVS pour y inclure une entrée pour le sous-système MVS/CSC.

#### **Remarque :**

Le MVS/CSC doit s'exécuter en touche lente (entre 1 et 7). Les exemples de cette section utilisent la touche 3. Les résultats de l'utilisation des touches comprises entre 8 et 15 sont imprévisibles.

Ajoutez l'entrée suivante au membre *SCHEDzz* de *SYS1.PARMLIB* :

```
PPT PGMNAME(SCSBINIT),PRIV,SYST,KEY(3)
```
# <span id="page-78-2"></span>**Allocation de jeux de données de journaux des événements et de trace MVS/CSC**

Le jeu de données de journaux des événements permet d'enregistrer des événements consignés par l'utilitaire de journal des événements MVS/CSC. Le jeu de données de suivi enregistre la sortie de suivi produite par l'utilitaire de suivi MVS/CSC. Si vous prévoyez d'utiliser les utilitaires de journaux des événements et de suivi MVS/CSC, vous devez allouer des jeux de données de journaux des événements et de suivi pour enregistrer la sortie produite par ces utilitaires. Le tableau suivant fournit des recommandations relatives aux définitions de taille. Les numéros fournis pour les blocs correspondent au minimum requis pour les jeux de données.

Pour plus d'informations sur les utilitaires de journaux des événements et de suivi MVS/ CSC, reportez-vous aux manuels *MVS/CSC Configuration Guide* et *MVS/CSC System Programmer's Guide*.

Le tableau suivant répertorie les jeux de données de journaux des événements et de suivi MVS/CSC :

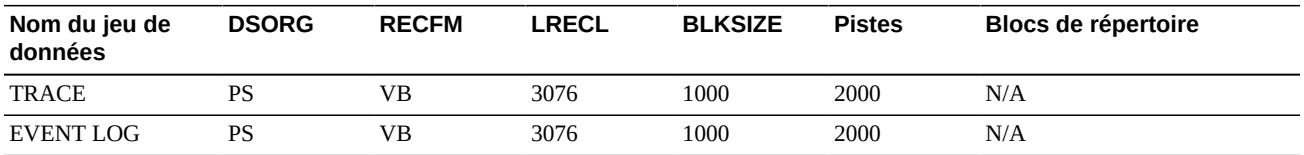

#### **Tableau 5.2. Jeux de données des journaux des événements et de suivi MVS/CSC**

# **Tâches de postinstallation de LibraryStation**

Ce chapitre décrit les tâches de postinstallation de LibraryStation requises. Il inclut les rubriques suivantes :

• [" Autorisation de la bibliothèque de chargement LibraryStation "](#page-79-0)

• [" Définition du Persistent Data File \(PDF, fichiers de données persistantes\) \(facultatif\) "](#page-80-0)

## <span id="page-79-1"></span><span id="page-79-0"></span>**Autorisation de la bibliothèque de chargement LibraryStation**

LibraryStation doit être exécuté en tant que programme autorisé dans MVS. De ce fait, vous devez effectuer les étapes suivantes pour autoriser les bibliothèques de chargement LibraryStation via APF :

- 1. Ajoutez les bibliothèques de chargement LibraryStation au membre *IEAAPFzz* ou *PROGzz* de *SYS1.PARMLIB*.
- 2. Exécutez les commandes décrites dans la section [" Autorisation des bibliothèques de](#page-80-1) [chargement LibraryStation "](#page-80-1) pour autoriser la bibliothèque de chargement.

# **Ajout des bibliothèques de chargement LibraryStation au membre IEAAPFzz**

Ajoutez les entrées suivantes au membre *IEAAPFzz* pour autoriser les bibliothèques de chargement LibraryStation :

*your*.SLCLINK *volser your*.SACLINK *volser your*.CSLLINK *volser*

Avant d'ajouter ces entrées à votre liste de programmes autorisés, modifiez le qualificatif de haut niveau et le *volser* avec les valeurs appropriées pour votre système.

Si plusieurs entrées sont présentes dans le membre *IEAAPFzz*, chaque entrée (sauf la dernière) doit finir par une virgule pour indiquer la continuation. Omettez la virgule dans la dernière entrée.

#### **Remarque :**

- Si la bibliothèque de chargement LibraryStation est située sur un volume géré par SMS, vous n'avez pas à spécifier de volume dans l'entrée de bibliothèque autorisée. Le cas échéant, ne spécifiez pas le nom de la bibliothèque, pour indiquer que la bibliothèque est gérée par SMS. La bibliothèque ne peut pas être autorisée si vous spécifiez le mauvais volume.
- La bibliothèque de chargement *TCPLINK* est requise si vous utilisez CA Unicenter TCPaccess Communications Server pour les communications TCP/IP :

*your*.*TCPLINK volser*,

Reportez-vous aux publications CA pour obtenir plus d'informations. Si vous utilisez le protocole TCP/ IP d'IBM, cette bibliothèque de chargement n'est pas requise.

# **Ajout des bibliothèques de chargement LibraryStation au membre PROGzz**

Ajoutez les entrées suivantes au membre *PROGzz* pour autoriser les bibliothèques de chargement LibraryStation :

APF ADD DSNAME(*your*.SLCLINK) VOLUME(*volser*) | SMSAPF ADD DSNAME(*your*.SACLINK) VOLUME(*volser*) | SMSAPF ADD DSNAME(*your*.CSLLINK) VOLUME(*volser*) | SMS

Avant d'ajouter ces entrées à votre liste de programmes autorisés, modifiez le qualificatif de haut niveau et le *volser* avec les valeurs appropriées pour votre système.

**Remarque :**

- Si les bibliothèques de chargement LibraryStation sont situées sur un volume géré par SMS, vous n'avez pas à spécifier de volume dans l'entrée de bibliothèque autorisée. Le cas échéant, indiquez le SMS littéral après le nom de la bibliothèque, pour indiquer que la bibliothèque est gérée par SMS. La bibliothèque ne peut pas être autorisée si vous spécifiez le mauvais volume.
- Si les bibliothèques de chargement LibraryStation sont situées sur un volume géré par SMS, vous n'avez pas à spécifier de volume dans l'entrée de bibliothèque autorisée. Le cas échéant, indiquez le SMS littéral après le nom de la bibliothèque, pour indiquer que la bibliothèque est gérée par SMS. La bibliothèque ne peut pas être autorisée si vous spécifiez le mauvais volume.

APF ADD DSNAME(*your*.TCPLINK) VOLUME(*volser*) | SMS

Reportez-vous aux publications CA pour obtenir plus d'informations. Si vous utilisez le protocole TCP/ IP d'IBM, cette bibliothèque de chargement n'est pas requise.

## <span id="page-80-1"></span>**Autorisation des bibliothèques de chargement LibraryStation**

L'ajout d'une entrée aux membres *IEAAPFzz* et *PROGzz* est nécessaire pour autoriser la bibliothèque en cas d'IPL. Dans le même temps, autorisez la bibliothèque de manière dynamique sur votre système en cours d'exécution en émettant l'un des jeux de commandes système MVS suivants :

Si les bibliothèques sont gérées par SMS :

SETPROG APF,ADD,DSN=*your*.SLCLINK,SMSSETPROG APF,ADD,DSN=*your*.SACLINK,SMSSETPROG APF,ADD,DSN=*your*.CSLLINK,SMS

Si les bibliothèques ne sont pas gérées par SMS :

```
SETPROG APF,ADD,DSN=your.SLCLINK,volser
SETPROG APF,ADD,DSN=your.SACLINK,volser
SETPROG APF,ADD,DSN=your.CSLLINK,volser
```
# <span id="page-80-2"></span><span id="page-80-0"></span>**Définition du Persistent Data File (PDF, fichiers de données persistantes) (facultatif)**

Le logiciel LibraryStation inclut un gestionnaire de base de données (DBM, Database Manager) qui est initialisé en même temps que LibraryStation. Le DBM gère plusieurs objets de données persistantes qui ne sont pas conservés par le HSC, y compris les verrouillages de ressources et les états du lecteur.

Les objets de données gérés par le DBM sont stockés dans un ou plusieurs fichiers VSAM. On appelle l'ensemble de ces fichiers "fichier de données persistantes" (Persistent Data File, PDF). Le PDF contient les enregistrements lockid ainsi que ceux du volume et du lecteur.

#### **Remarque :**

- Si vous migrez à partir d'une version précédente de LibraryStation, vous devez supprimer le PDF existant et en définir un nouveau pour la nouvelle version.
- Vous devez définir un PDF si LibraryStation est utilisé sur des clients hétérogènes (par exemple des clients autres que MVS). Si LibraryStation est utilisé sur des clients MVS dans un environnement sysplex, ne définissez pas le PDF. Le PDF n'est pas pris en charge sur les environnements sysplex. Pour plus d'informations sur le PDF, reportez-vous au manuel *LibraryStation Configuration and Administration Guide*.
- Vous devez définir un PDF si LibraryStation est utilisé sur des clients hétérogènes (par exemple des clients autres que MVS). Si LibraryStation est utilisé sur des clients MVS dans un environnement sysplex, ne définissez pas le PDF. Le PDF n'est pas pris en charge sur les environnements sysplex. Pour plus d'informations sur le PDF, reportez-vous au manuel *LibraryStation Configuration and Administration Guide*.

Vous devez définir le PDF lorsque LibraryStation est utilisé sur des clients hétérogènes. Utilisez IDCAMS pour définir les jeux de données du PDF.

L'exemple suivant montre le JCL utilisé pour définir les jeux de données du PDF. Ce JCL se trouve dans le membre SLGDBCR de la bibliothèque d'exemples LibraryStation.

#### **Exemple 5.1. JCL permettant de définir les jeux de données LibraryStation**

```
//SLGDBCR JOB job card info,REGION=1M
//*
1/7* NOTE: A minimum of 1 Meg of virtual storage is needed<br>7/*    for this job (i.e., use REGION=1M on the inh card)
       for this job (i.e., use REGION=1M on the job card)
//*
//CREATEDB EXEC PGM=IDCAMS
//SYSPRINT DD SYSOUT=*
//INPUT DD *
000000000000 DB INITIALIZATION RECORD
//SYSIN DD *
  DELETE (cluster_name) CLUSTER 
 DEFINE CLUSTER (
     NAME(cluster_name) _
     VOLUMES(volser) _
    RECORDS(nr,2<sup>*</sup>nr)RECORDSIZE(30 100)
     KEYS(12 0) _
     UNIQUE )
   REPRO INFILE(INPUT) _
      OUTDATASET(cluster_name)
  DEFINE ALTERNATEINDEX ( _
     NAME(alternate_index_name) _
     RELATE(cluster_name) _
    KEYS(102) RECORDS(nr,2*nr) _
     RECORDSIZE(27 27) _
     VOLUMES(volser) _
    UNIQUEKEY
     UNIQUE _
```

```
 UPGRADE ) _
   DEFINE PATH (
     NAME(path_name) _
    PATHENTRY(alternate_index_name))
   BLDINDEX _
     INDATASET (cluster_name) _
     OUTDATASET (alternate_index_name) 
   LISTCAT ENTRIES ( _
    cluster_name
    \verb|alternate_index_name| path_name) ALL
//*
```
Vous devez fournir ou modifier les informations suivantes :

- Informations relatives à la carte JOB
- Nom des jeux de données du PDF
- Emplacement du volume du PDF
- Valeurs de mot clé de l'enregistrement

#### **Nom des jeux de données du PDF**

Vous devez spécifier des noms pour les jeux de données répertoriés dans le tableau suivant :

#### **Tableau 5.3. Nom des jeux de données du PDF**

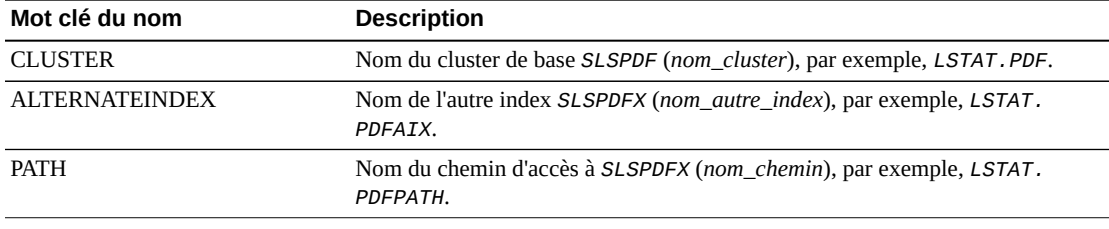

#### **Remarque :**

Aucune convention de nommage prédéfinie n'existe pour les noms de jeux de données. Vous pouvez utiliser le même préfixe pour les trois jeux de données et fournir le même type de fichier pour chaque nom.

## **Emplacement du volume**

Un seul PDF est défini pour LibraryStation et le système hôte où LibraryStation est initialisé doit avoir accès au volume DASD où se trouve le PDF. Ainsi, dans un environnement d'hôtes multiples où plusieurs hôtes peuvent initialiser LibraryStation, le PDF doit se trouver sur un volume DASD partagé accessible pour chaque hôte d'initialisation.

Le PDF peut être alloué à n'importe lequel des volumes DASD disponibles. Le DASD est identifié par son volser.

# **Valeurs des mots-clés d'enregistrement**

Le calcul de l'espace d'enregistrement du PDF (*nr*) (montré ci-dessous) est basé sur le nombre maximum de volumes (*nv*) verrouillés simultanément par tous les systèmes client et sur le nombre total de lecteurs de cartouches de bande qui sera utilisé par les clients réseau (*nd*).

nombre d'enregistrements (*nr*) = (*nv* + *nd*) x 1.1

L'allocation de l'espace secondaire du PDF correspond à deux fois le nombre d'enregistrements (2 x *nr*).

Définir les enregistrements principaux sur 2 000 et les enregistrements secondaires sur 4 000 convient à la plupart des installations LibraryStation. Toutefois, pour vérifier les enregistrements de votre installation, utilisez les formules d'allocation avec le nombre de volumes et les données du client réseau de votre site.

# **Annexe A. Exemples, modules et macros ELS**

Cette annexe répertorie les exemples, les modules de code source, les modules de chargement et les macros inclus dans le package ELS. Il inclut les rubriques suivantes :

- [" Exemples, modules de code source et macros ELS "](#page-84-0)
- [" Exemples LCM "](#page-89-0)
- [" Exemples et macros MVS/CSC "](#page-91-0)
- [" Exemples et modules de code source LibraryStation "](#page-93-0)

Pour plus d'informations concernant les exemples JCL utilisés pour l'installation d'ELS, reportez-vous à la section [" Déchargement de la bibliothèque JCL SMP/E ".](#page-26-0)

**Remarque :**

Pour plus d'informations concernant les exemples JCL utilisés pour l'installation d'ELS, reportez-vous à la section [" Déchargement de la bibliothèque JCL SMP/E "](#page-26-0).

# <span id="page-84-0"></span>**Exemples, modules de code source et macros ELS**

Cette section décrit les exemples, les modules de code source et les macros contenus sur le CD-ROM d'installation d'ELS.

# <span id="page-84-1"></span>**Exemples ELS**

Le tableau suivant répertorie les exemples de membres ELS :

#### **Tableau A.1. Exemples ELS**

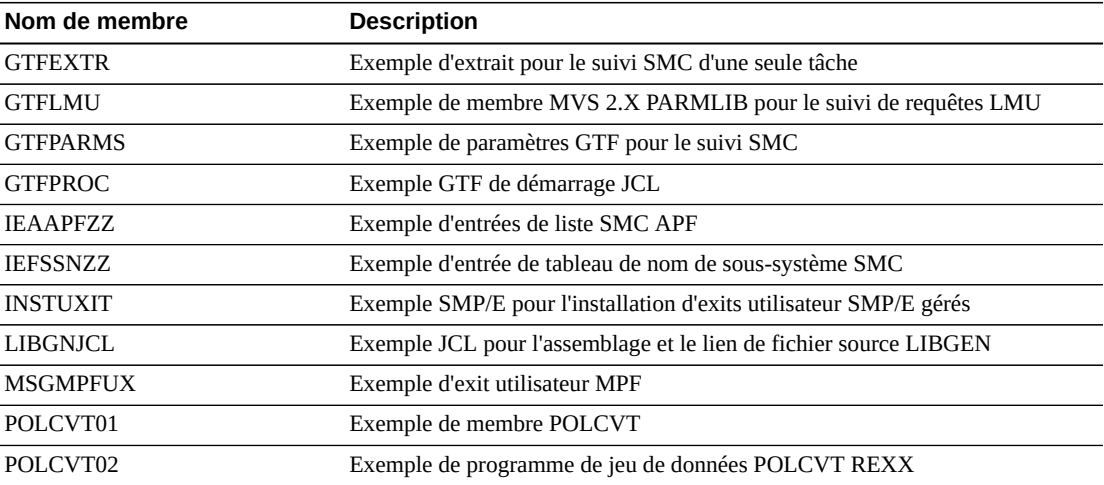

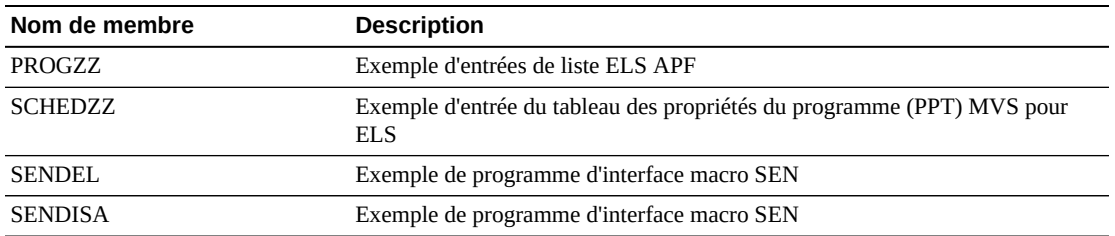

# <span id="page-85-0"></span>**Modules de code source ELS**

Le tableau suivant décrit les membres de modules de code source ELS :

#### **Tableau A.2. Modules de code source ELS**

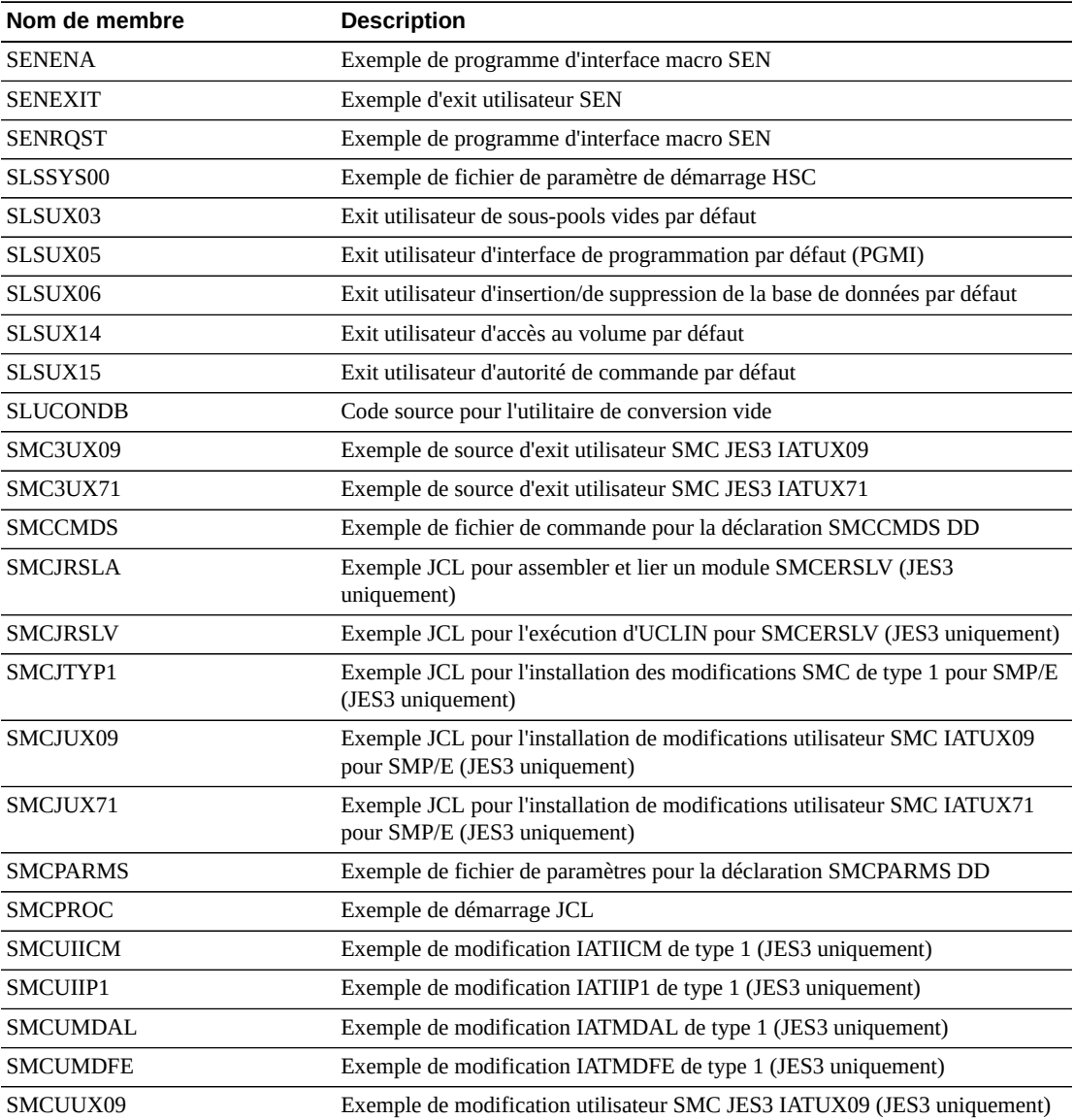

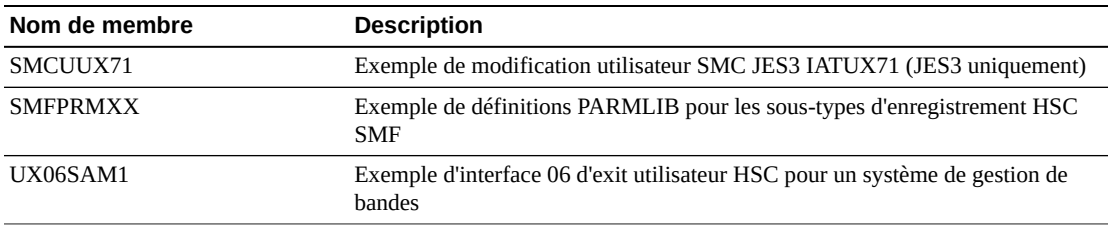

# <span id="page-86-0"></span>**Macros ELS**

Le tableau suivant répertorie les macros ELS :

## **Tableau A.3. Macros ELS**

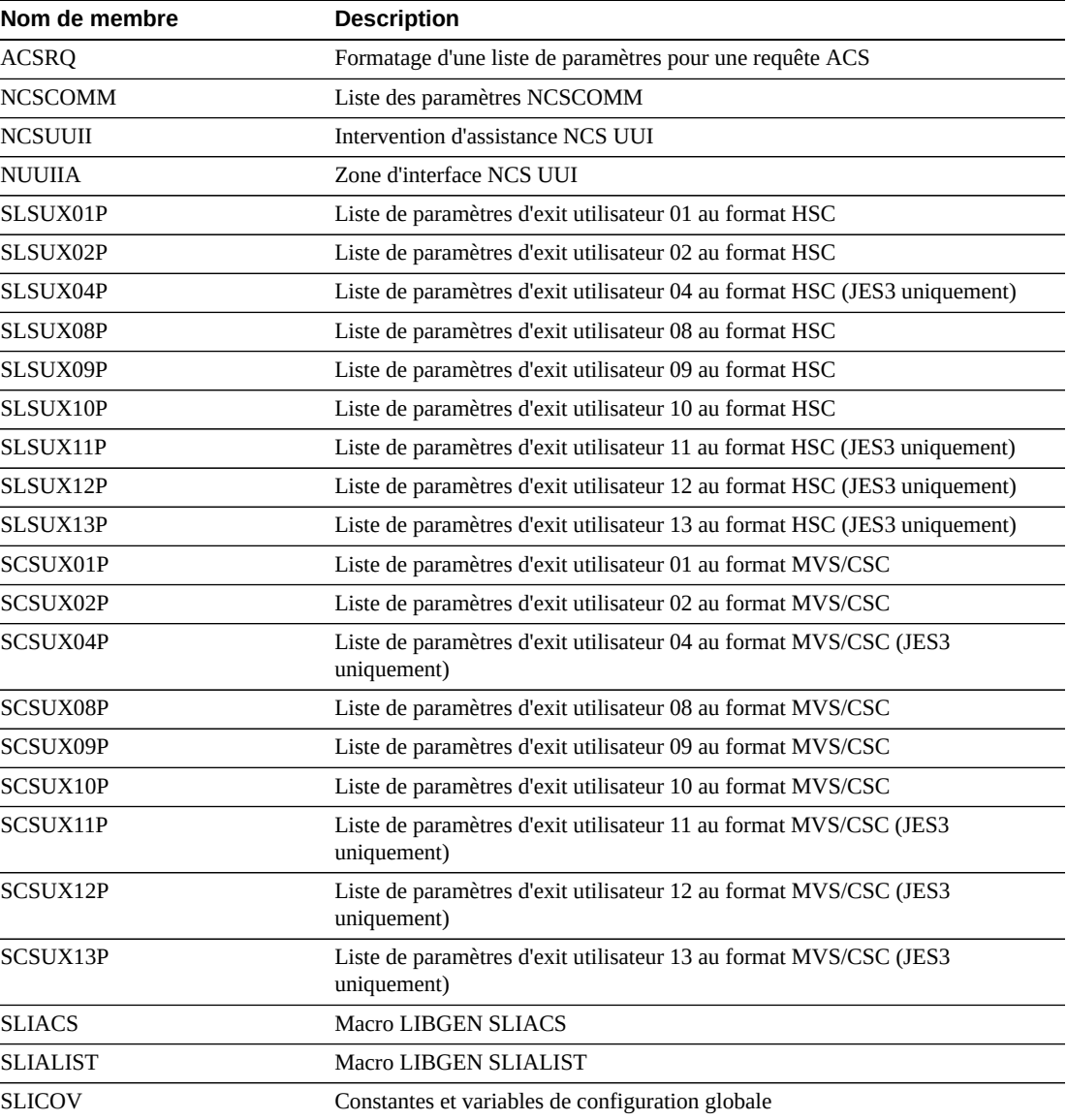

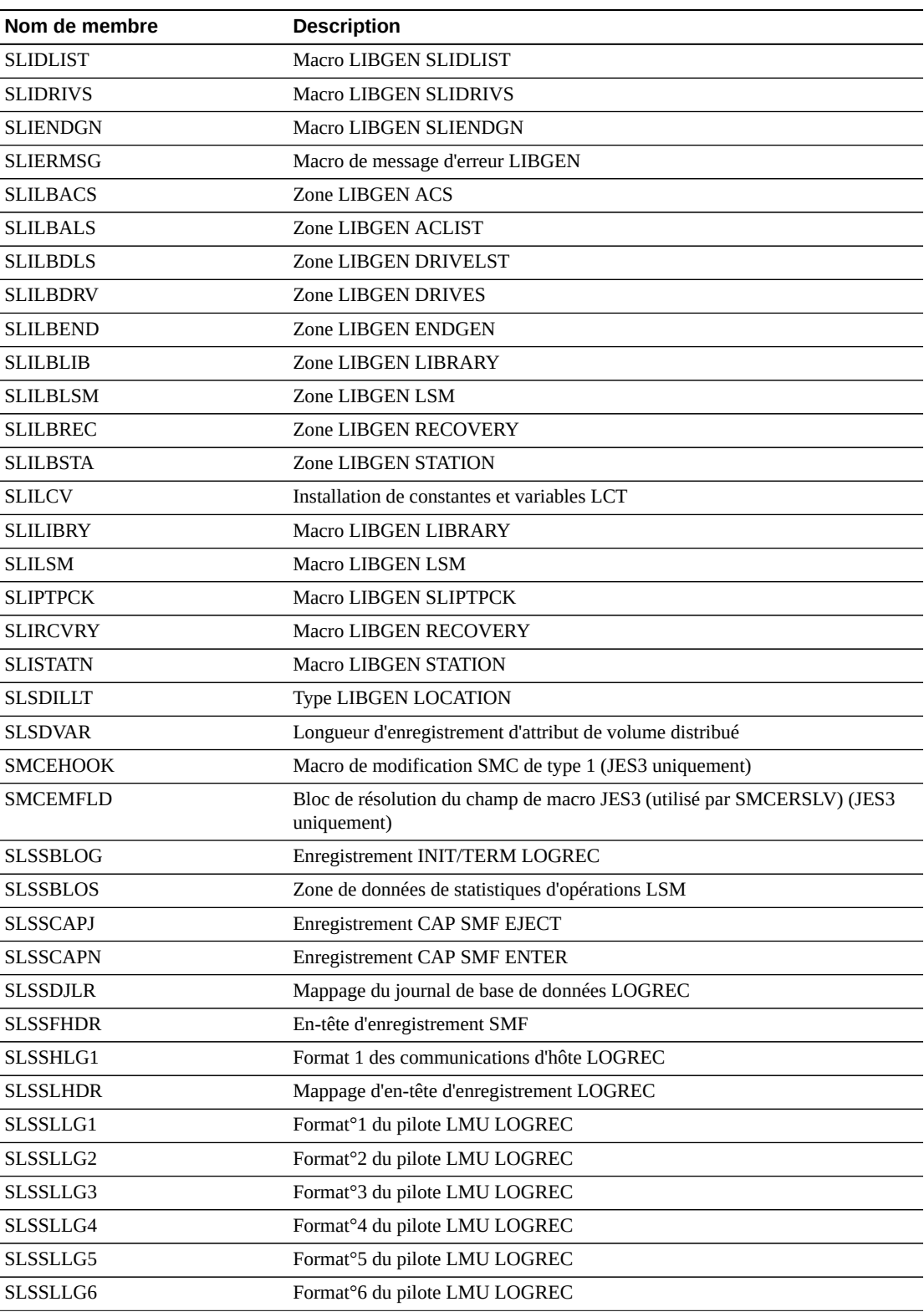

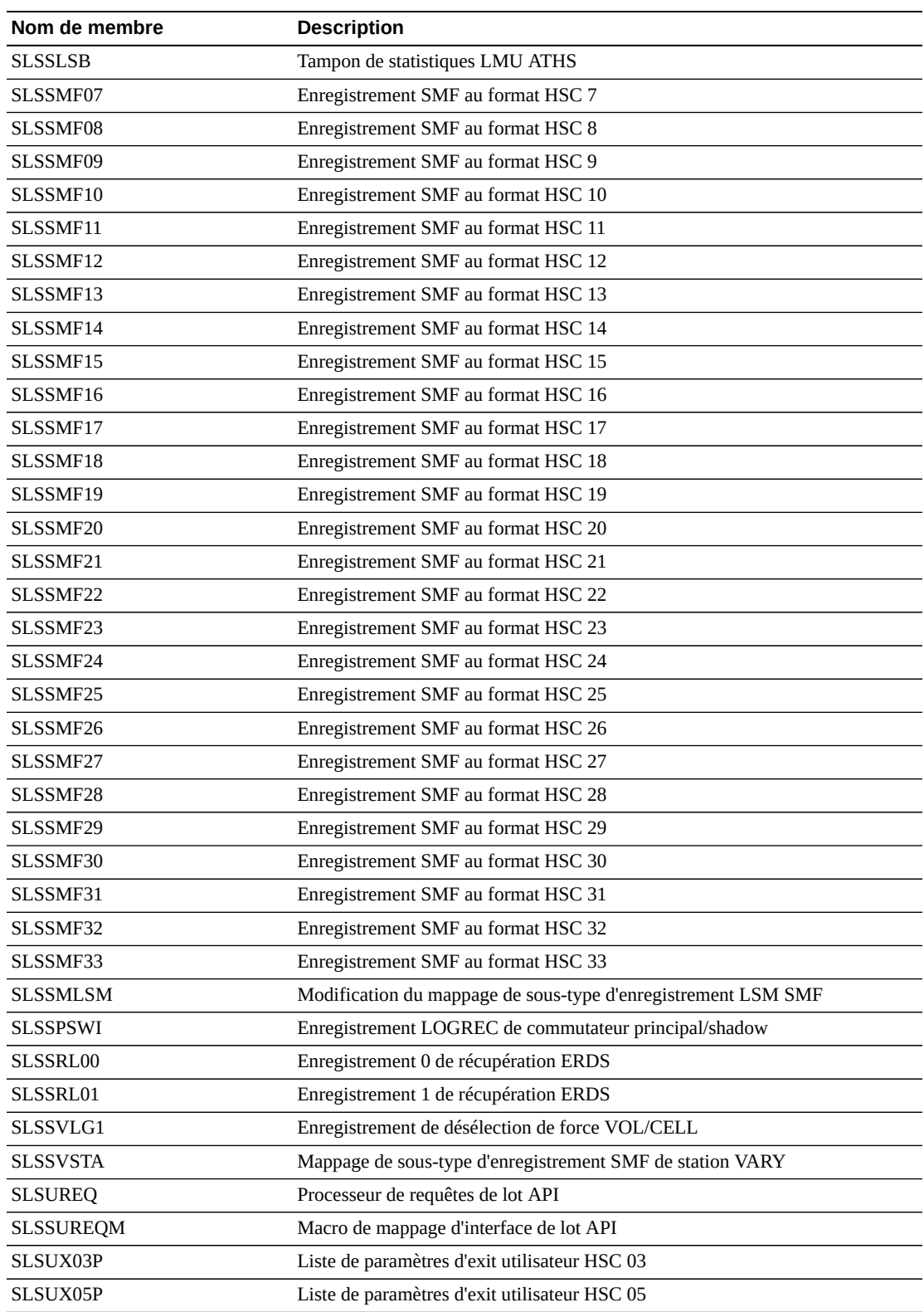

l,

 $\ddot{\phantom{a}}$ 

J.

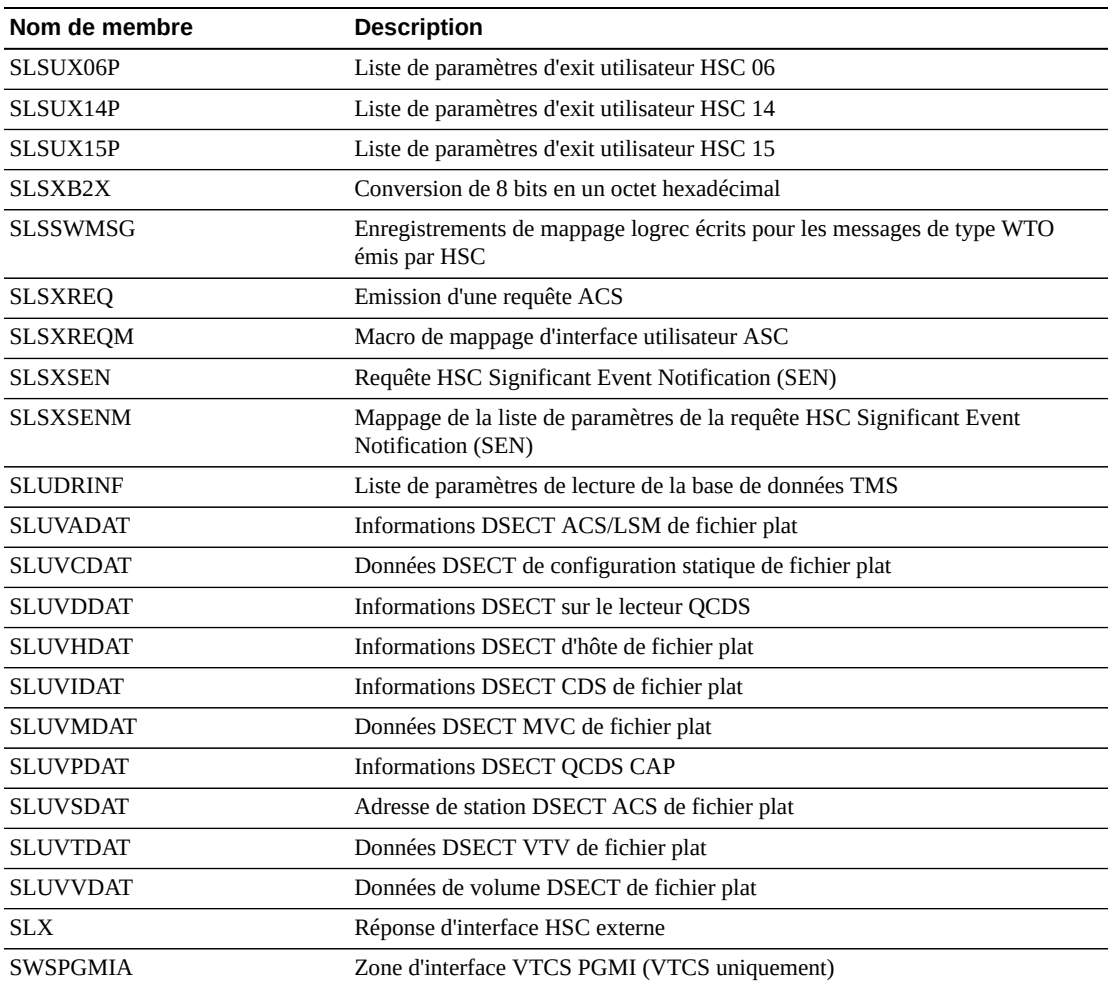

# <span id="page-89-1"></span><span id="page-89-0"></span>**Exemples LCM**

Les tableaux suivants répertorient les exemples LCM contenus sur le CD-ROM d'installation d'ELS :

# **Tableau A.4. Exemples LCM**

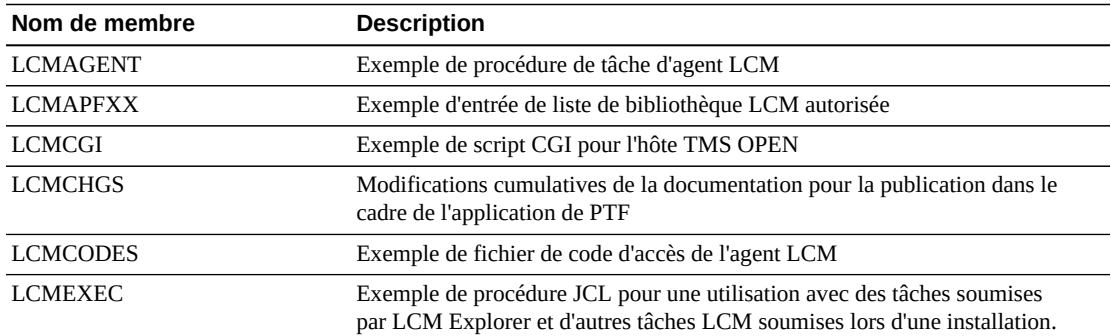

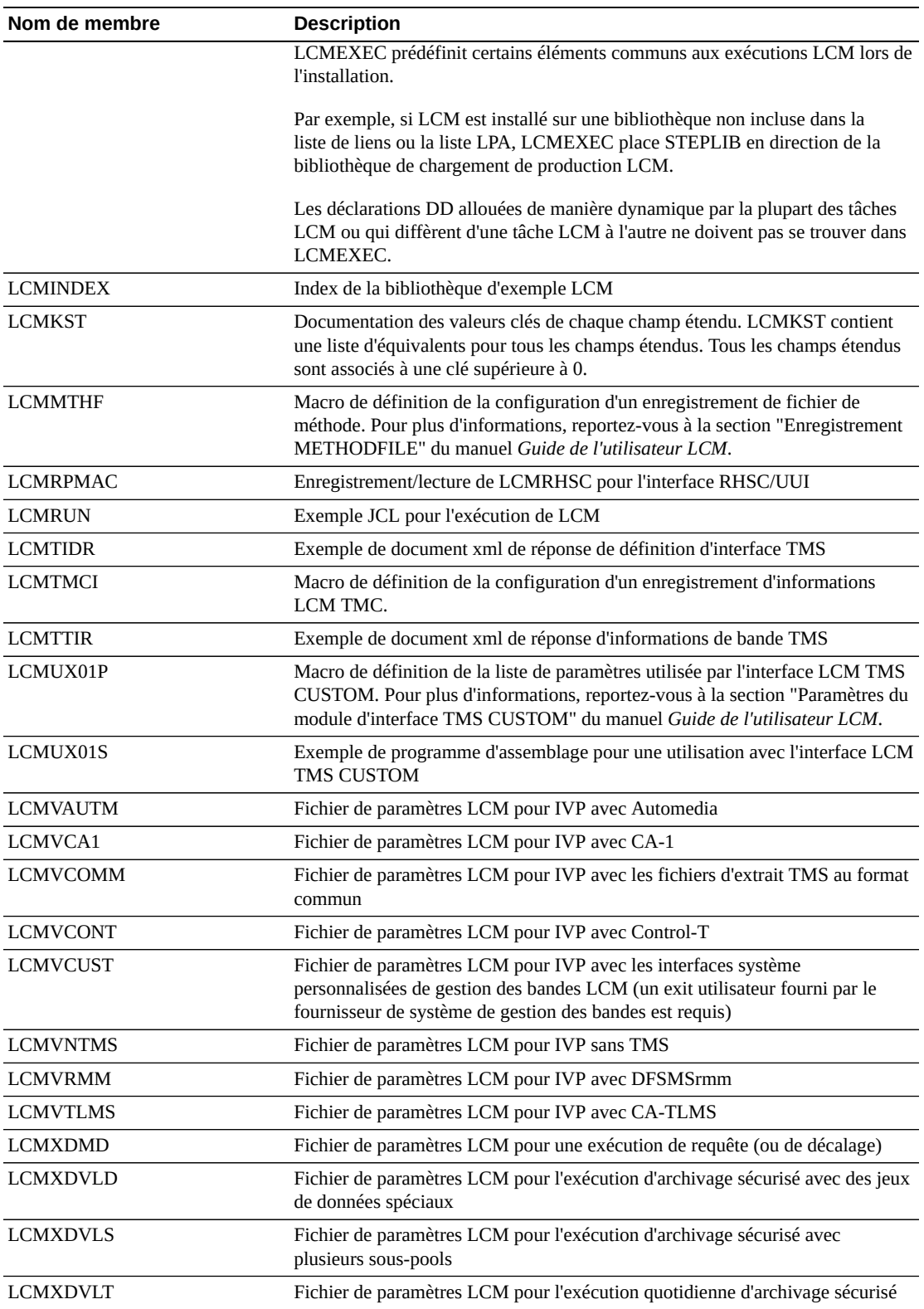

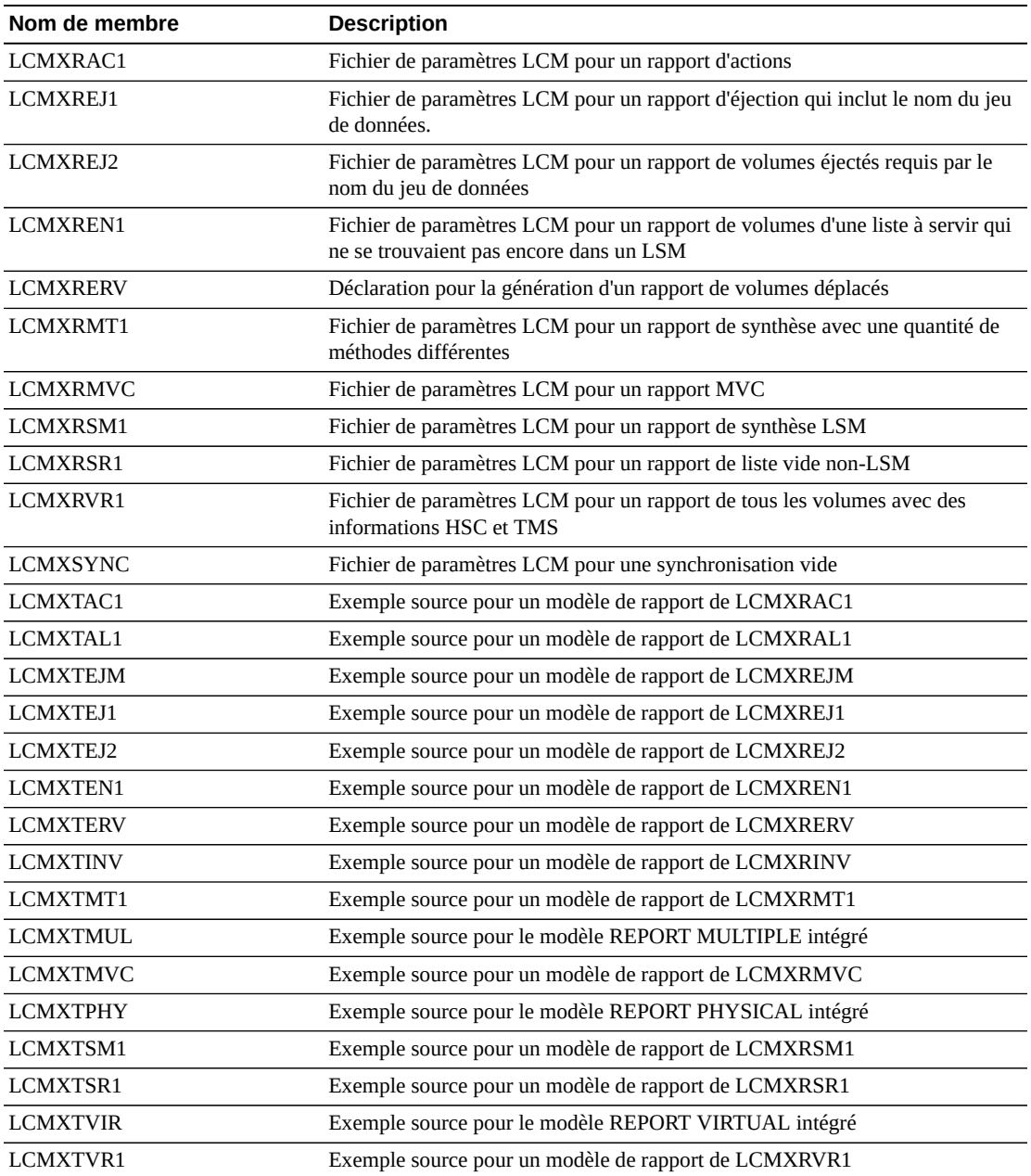

# <span id="page-91-0"></span>**Exemples et macros MVS/CSC**

Cette section décrit les exemples et les macros MVS/CSC contenus sur le CD-ROM d'installation d'ELS :

# <span id="page-91-1"></span>**Exemples MVS/CSC**

Le tableau suivant répertorie les exemples de membres MVS/CSC :

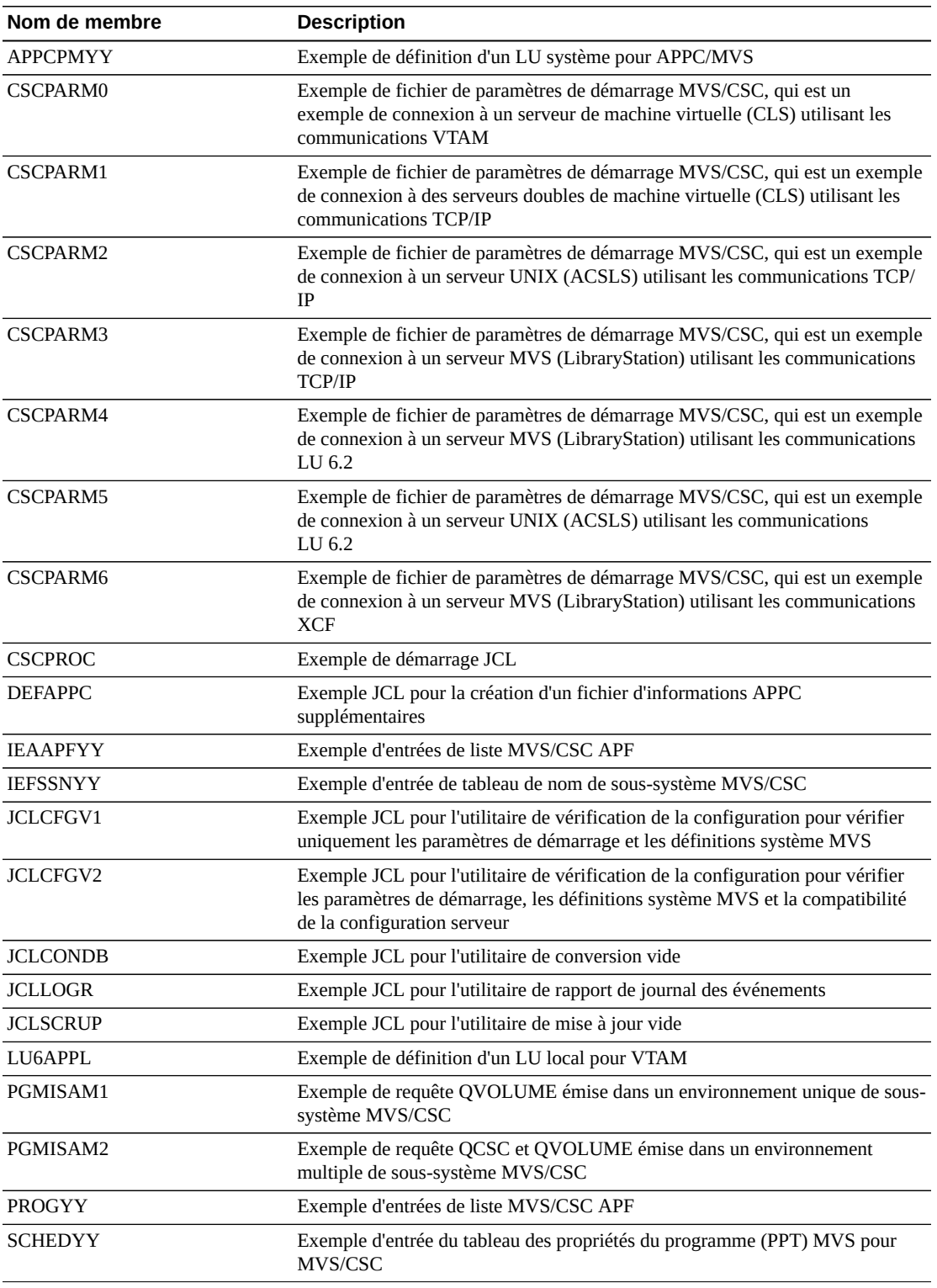

## **Tableau A.5. Exemples MVS/CSC**

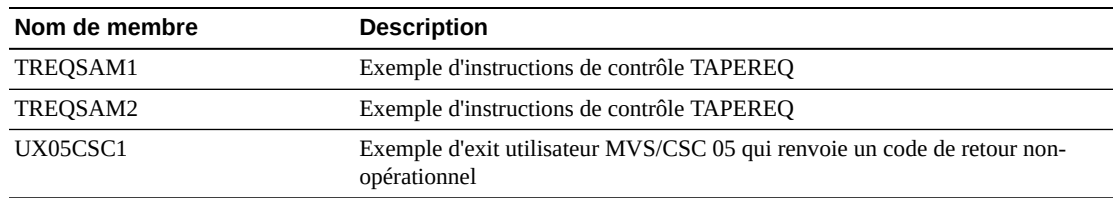

# <span id="page-93-3"></span>**Macros MVS/CSC**

Le tableau suivant répertorie les membres de macro MVS/CSC :

#### **Tableau A.6. Macros MVS/CSC**

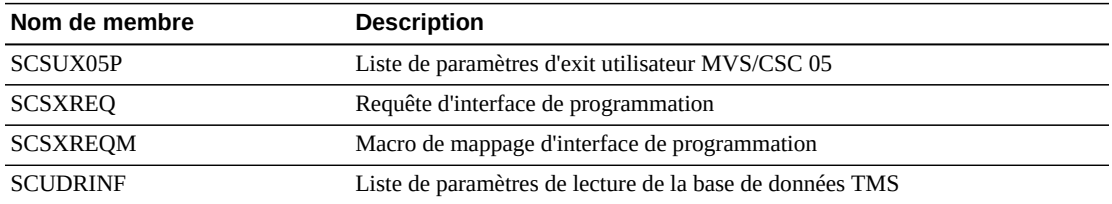

# <span id="page-93-0"></span>**Exemples et modules de code source LibraryStation**

Cette section décrit les exemples et les modules de code source LibraryStation contenus sur le CD-ROM d'installation d'ELS :

# <span id="page-93-1"></span>**Exemples LibraryStation**

Le tableau suivant répertorie les exemples de membres LibraryStation :

#### **Tableau A.7. Exemples LibraryStation**

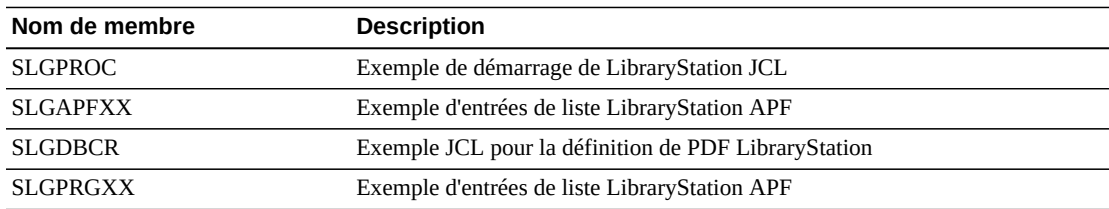

# <span id="page-93-2"></span>**Modules de code source LibraryStation**

Le tableau suivant répertorie les membres de modules de code source LibraryStation :

#### **Tableau A.8. Modules de code source LibraryStation**

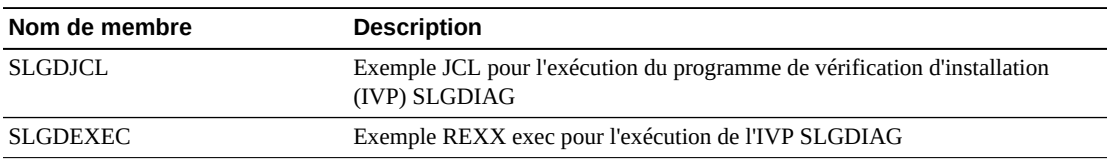

# **Glossaire**

#### **Remarque :**

Les entrées du glossaire repérées par la mention (I) sont référencées dans le document *IBM Dictionary of Computing*.

<span id="page-94-2"></span><span id="page-94-1"></span><span id="page-94-0"></span>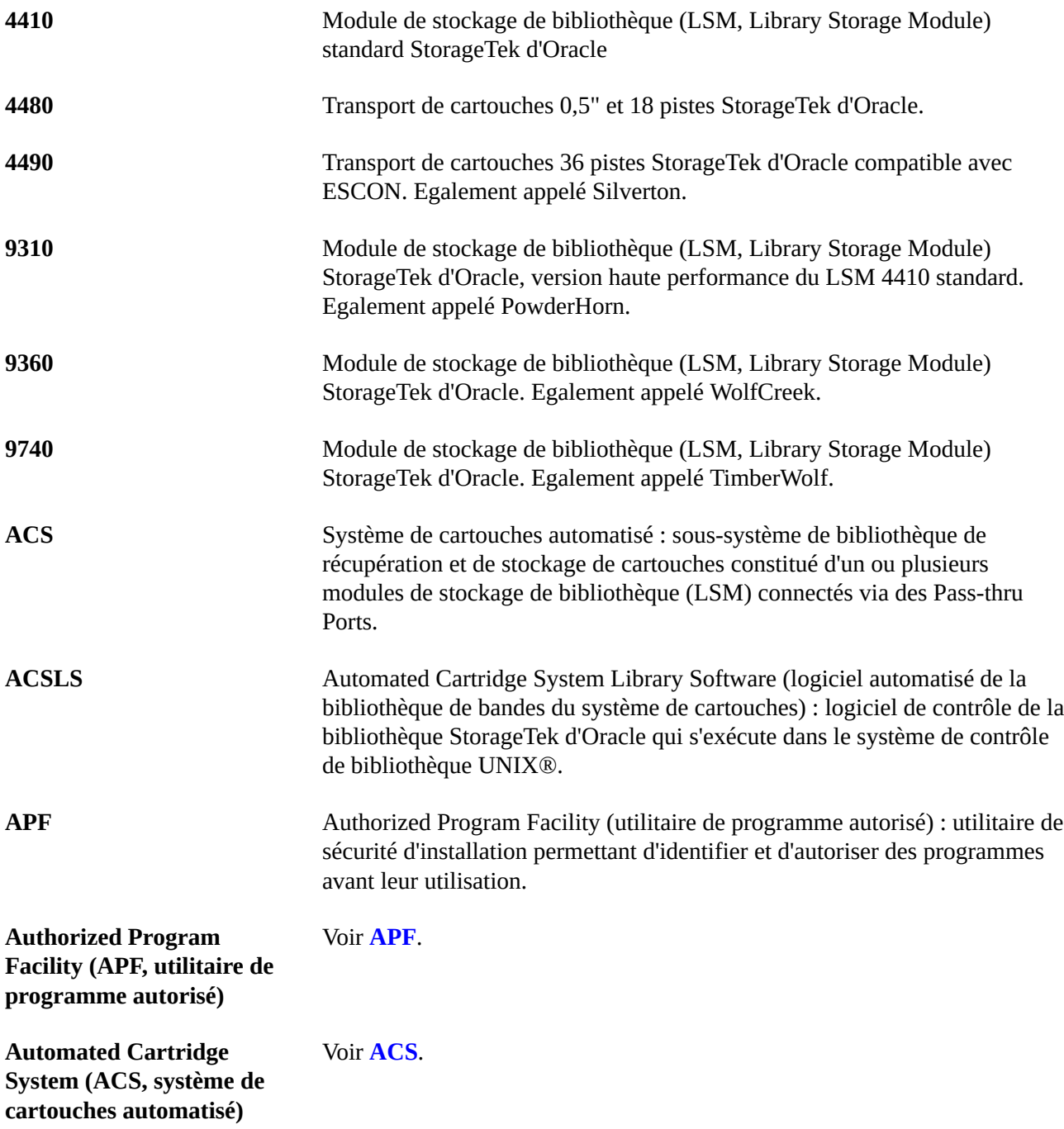

<span id="page-95-3"></span><span id="page-95-2"></span><span id="page-95-1"></span><span id="page-95-0"></span>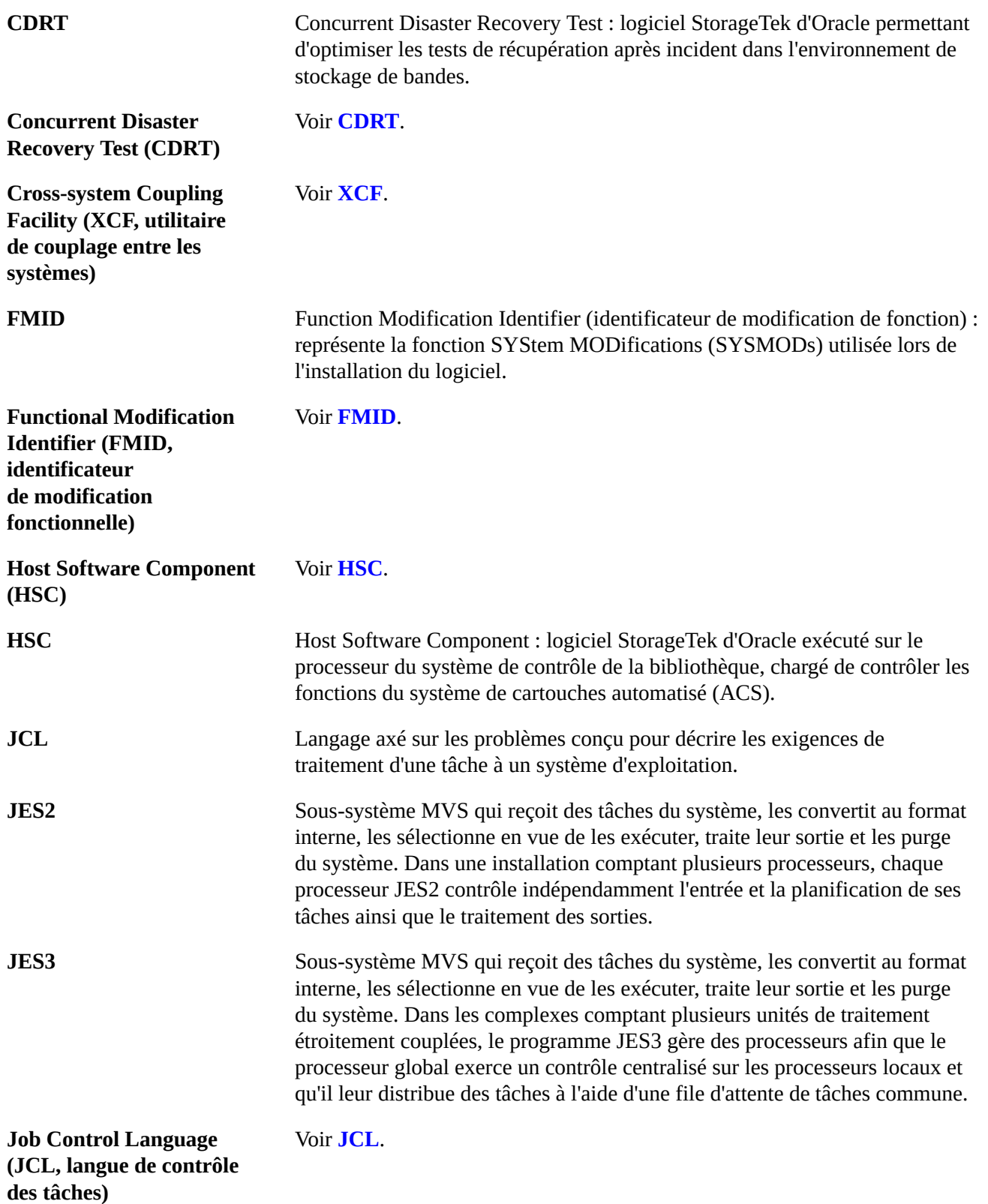

<span id="page-96-3"></span><span id="page-96-2"></span><span id="page-96-1"></span><span id="page-96-0"></span>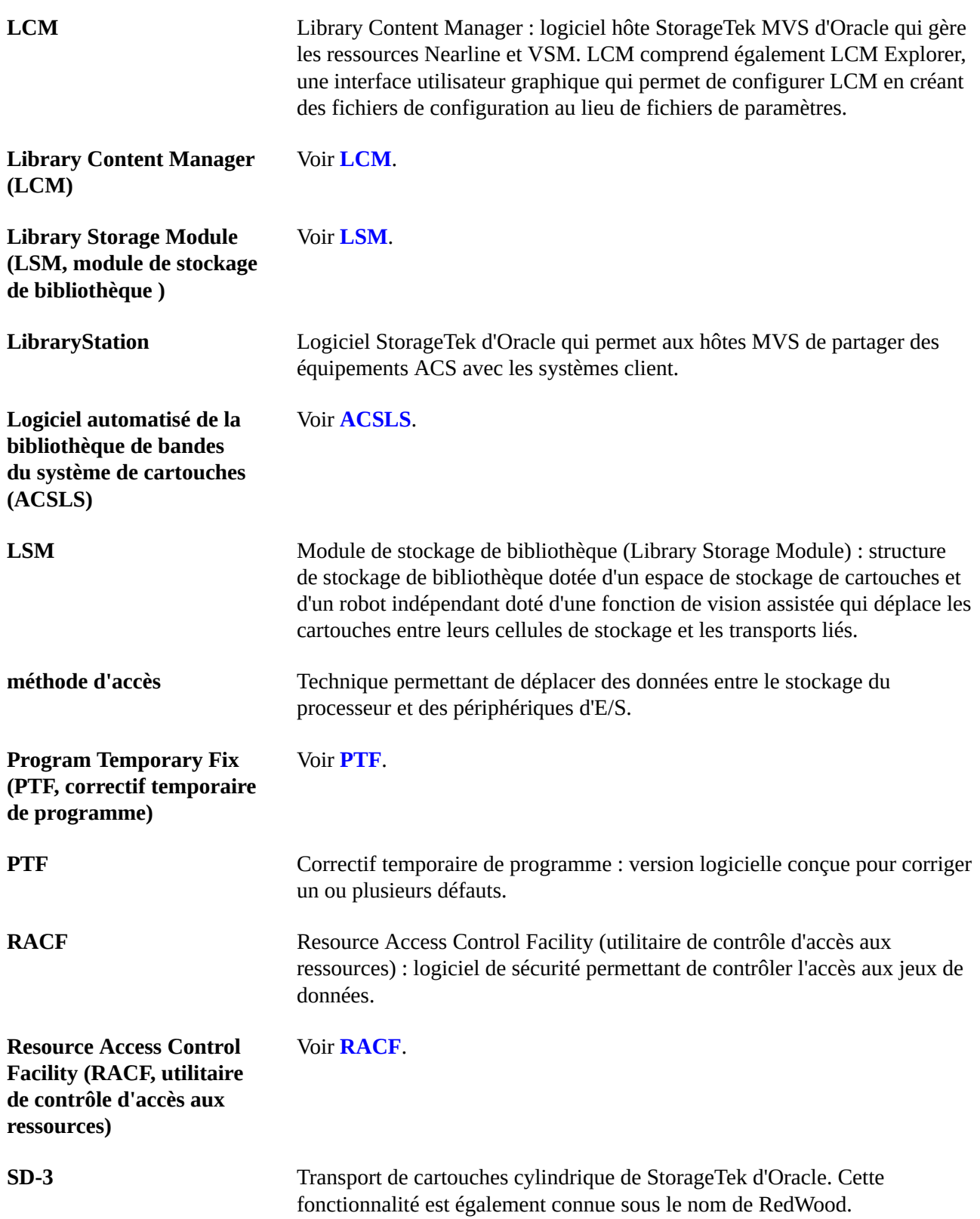

<span id="page-97-1"></span><span id="page-97-0"></span>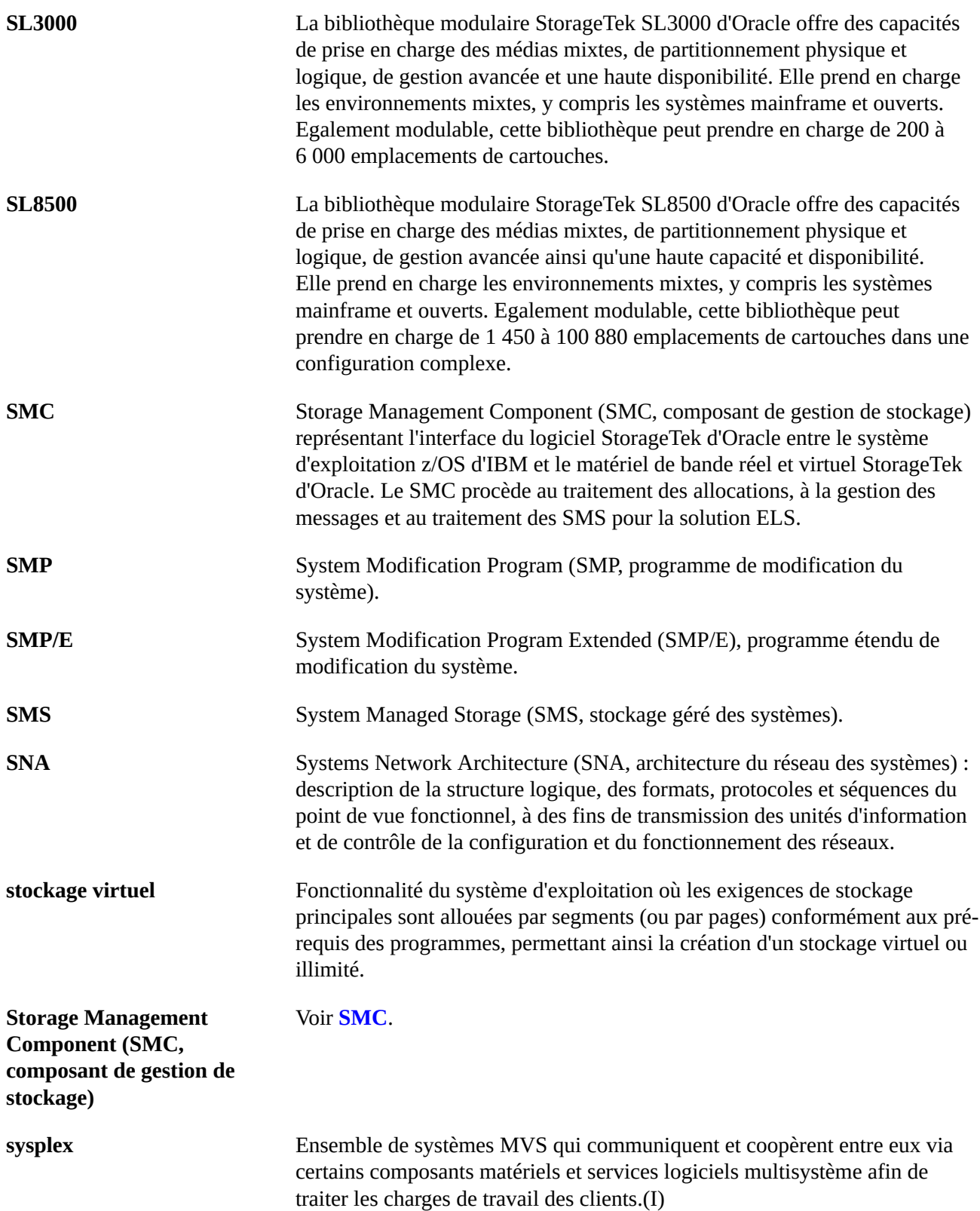

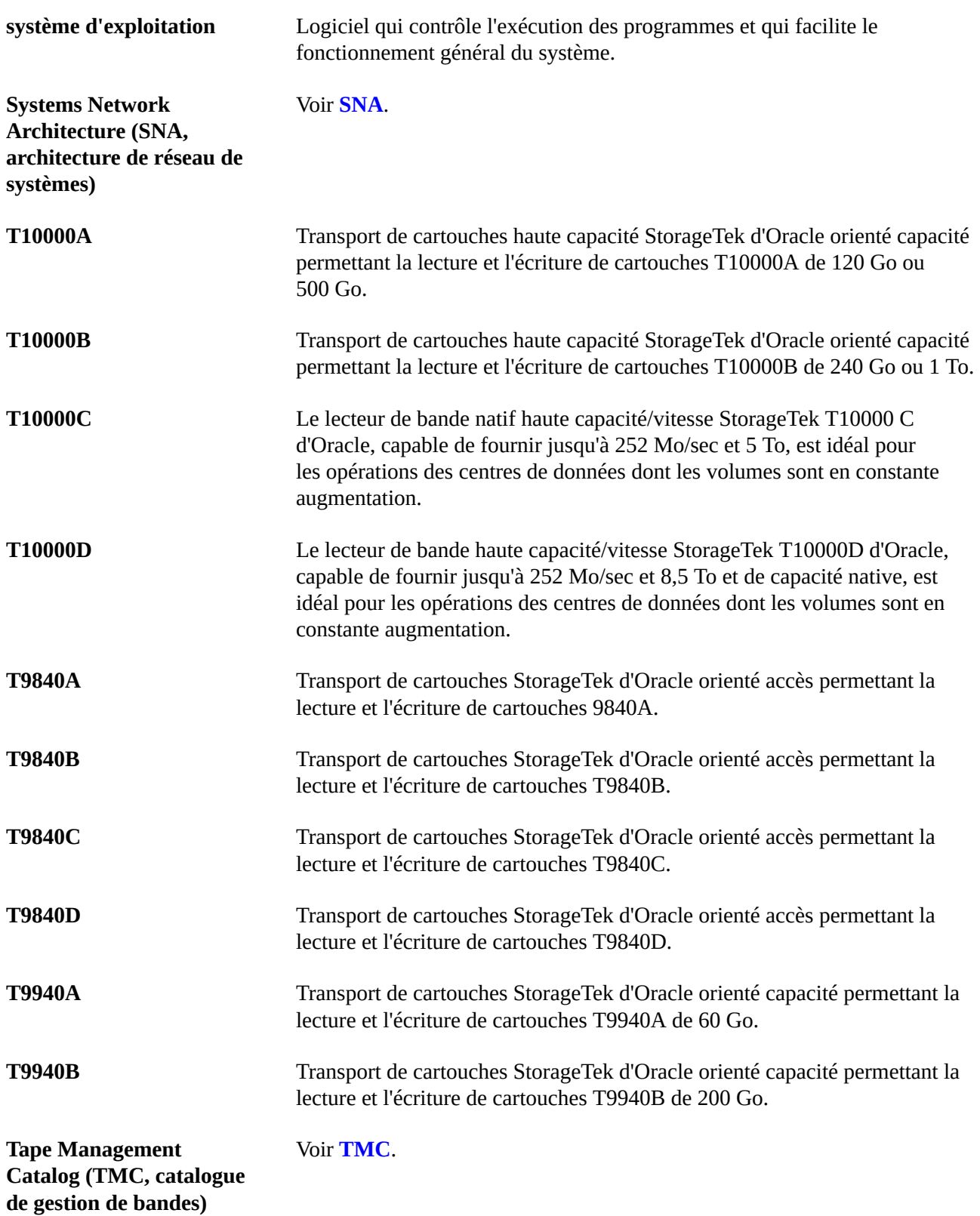

<span id="page-99-3"></span><span id="page-99-2"></span><span id="page-99-1"></span><span id="page-99-0"></span>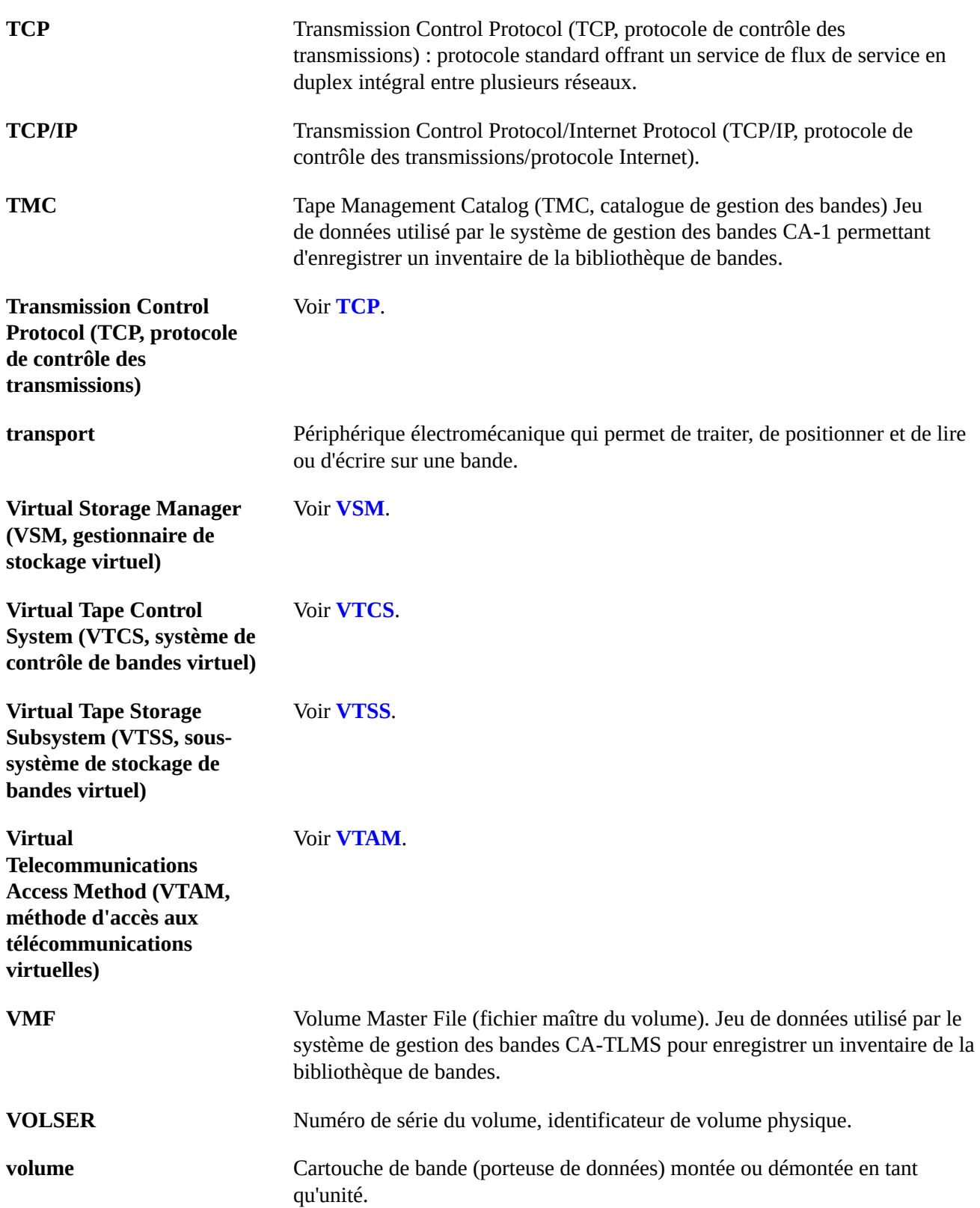

<span id="page-100-4"></span><span id="page-100-3"></span><span id="page-100-2"></span><span id="page-100-1"></span><span id="page-100-0"></span>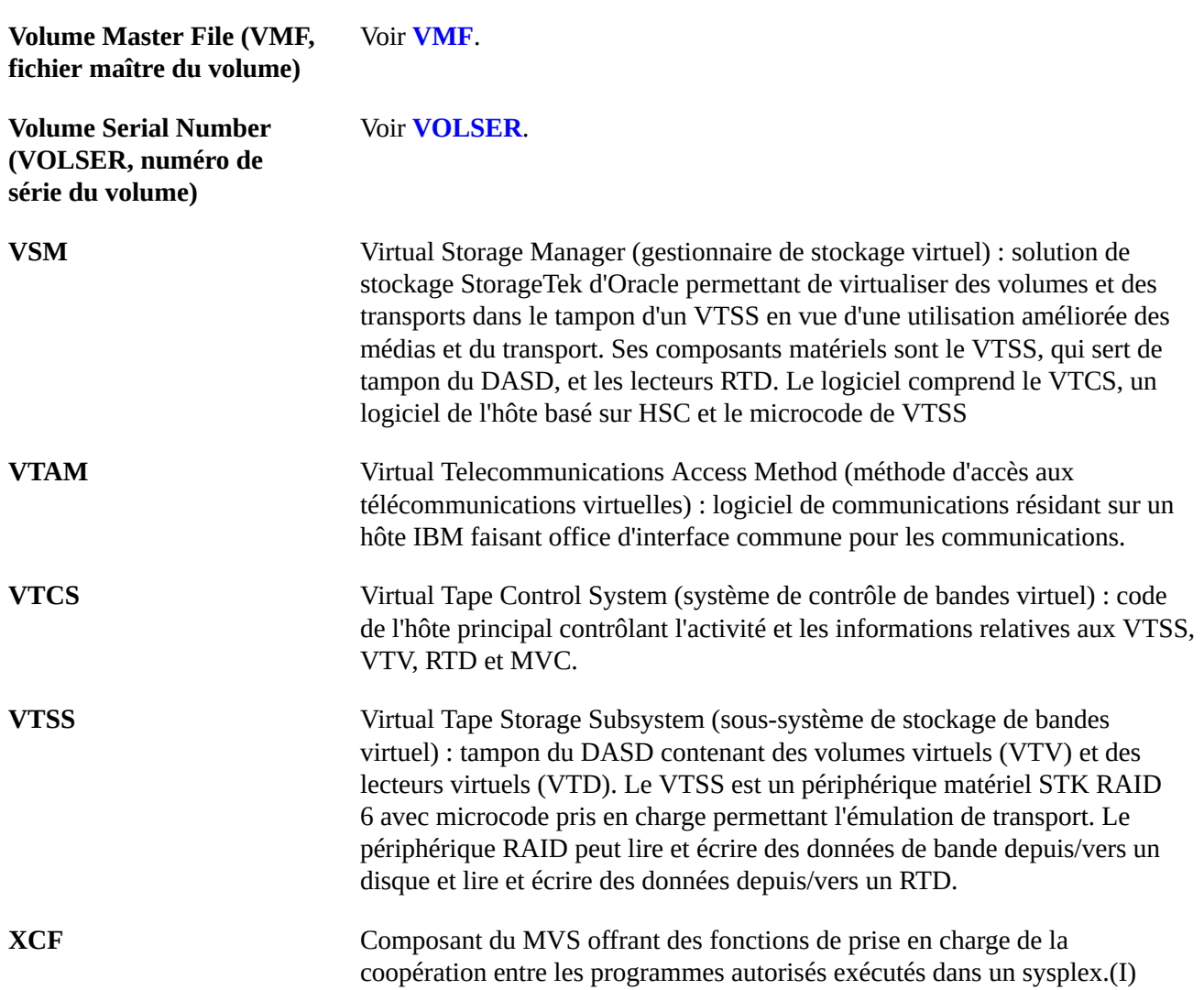

# **Index**

# **A**

agent, LCM, [68](#page-67-0) allocation jeux de données de journaux des événements et de suivi MVS/CSC, [79](#page-78-2) assemblage du module SMCERSLV, [56](#page-55-0) autorisation des bibliothèques de chargement ELS, [45](#page-44-0) LCM, [65](#page-64-0) LibraryStation, [80](#page-79-1) MVS/CSC, [75](#page-74-1) SMC JES3, [56](#page-55-1)

# **B**

bibliothèque d'exits utilisateur MVS/CSC, [77](#page-76-1) bibliothèque d'exits utilisateur HSC, autorisation autorisation des bibliothèques de chargement bibliothèque d'exits utilisateur HSC, [53](#page-52-0) bibliothèque d'exits utilisateur MVS/CSC, [77](#page-76-1) bibliothèques de chargement autorisation pour LibraryStation, [80](#page-79-1)

# **C**

CHGIT, modification et test, [29](#page-28-0) compatibilité, logiciel, [20](#page-19-0) configuration logicielle requise, ELS, [19](#page-18-0) considérations, préalables à l'installation, [23](#page-22-0) consolidated software inventory (CSI), [31](#page-30-0) contenu CD-ROM d'installation, [18](#page-17-0) fichier ZIP d'installation, [18](#page-17-1) mesure corrective, [40](#page-39-0) correctifs PTF conservés séparément, [42](#page-41-0)

# **E**

## ELS

autorisation de bibliothèque de chargement, [45](#page-44-0) configuration logicielle requise, [19](#page-18-0) Contenu du CD-ROM d'installation, [18](#page-17-0) contenu du fichier ZIP d'installation, [18](#page-17-1) environnement SMP/E, [30](#page-29-0)

exemples, [85](#page-84-1) exigences matérielles, [21](#page-20-0) exigences relatives au stockage virtuel, [22](#page-21-0) FMID, [34](#page-33-0) jeux de données de bibliothèques cibles et de distribution, [32](#page-31-0) macros, [87](#page-86-0) modules de code source, [86](#page-85-0) environnement, SMP/E, [30,](#page-29-0) [31](#page-30-0) exemples ELS, [85](#page-84-1) LCM, [90](#page-89-1) LibraryStation, [94](#page-93-1) MVS/CSC, [92](#page-91-1) Exemples MVS/CSC, [92](#page-91-1) exigences matérielles, ELS, [21](#page-20-0) exigences relatives au stockage virtuel, ELS, [22](#page-21-0)

# **F**

FMID, ELS, [34](#page-33-0)

# **H**

**HSC** ajout de paramètres SMF, [55](#page-54-0) définition en tant que sous-système MVS, [51](#page-50-0) modification du tableau des propriétés du programme MVS (PPT), [54](#page-53-0)

# **J**

JCL installation de maintenance, [40](#page-39-1) JES3 assemblage du module SMCERSLV pour SMC, [56](#page-55-0) autorisation de la bibliothèque de chargement, [56](#page-55-1) création et installation de modifications SMC de type 1, [58](#page-57-0) modification d'exit utilisateur IATUX09, [61](#page-60-0) modification d'exit utilisateur IATUX71, [63](#page-62-0) jeu de données de journaux des événements, allocation, [79](#page-78-2) Jeu de données de suivi, allocation, [79](#page-78-2) jeux de données de bibliothèques cibles, allocation, [32](#page-31-0)

# **L**

LCM agent installation et configuration, [68](#page-67-0) paramètres de tâche, [71](#page-70-0) autorisation de la bibliothèque de chargement, [65](#page-64-0) exclusion des CDS HSC d'EDI, [67](#page-66-0) exemples, [90](#page-89-1) LCM Explorer, [72](#page-71-0) vérification de l'installation, [67](#page-66-1) LibraryStation autorisation de la bibliothèque de chargement, [80](#page-79-1) définition du Persistent Data File (PDF), [81](#page-80-2) exemples, [94](#page-93-1) modules de code source, [94](#page-93-2) LINKLIST MVS copie du module SMCBPREI, [48](#page-47-0) déplacement du module SMCBPREI, [48](#page-47-0) module SCSBPREI, [78](#page-77-2) liste de contrôle, installation, [25](#page-24-0) liste des programmes autorisés (APF), [77](#page-76-1) ajout de bibliothèque d'exits utilisateur HSC, [53](#page-52-0) bibliothèque d'exits utilisateur MVS/CSC, [77](#page-76-1)

# **M**

macros ELS, [87](#page-86-0) MVS/CSC, [94](#page-93-3) maintenance annulation du chargement des exemples, [40](#page-39-1) correctifs PTF conservés séparément, [42](#page-41-0) jeux de données d'installation, [39](#page-38-0) média, [40](#page-39-0) SMP/E ACCEPT, [42](#page-41-1) SMP/E APPLY, [42](#page-41-2) SMP/E RECEIVE, [41](#page-40-0) mesure corrective annulation du chargement des exemples, [40](#page-39-1) correctifs PTF conservés séparément, [42](#page-41-0) jeux de données d'installation, [39](#page-38-0) média, [40](#page-39-0) SMP/E ACCEPT, [42](#page-41-1) SMP/E APPLY, [42](#page-41-2) SMP/E RECEIVE, [41](#page-40-0)

modification d'exit utilisateur IATUX09, [61](#page-60-0) modification d'exit utilisateur IATUX71, [63](#page-62-0) Modification IATIICM de type 1, [58](#page-57-1) Modification IATIIP1 de type 1, [59](#page-58-0) Modification IATMDAL de type 1, [59](#page-58-1) Modification IATMDFE de type 1, [59](#page-58-2) Module SLSBPREI, copie ou déplacement vers LINKLIST MVS, [78](#page-77-2) MVS LINKLIST, copie ou déplacement de SLSBPREI, [54](#page-53-1) Module SMCBPREI, copie ou déplacement vers LINKLIST MVS, [48](#page-47-0) module SMCERSLV, assemblage, [56](#page-55-0) modules de code source ELS, [86](#page-85-0) LibraryStation, [94](#page-93-2) MVS/CSC allocation de jeux de données de journaux des événements et de suivi, [79](#page-78-2) autorisation de la bibliothèque d'exits utilisateur, [77](#page-76-1) autorisation de la bibliothèque de chargement, [75](#page-74-1) définition en tant que sous-système MVS, [73](#page-72-1) macros, [94](#page-93-3) modification du tableau des propriétés du programme MVS (PPT), [79](#page-78-3)

# **P**

paramètres de tâche, agent LCM, [68](#page-67-0) paramètres SMF (System Management Facility), ajout, [55](#page-54-0) paramètres System Managment Facility (SMF), ajout, [55](#page-54-0) PDF (Persistent Data File), LibraryStation, [81](#page-80-2) Persistent Data File (PDF), LibraryStation, [81](#page-80-2) PPT (Program Properties Table) modification pour MVS/CSC, [79](#page-78-3) PPT (tableau des propriétés du programme) modification pour HSC, [54](#page-53-0) modification pour SMC, [51](#page-50-1)

## **R**

routines SLUDR\*, réassemblage pour HSC, [55](#page-54-1)

## **S** SMC

définition en tant que sous-système MVS, [47](#page-46-0) modification du tableau des propriétés du programme MVS, [51](#page-50-1) SMP/E Acceptation des fonctions d'ELS via la commande ACCEPT, [37](#page-36-0) Application des fonctions d'ELS via la commande APPLY, [37](#page-36-1) bibliothèque JCL, déchargement, [27](#page-26-1) préparation de l'environnement, [30](#page-29-0) Réception des fonctions d'ELS via la commande RECEIVE, [35](#page-34-0)

# **T**

tableau de nom de sous-système exécution de SMC sous MSTR, [49](#page-48-0) Interaction TMS, [48](#page-47-1) remarques sur les modifications, [50](#page-49-0) SMC, TMS, et Unicenter CA-MIA, [49](#page-48-1) Unicenter CA-MIA, [48](#page-47-2) Tableau des propriétés du programme (PPT) modification pour SMC, [51](#page-50-1) tableau des propriétés du programme (PPT) modification pour HSC, [54](#page-53-0) modification pour MVS/CSC, [79](#page-78-3) tâches préalables à l'installation, ELS, [17](#page-16-0) Tape Management System (TMS), définition, [47](#page-46-0)

# **V**

VTCS ajout de paramètres SMF, [55](#page-54-0)